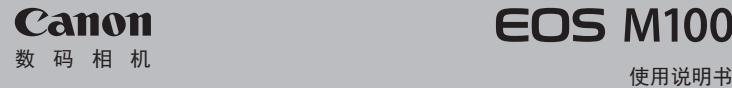

# **EOS M100**

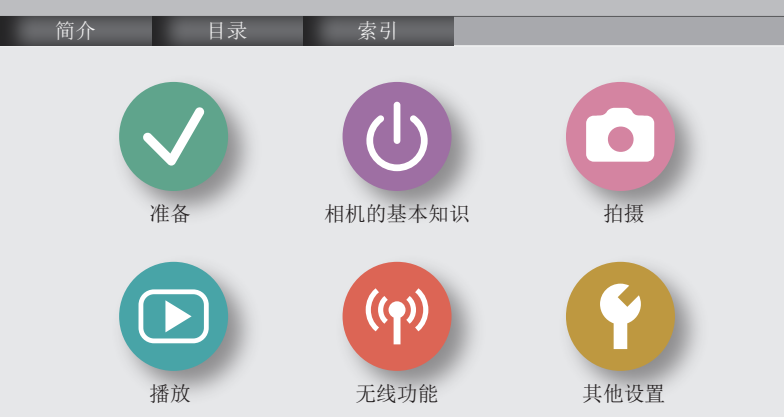

### 请拍摄前测试相机并注意 如下事项

 $\bigcirc$   $\bigcirc$   $\bigcirc$  $\textcircled{r}$ 

<span id="page-1-0"></span>|∕≱∥∕∋ິ

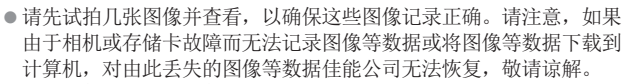

- 用户对他人或受版权保护的材料进行未经授权的拍摄或记录(视频和/ 或声音)可能会侵犯这些人的隐私权和/或其他人的法律权益(包括版 权和其他知识产权)。请注意,即使拍摄或记录仅用于个人用途,也 可能受到限制。
- 本相机的保修条款仅在相机的购买地区适用。如果本相机在国外 出现问题,请将其送回原购买地区,再向热线中心求助。
- 虽然屏幕以非常精密的制造技术生产而成, 99.99%以上的像素点 均符合设计规格,但在极少数情况下,某些像素点可能会损坏或 显示为红点或黑点。这不表示相机损坏,不会影响记录的图像。 z长时间使用时,相机可能会发热。这不表示损坏。

<span id="page-2-0"></span>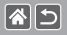

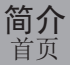

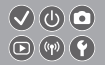

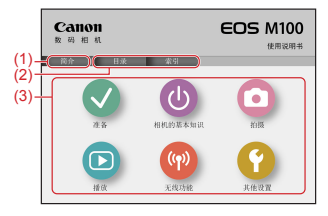

(1) 跳转至本页

本小节介绍手册导航和编辑常规。

- (2) 跳转至目录和索引页
- (3) 单击6小节中的某小节,跳转至该小节第一页

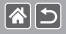

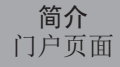

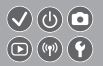

#### 门户页面是每小节的门户。

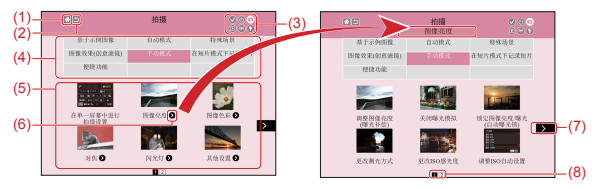

- (1) 跳转至第一页
- (2) 返回上一页
- (3) 小节图标

单击图标跳转至该小节门户页面。

(4) 小节主题

在(5)中显示所选主题的专题。请注意,有些门户页面不含主题。

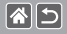

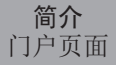

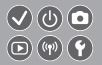

(5) 所选主题的专题。单击专题标题跳转至该专题页面。

- (6) 表示多个专题
- (7) 表示信息接下一页
- (8) 在多个门户页面中标示当前页面

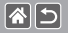

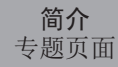

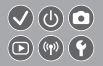

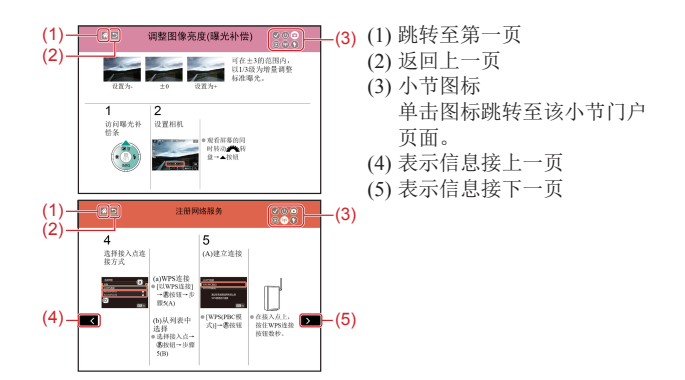

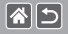

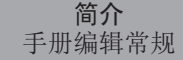

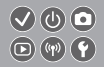

- 本手册中的说明可能包含表示相机按钮和转盘的图标。
- ●以下相机控件用图标表示。

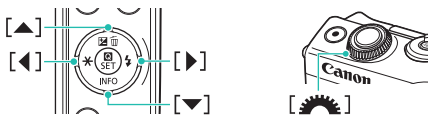

- 拍摄模式及屏幕上显示的图标和文字以方括号的形式表示。
- z本手册以相机处于默认设置为前提进行说明。
- 为方便起见, 无论是产品随附的还是选购的, 所有镜头和卡口适配 器都统称为"镜头"和"卡口适配器"。
- 本手册中显示的图示以装有EF-M 15-45mm f/3.5-6.3 IS STM镜头的 相机为例。
- ●为方便起见,将所有支持的存储卡简称为"存储卡"。
- 如果省略了"设置拍摄模式"步骤, 则本手册以相机设为P模式为 前提进行说明。

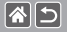

[准备](#page-18-1)

目录

<span id="page-7-0"></span>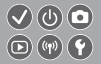

[请拍摄前测试相机并注意如下事项](#page-1-0) [简介](#page-2-0) 目录 [安全注意事项](#page-12-0) [安装相机带](#page-20-0) [为电池充电](#page-21-0) [准备存储卡](#page-23-0) 插入/[取出电池](#page-24-0) 插入/[取出存储卡](#page-25-0) [设置日期和时间](#page-26-0) [设置显示语言](#page-27-0) [安装镜头](#page-28-0) [卸下镜头](#page-30-0) [安装](#page-31-0)EF和EF-S镜头 [拆卸](#page-32-0)EF和EF-S镜头 。<br>使用带有FF或FF-S[镜头的三脚架](#page-33-0) 使用EF或EF-S[镜头影像稳定器](#page-34-0) [握持相机](#page-35-0)

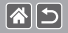

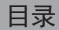

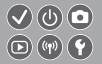

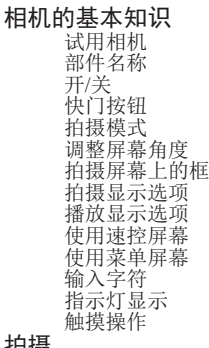

拍摄

基于示例图像 自动模式 特殊场景

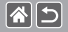

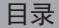

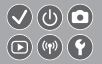

图像效果(创意滤镜) [手动模式](#page-116-0) [在短片模式下记录短片](#page-200-0) [便捷功能](#page-217-0) [播放](#page-231-1) [观看](#page-231-1) [查找](#page-240-0) [管理](#page-246-0) [删除图像](#page-256-0) [编辑静止图像](#page-265-0) [使用相机处理](#page-278-0)RAW图像 [编辑短片](#page-283-0) [无线功能](#page-292-1) [可用的无线功能](#page-293-0) [将图像发送至兼容](#page-295-0)NFC的智能手机 [将图像发送至兼容](#page-298-0)NFC的智能手机(播放模式) [将图像发送至已启用蓝牙的智能手机](#page-301-0)

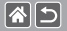

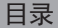

 $\bigcirc$   $\bigcirc$   $\bigcirc$  $\textcircled{r}$ 

[注册网络服务](#page-304-0) [将图像上传至网络服务](#page-310-0) [其他设置](#page-311-1) [关闭自动对焦辅助光](#page-315-0) [关闭防红眼灯](#page-316-0) [更改拍摄后图像的显示时间](#page-317-0) [按拍摄日期保存图像](#page-318-0) [文件编号](#page-319-0) [格式化存储卡](#page-320-0) [低级格式化](#page-321-0) [更改视频制式](#page-323-0) [使用省电模式](#page-324-0) [节电调整](#page-325-0) [屏幕亮度](#page-327-0) [自定义拍摄信息显示](#page-329-0) [自定义播放信息显示](#page-331-0) [世界时钟](#page-333-0) [日期和时间](#page-335-0) [显示语言](#page-336-0)

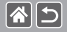

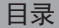

 $\bigcirc$   $\bigcirc$   $\bigcirc$  $\textcircled{r}$ 

[相机静音](#page-337-0) [开启相机声音](#page-338-0) [隐藏提示信息](#page-339-0) [按图标列出拍摄模式](#page-340-0) [调整触摸屏面板](#page-342-0) [自动锁定触摸屏面板](#page-343-0) [关闭自动清洁感应器](#page-345-0) [启用清洁感应器](#page-346-0) [手动清洁感应器](#page-347-0) [查看认证徽标](#page-348-0) [设置要记录至图像的版权信息](#page-349-0) 删除所有版权信息 恢复主要相机默认设置 恢复单个相机功能的默认设置

索引

无线功能(Wi-Fi、蓝牙或其他)注意事项 无线电波干扰注意事项 商标和许可 注意事项

<span id="page-12-0"></span>|∕≱∥ລ

安全注意事项

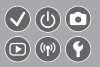

为安全使用产品,请务必阅读这些注意事项。 请遵循这些注意事项,以防止产品使用者或他人受到损害或伤害。

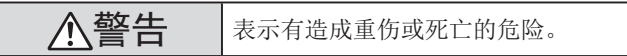

● 请将产品放置在儿童接触不到的地方。

相机带缠绕在人的颈部可能会导致窒息。

- 请仅使用本使用说明书中指定与产品配合使用的电源。
- 请勿拆卸或改装产品。
- 请勿使产品受到强列撞击或震动。
- ●请勿触碰任何暴露在外的内部零件。
- 如果产品出现冒烟或散发异味等任何异常情况,请停止使用。
- 请勿使用洒精、汽油或油漆稀释剂等有机溶剂清洁产品。
- 请勿弄湿产品。请勿向产品中插入异物或倒入液体。
- 请勿向产品中插入异物或倒入液体。
- 请勿在可能存在可燃气体的环境中使用产品。

否则可能导致触电、爆炸或起火。

|∕≱∥∕∋ິ

安全注意事项

 $\bigcirc$   $\bigcirc$   $\bigcirc$  $\textcircled{\scriptsize{\textcircled{\#}}}\textcircled{\scriptsize{\textcircled{\#}}}\textcircled{\scriptsize{\textcircled{\#}}} \textcircled{\scriptsize{\textcircled{\#}}}$ 

● 对于具备取景器的产品,请勿通过取景器注视强光源,如晴朗天气 下的太阳或激光以及其他的人造强光源。 否则可能会损伤视力。

● 使用电池时, 请遵循以下注意事项。

- 请仅将电池用于指定产品。
- 请勿加热电池或使其接触火源。
- 请勿使用指定以外的电池充电器为电池充电。
- 请勿将端子暴露在灰尘中或者使其接触金属钉或其他金属物体。
- 请勿使用漏液电池。
- 处理电池时,请用胶带或通过其他方式隔离端子。
- 否则可能导致触电、爆炸或起火。

如果电池漏液并且泄露的物质接触到皮肤或衣物,请用流水彻底冲洗 接触位置。如果接触到眼睛,请用大量干净的流水彻底冲洗并立即就 医。

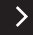

|∕≱∥∕∋ິ

安全注意事项

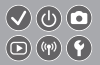

#### ● 使用电池充电器或小型电源转接器时,请遵循以下注意事项。

- 请用干布定期清理电源插头和电源插座上累积的所有灰尘。
- 请勿用湿手插拔电源插头。
- 请勿在电源插头未完全插入电源插座的情况下使用产品。
- 请勿将电源插头和端子暴露在灰尘中或者使其接触金属钉或其他 金属物体。
- 雷雨天气下,请勿触碰连接到电源插座的电池充电器或小型电源转接器。
- 请勿在电源线上放置重物。请勿损坏、折断或改装电源线。
- 正在使用产品时或在产品刚刚使用完毕并且仍有一定热度时,请 勿用布或其他材料包裹产品。
- 请勿将产品长时间连接在电源上。

否则可能导致触电、爆炸或起火。

● 使用期间, 请勿使产品长时间接触皮肤同一位置。

即使并未感觉到产品发热,也可能造成低温接触灼伤, 症状包括皮肤 红肿和起泡。在高温环境中使用产品时以及对于有血液循环问题或皮 肤较不敏感的人士,建议使用三脚架或类似设备。

|∕≱∥∕∋ິ

安全注意事项

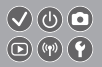

● 在禁止使用产品的场所, 请遵循标识关闭产品。 否则可能因电磁波的影响导致其它设备发生故障,甚至可能引发意外 事故。

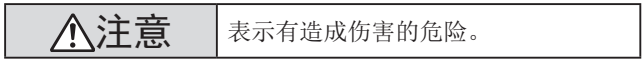

- 请勿在靠近眼睛处使用闪光灯。 否则可能会对眼睛造成伤害。
- 相机带仅可用于挂在身上。相机带安装至产品后如果挂在挂钩或 其他物体上,可能会损坏产品。此外,请勿摇晃产品或使其受到 强烈碰撞。
- 请勿用力压挤镜头或使其与物体发生碰撞。 否则可能会造成伤害或产品损坏。
	- 闪光灯闪光时会释放高温。拍摄照片时, 请使手指、任何其它身 体部位以及物品远离闪光灯。

否则可能导致灼伤或闪光灯故障。

|∕≱∥∕∋ິ

安全注意事项

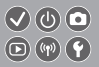

#### ● 请勿将产品放置在高温或低温的环境中。

产品的温度可能会变高或变低,触碰时可能造成灼伤或伤害。

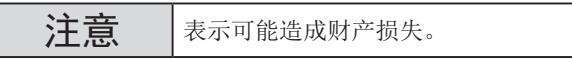

- 请勿将相机对准强光源(例如天气晴朗时的太阳或强烈的人造光源)。 否则可能损坏图像传感器或其他内部部件。
- 在沙滩或有风的地方使用相机时, 请注意不要让灰尘或沙子讲入 相机内部。
- 请使用棉签或软布清除附着在闪光灯上的灰尘、污垢或其他异物。 闪光灯释放的热量可能会导致异物冒烟或产品故障。
- z 不使用产品时,应将电池取出存放。 发生电池漏液可能会损坏产品。
- 丢弃电池之前,请用胶带或其他绝缘材料贴住端子处。 接触其他金属材料可能导致起火或爆炸。

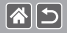

安全注意事项

 $\bigcirc$   $\bigcirc$   $\bigcirc$  $\textcircled{r}$ 

● 对于与产品配合使用的电池充电器,不使用时,请将其拔下。使用

时,请勿覆盖衣物或其他物品。

如果长时间将电池充电器插入插座,可能会使其过热和变形,进而导 致起火。

● 请勿将任何专用电池放置在宠物附近。

宠物啃咬电池可能导致漏液、过热或爆炸,进而导致产品损坏或起火。

● 如果产品使用多节电池, 请勿将电量不同的电池或新旧电池混用。 插入电池时请勿颠倒"+""-"端子。

否则可能导致本产品发生故障。

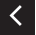

<span id="page-18-1"></span>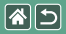

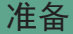

<span id="page-18-0"></span>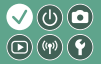

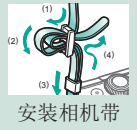

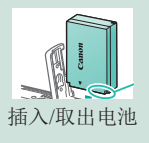

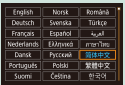

[设置显示语言](#page-27-1) [安装镜头](#page-28-1) [卸下镜头](#page-30-1)

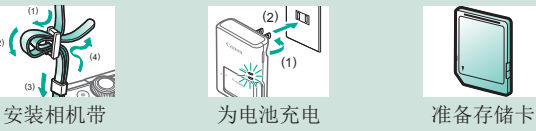

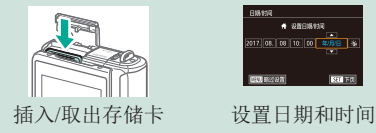

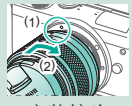

 $12$ 

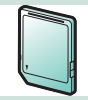

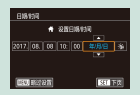

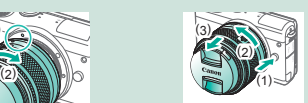

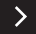

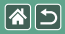

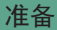

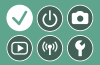

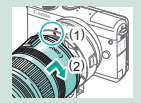

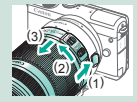

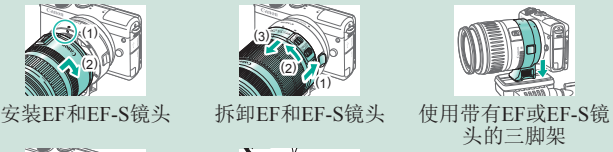

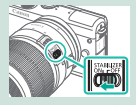

使用EF或EF-S[镜头影](#page-34-1) [像稳定器](#page-34-1)

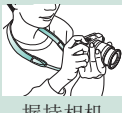

[握持相机](#page-35-1)

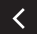

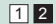

<span id="page-20-0"></span>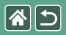

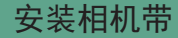

<span id="page-20-1"></span>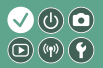

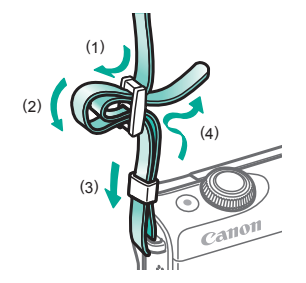

<span id="page-21-0"></span>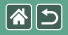

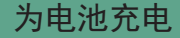

<span id="page-21-1"></span>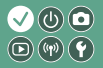

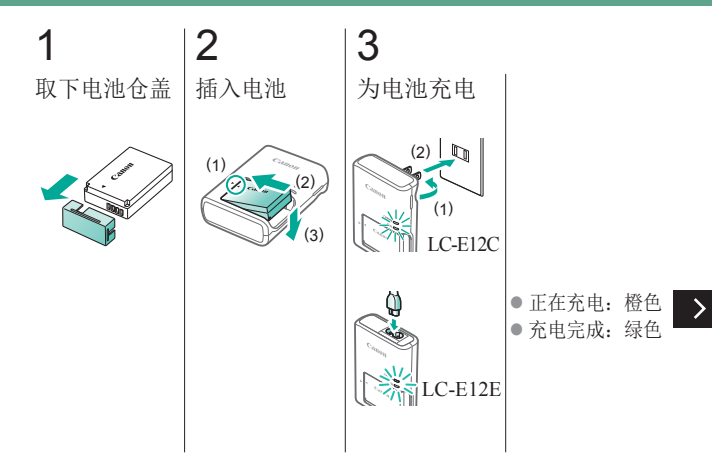

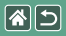

为电池充电

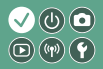

# 4 取出电池

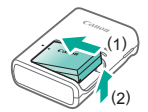

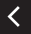

<span id="page-23-0"></span>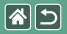

准备存储卡

<span id="page-23-1"></span>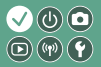

使用以下存储卡(选购),无论容量大小均可。

- SD存储卡\*<sup>1</sup>
- SDHC存储卡\*<sup>1</sup>\*<sup>2</sup>
- SDXC存储卡\*<sup>1</sup>\*<sup>2</sup>

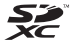

- \*1 符合SD标准的存储卡。但本相机不保证可搭配所有存储卡。
- \*2 也支持UHS-I存储卡。

<span id="page-24-1"></span><span id="page-24-0"></span>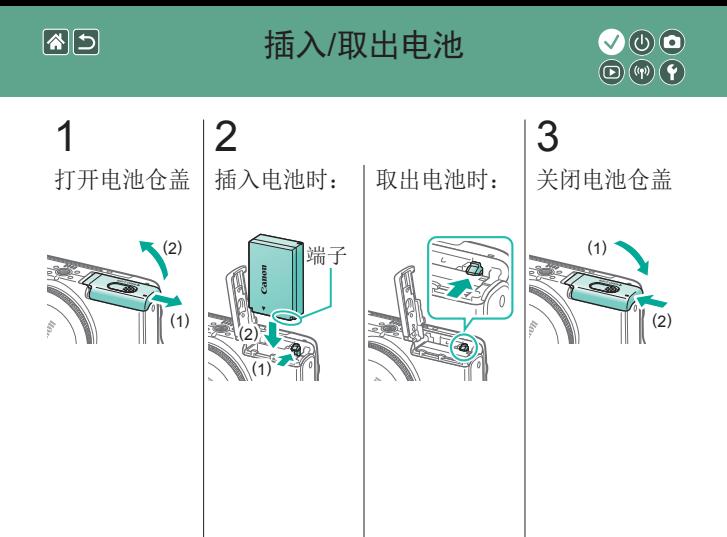

<span id="page-25-0"></span>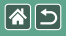

1

插入/取出存储卡

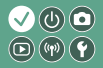

打开存储卡 仓盖

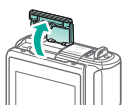

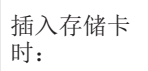

2

取出存储卡 时:

<span id="page-25-1"></span>3 关闭存储卡 仓盖

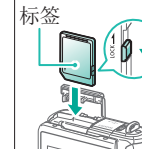

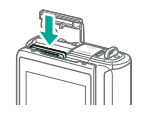

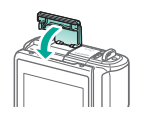

<span id="page-26-0"></span>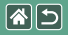

# 设置日期和时间

<span id="page-26-1"></span>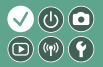

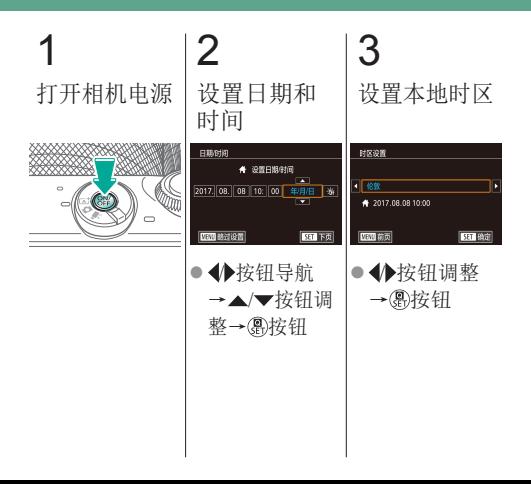

<span id="page-27-0"></span>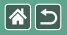

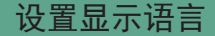

<span id="page-27-1"></span>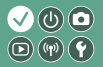

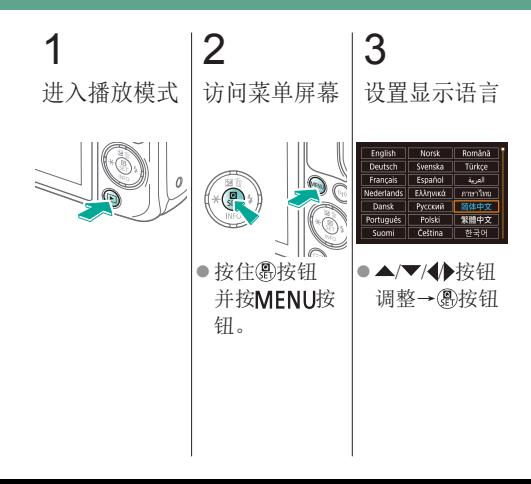

<span id="page-28-0"></span>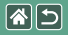

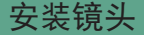

<span id="page-28-1"></span>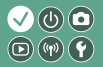

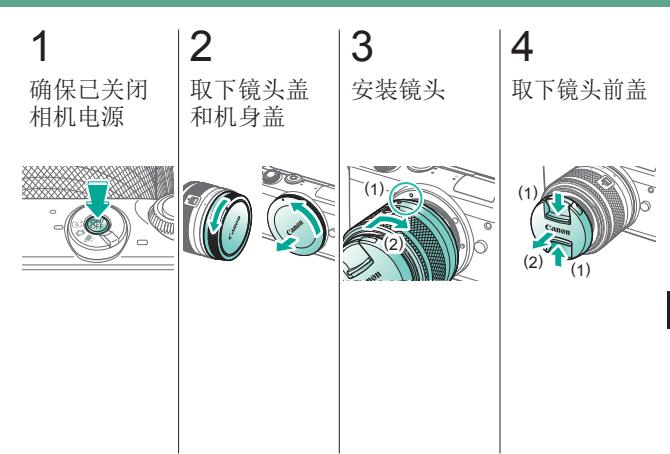

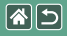

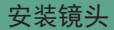

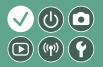

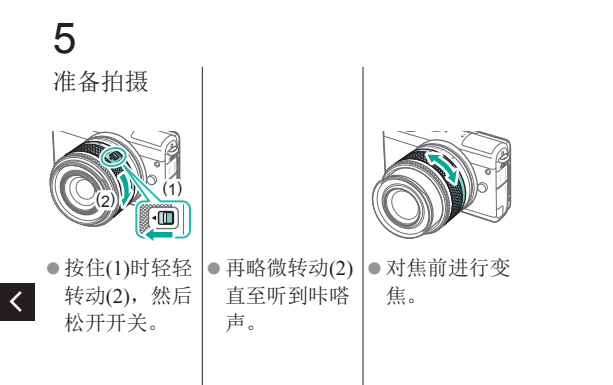

<span id="page-30-0"></span>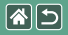

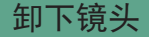

<span id="page-30-1"></span>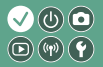

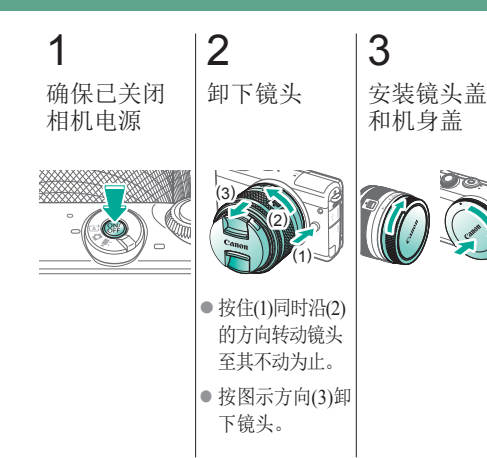

<span id="page-31-0"></span>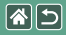

<span id="page-31-1"></span>安装EF和EF-S镜头

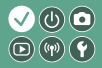

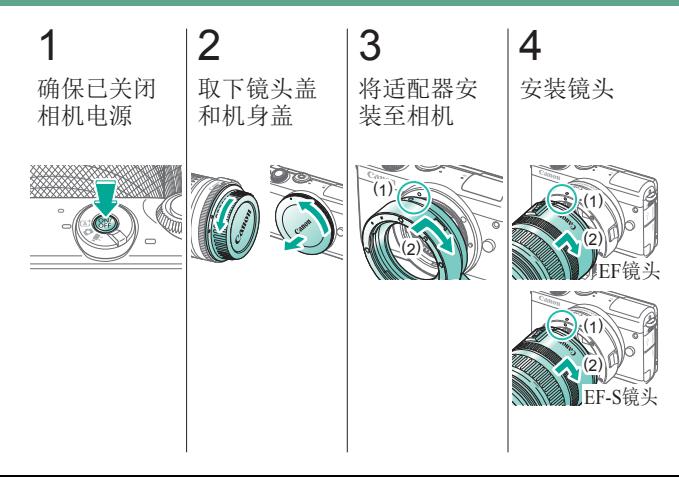

<span id="page-32-0"></span>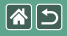

<span id="page-32-1"></span>拆卸EF和EF-S镜头

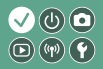

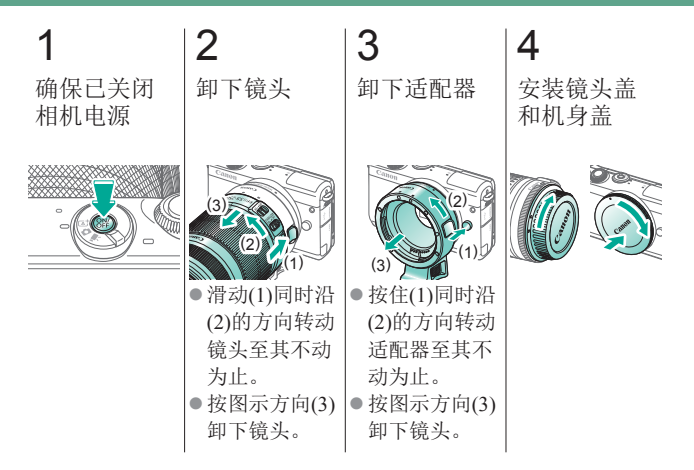

<span id="page-33-0"></span>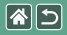

# 使用带有EF或EF-S 镜头的三脚架

<span id="page-33-1"></span>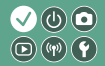

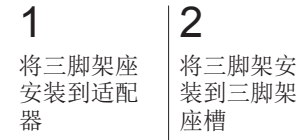

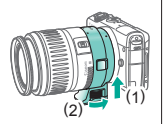

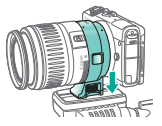

<span id="page-34-0"></span>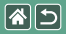

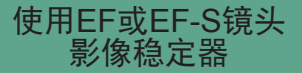

<span id="page-34-1"></span>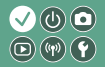

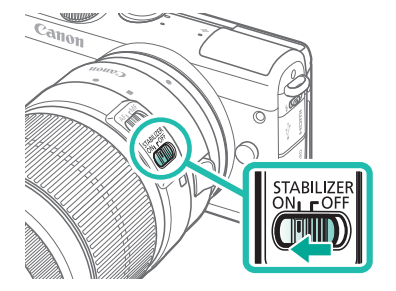

<span id="page-35-0"></span>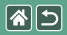

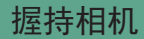

<span id="page-35-1"></span>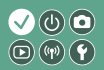

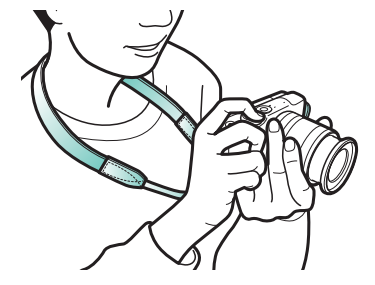
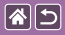

# 相机的基本知识

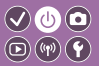

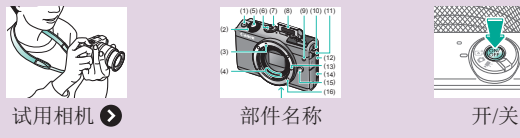

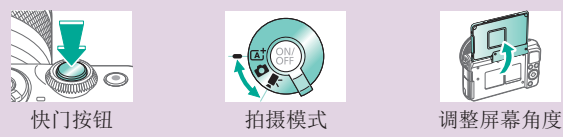

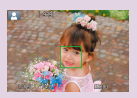

[拍摄屏幕上的框](#page-58-0) [拍摄显示选项](#page-59-0) [播放显示选项](#page-60-0)

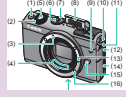

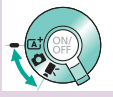

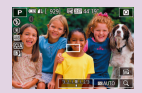

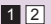

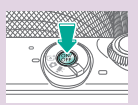

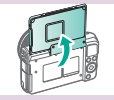

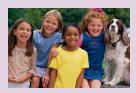

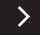

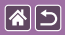

#### 相机的基本知识

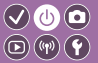

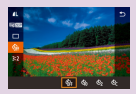

[使用速控屏幕](#page-61-0) [使用菜单屏幕](#page-63-0) [输入字符](#page-65-0)

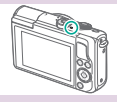

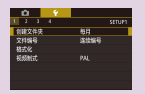

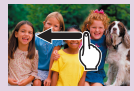

[指示灯显示](#page-67-0) [触摸操作](#page-68-0) ●

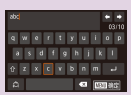

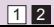

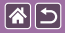

# 相机的基本知识 试用相机

<span id="page-38-0"></span>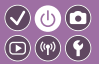

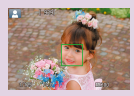

[拍摄静止图像](#page-39-0) ([场景智能自动](#page-39-0))

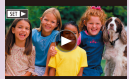

[观看短片](#page-44-0) [删除图像](#page-46-0)

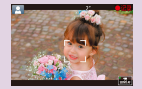

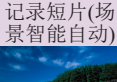

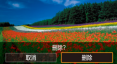

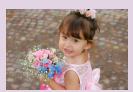

[观看静止图像](#page-43-0)

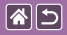

# <span id="page-39-0"></span>试用相机 拍摄静止图像(场景智能自动)

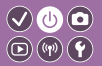

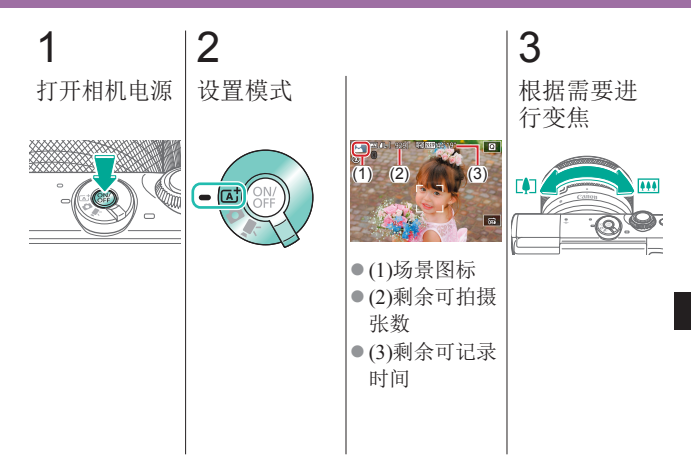

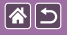

### 试用相机 拍摄静止图像(场景智能自动)

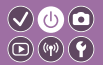

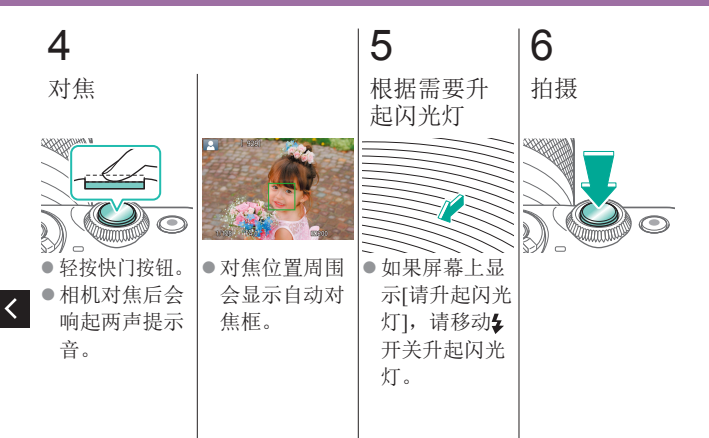

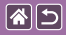

### 试用相机 记录短片(场景智能自动)

<span id="page-41-0"></span>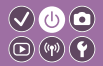

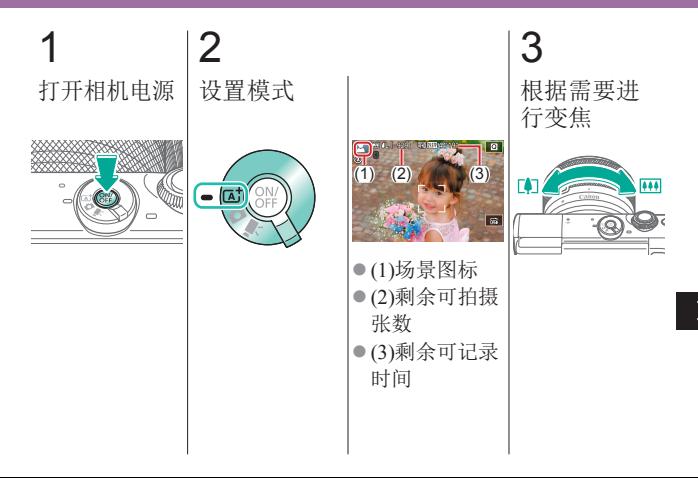

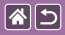

# 试用相机 记录短片(场景智能自动)

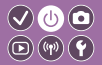

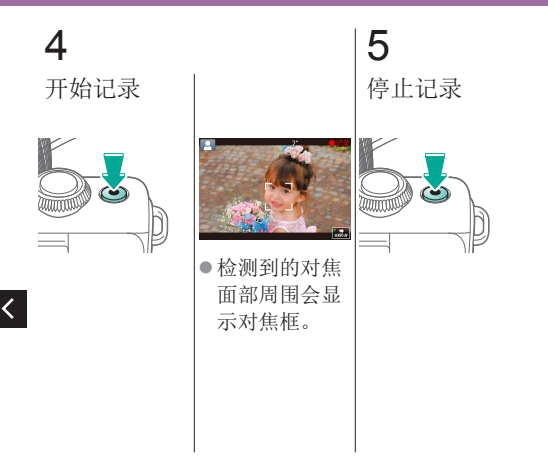

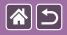

试用相机 观看静止图像

<span id="page-43-0"></span>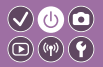

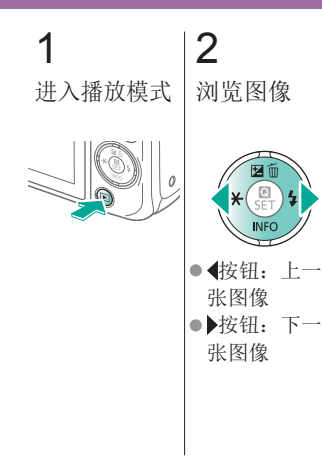

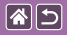

试用相机 观看短片

<span id="page-44-0"></span>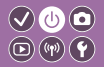

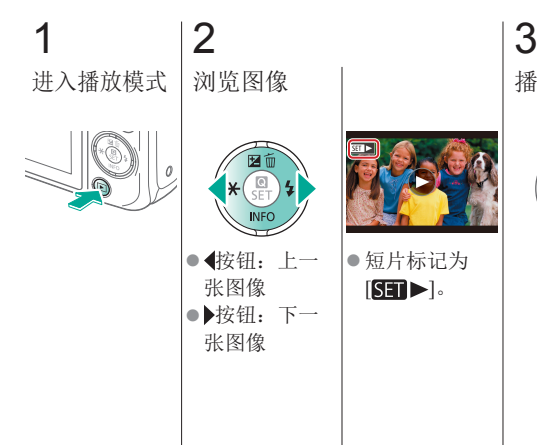

播放短片

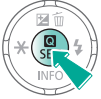

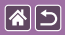

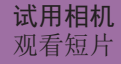

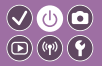

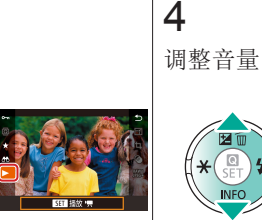

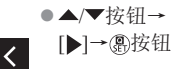

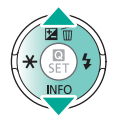

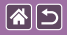

试用相机 删除图像

<span id="page-46-0"></span>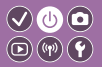

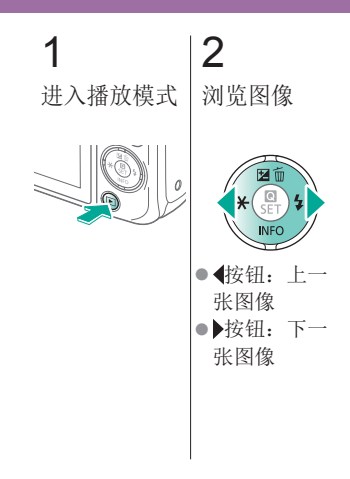

3 删除

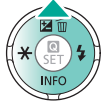

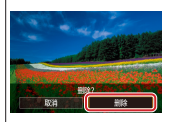

● ◆ 按钮→[删 除]→ 愚按钮

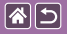

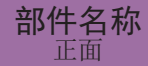

<span id="page-47-0"></span>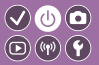

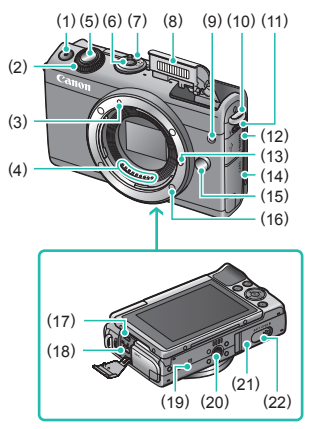

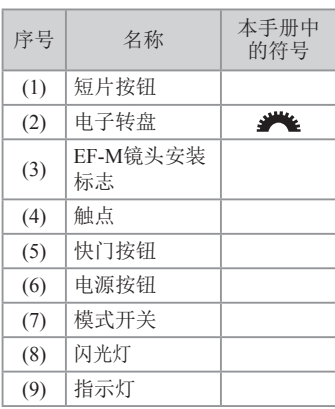

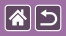

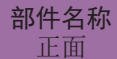

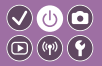

 $\rightarrow$ 

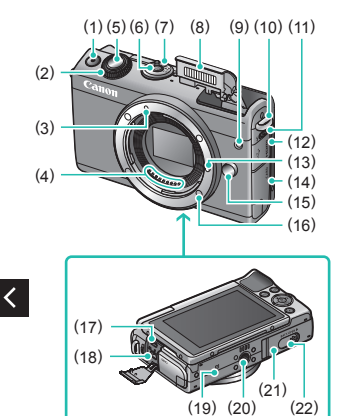

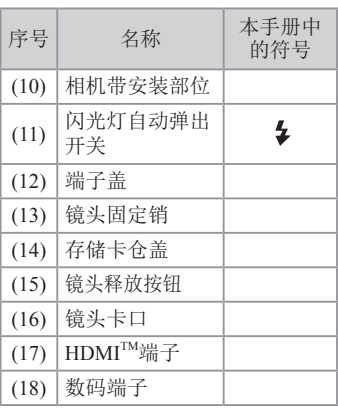

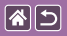

 $\langle$ 

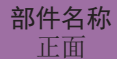

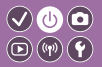

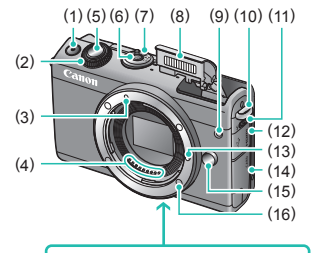

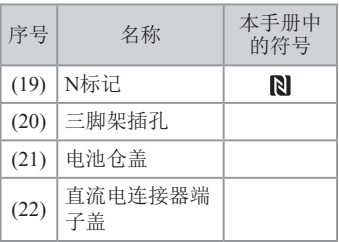

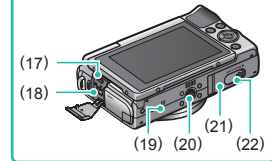

 $\rightarrow$ 

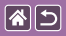

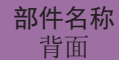

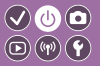

 $\rightarrow$ 

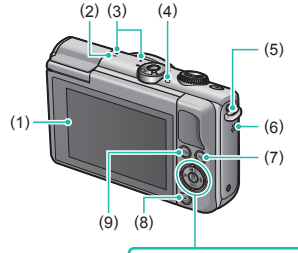

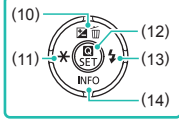

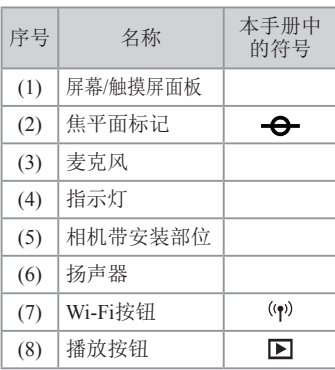

 $\overline{\left( \right. }%$ 

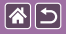

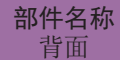

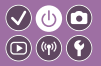

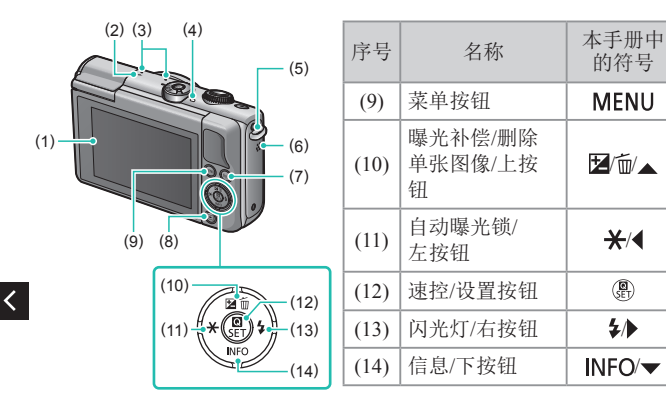

 $\rightarrow$ 

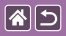

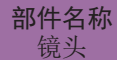

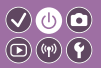

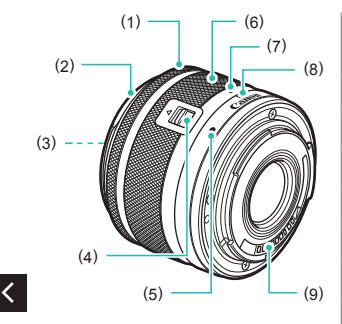

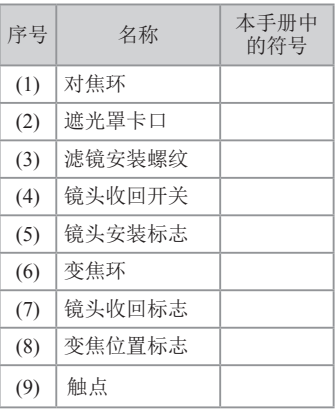

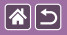

开/关

<span id="page-53-0"></span>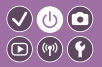

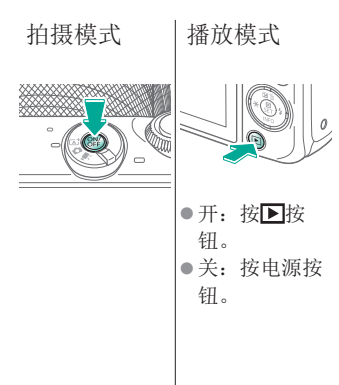

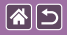

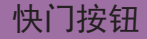

<span id="page-54-0"></span>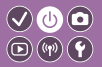

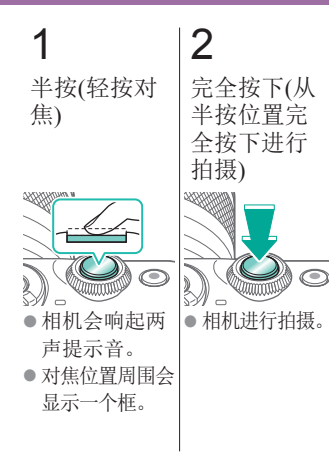

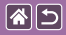

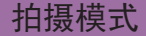

<span id="page-55-0"></span>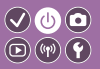

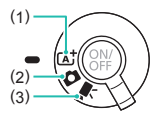

根据拍摄方式或拍摄对象切换拍摄模式。

(1)全自动拍摄,由相机确定设置。 (2) 添加多种效果并使用您喜爱的设置。 (3)用于记录短片。

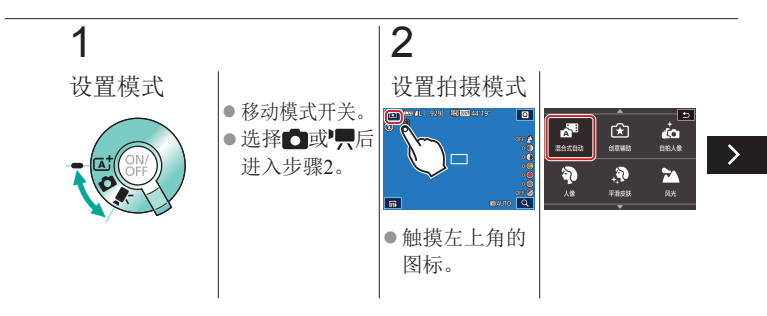

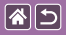

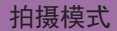

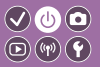

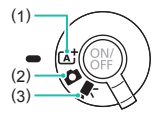

根据拍摄方式或拍摄对象切换拍摄模式。

(1)全自动拍摄,由相机确定设置。 (2) 添加多种效果并使用您喜爱的设置。 (3)用于记录短片。

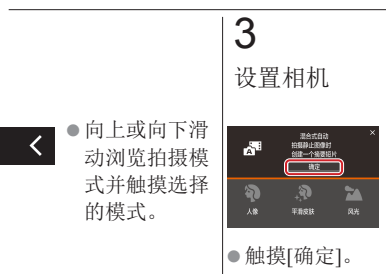

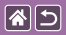

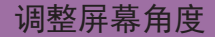

<span id="page-57-0"></span>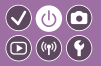

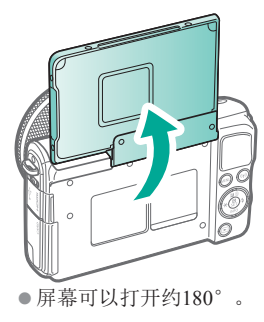

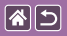

拍摄屏幕上的框

<span id="page-58-0"></span>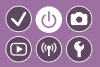

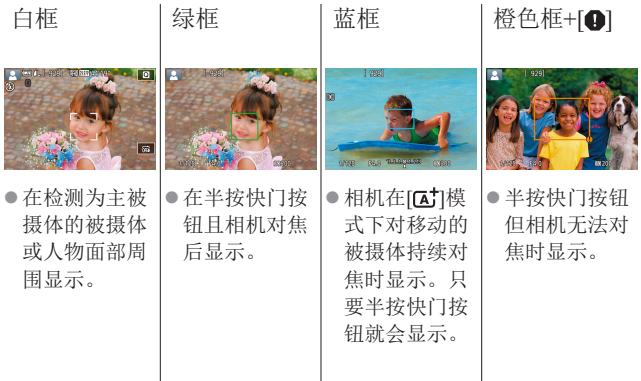

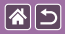

拍摄显示选项

<span id="page-59-0"></span>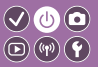

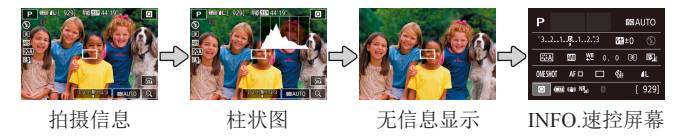

# 1

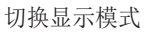

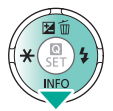

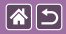

播放显示选项

<span id="page-60-0"></span>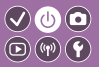

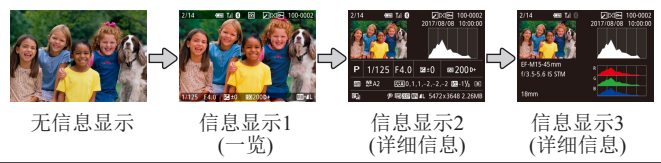

# 1

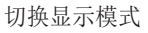

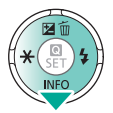

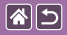

使用速控屏幕

<span id="page-61-0"></span>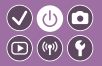

1 访问设置屏幕

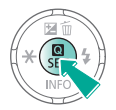

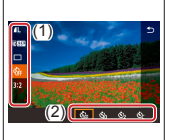

 $\bullet$ (1)设置项目  $\bullet$  (2)设置选项

2 选择设置项目

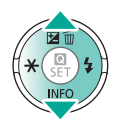

3 选择设置选项

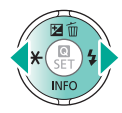

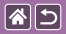

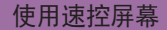

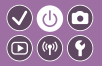

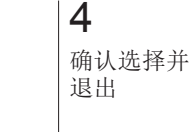

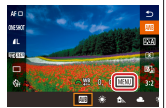

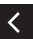

z要设置标为 [MENU]的项 目,请按 MENU按钮。

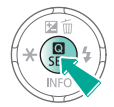

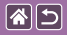

使用菜单屏幕

<span id="page-63-0"></span>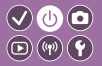

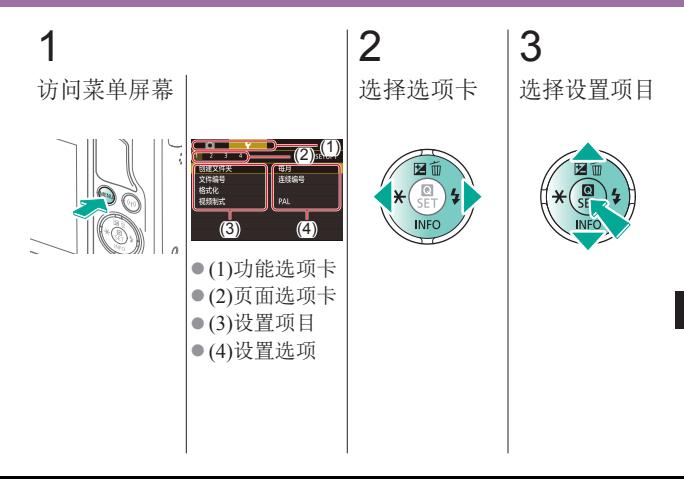

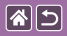

使用菜单屏幕

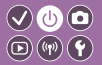

4 选择设置选项 5 确认选择并 退出

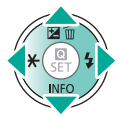

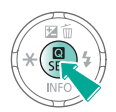

 $\overline{\left( \right. }%$ 

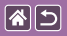

输入字符

<span id="page-65-0"></span>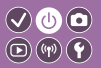

 $\rightarrow$ 

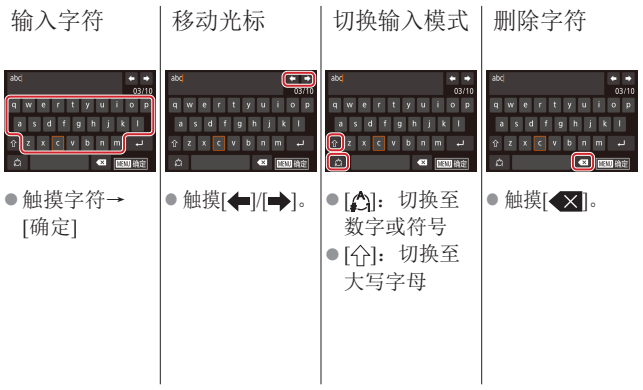

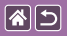

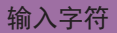

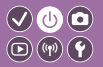

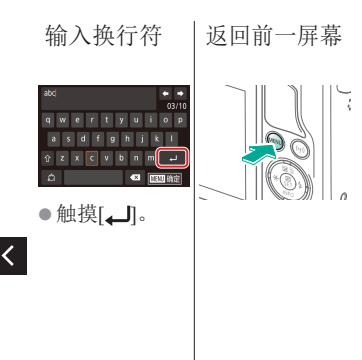

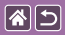

指示灯显示

<span id="page-67-0"></span>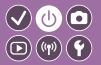

### 指示灯显示因相机状态而异。

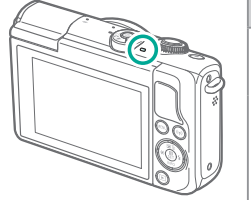

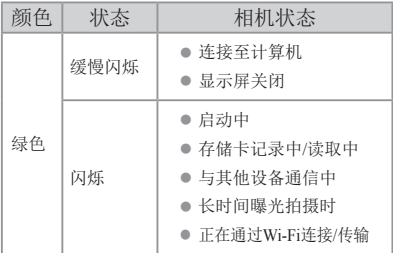

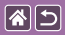

### 相机的基本知识 触摸操作

<span id="page-68-0"></span>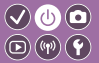

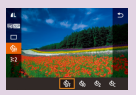

[速控屏幕](#page-69-0) [MENU](#page-71-0) [播放](#page-73-0)

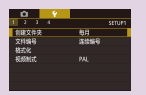

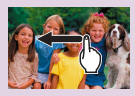

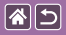

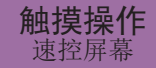

<span id="page-69-0"></span>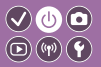

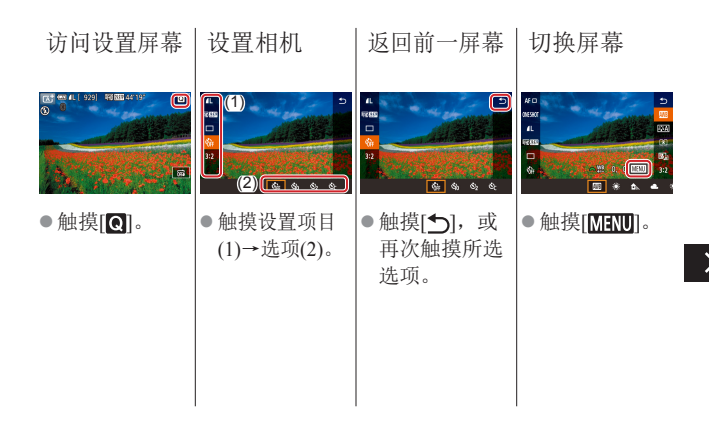

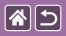

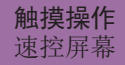

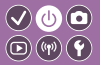

#### 调整指示条 上的量

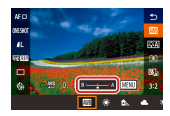

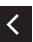

●触摸或拖拽指 示条。

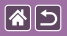

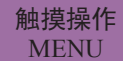

<span id="page-71-0"></span>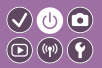

 $\rightarrow$ 

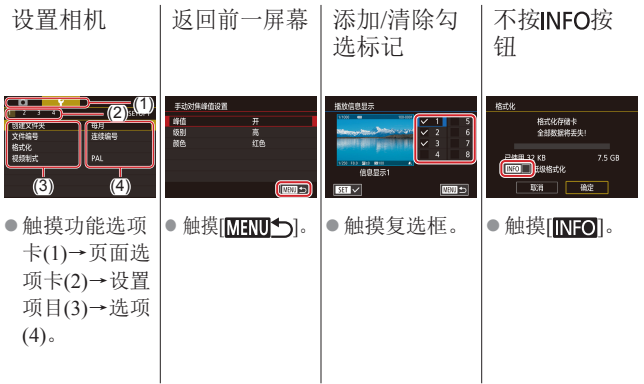
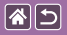

 $\overline{\left( \right. }%$ 

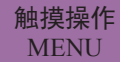

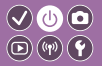

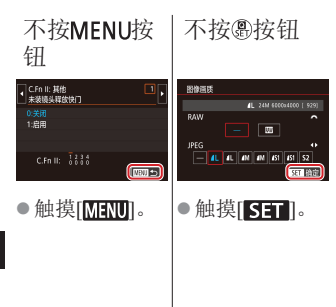

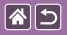

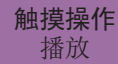

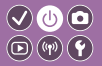

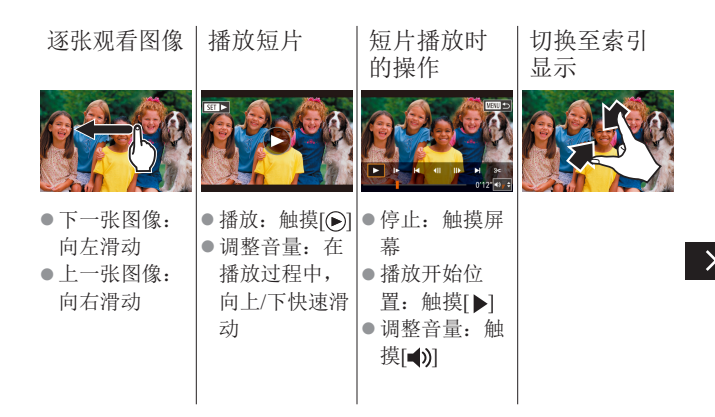

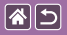

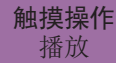

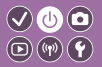

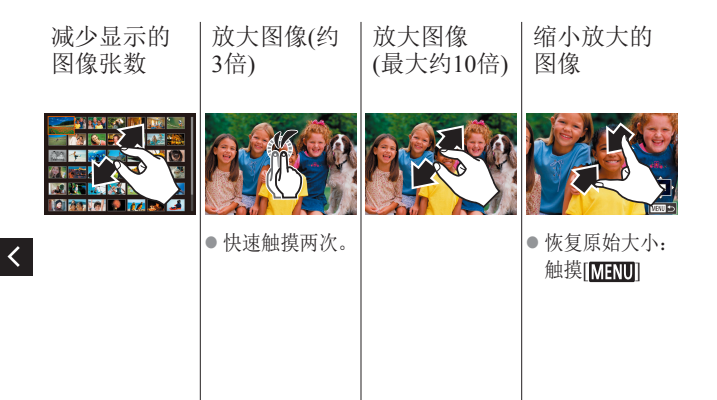

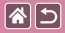

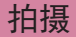

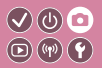

<span id="page-75-0"></span>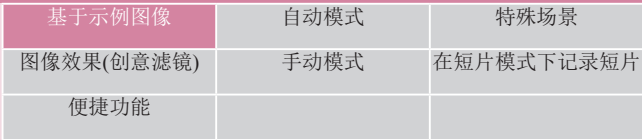

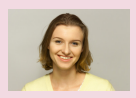

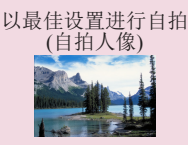

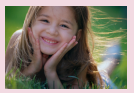

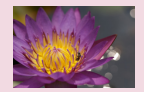

 $1 2 3$ 

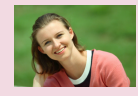

[人像](#page-87-0) [平滑皮肤](#page-88-0)

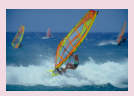

[风光](#page-89-0) [微距](#page-90-0) [移动被摄体](#page-91-0)

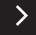

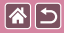

 $\overline{\left( \right. }%$ 

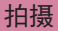

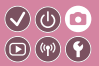

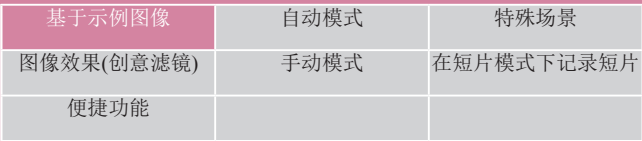

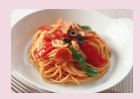

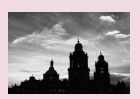

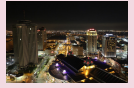

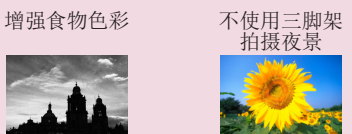

 $1 2 3$ 

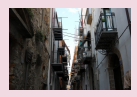

[逆光场景](#page-95-0)

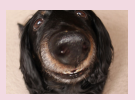

[单色](#page-98-0) [柔焦效果](#page-100-0) [鱼眼镜头效果](#page-102-0)

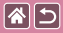

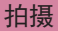

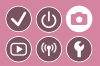

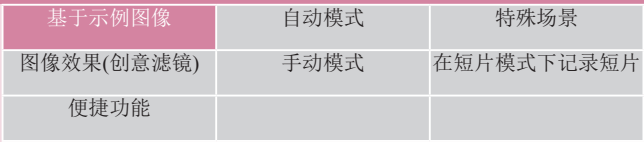

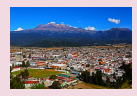

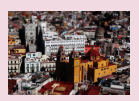

[微缩模型效果](#page-110-0) [高反差场景](#page-113-0)

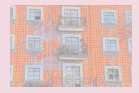

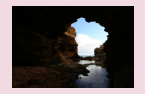

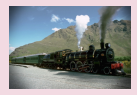

[油画效果](#page-104-0) [水彩效果](#page-106-0) [玩具相机效果](#page-108-0)

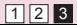

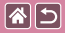

<span id="page-78-0"></span>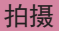

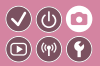

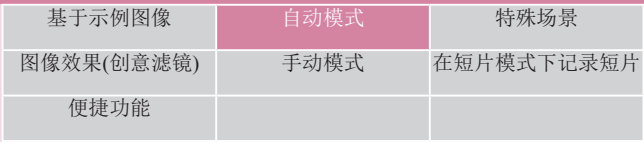

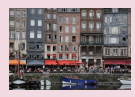

[场景智能自动](#page-79-0) ([静止图像](#page-79-0))

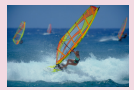

[场景智能自动](#page-80-0) ([短片](#page-80-0))

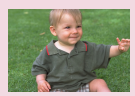

### [混合式自动模式](#page-82-0)

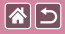

<span id="page-79-0"></span>场景智能自动(静止图像)

 $\bigcirc$   $\circledcirc$  $\textcircled{r}$ 

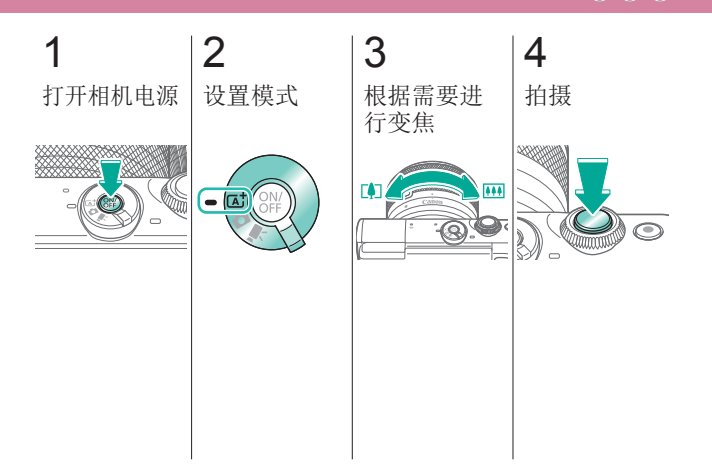

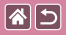

<span id="page-80-0"></span>场景智能自动(短片)

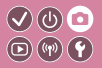

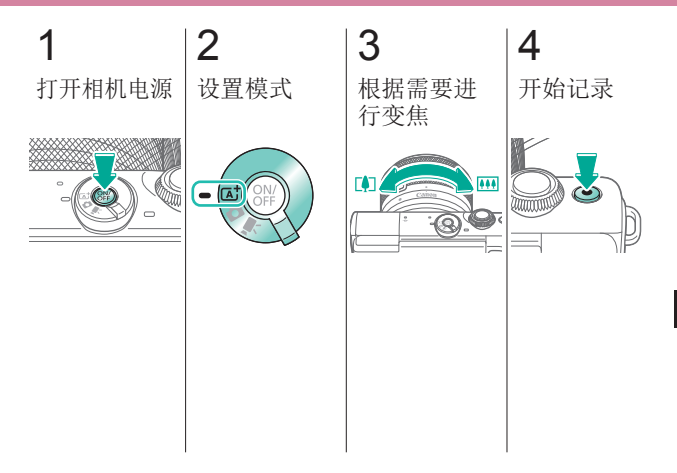

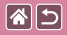

 $\overline{\left( \right. }%$ 

场景智能自动(短片)

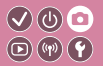

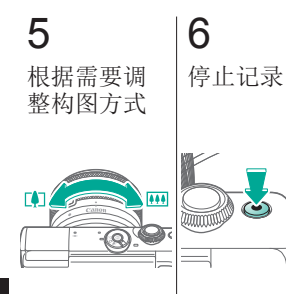

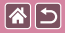

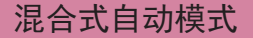

<span id="page-82-0"></span>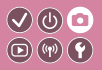

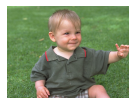

只需拍摄静止图像,便可创建拍摄当日短片。 相机会记录每次拍摄前2 - 4秒的场景片段,并 在之后将其合并为一个摘要短片。

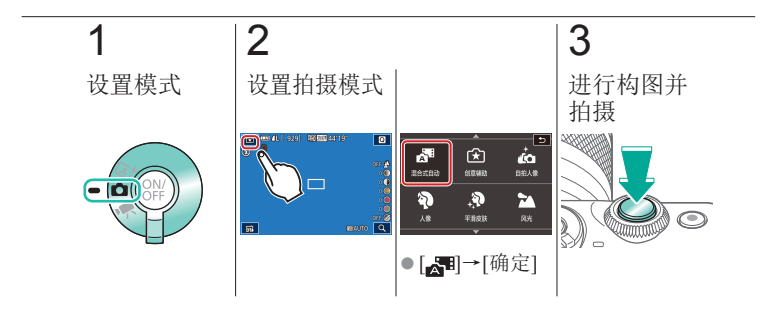

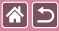

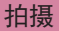

<span id="page-83-0"></span>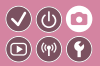

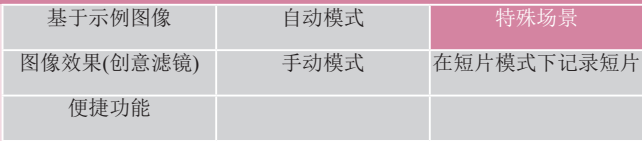

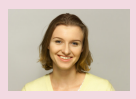

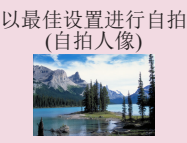

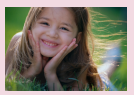

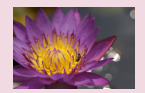

1 2

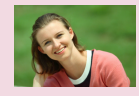

[人像](#page-87-0) [平滑皮肤](#page-88-0)

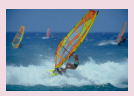

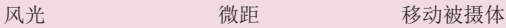

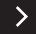

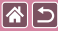

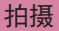

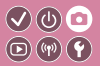

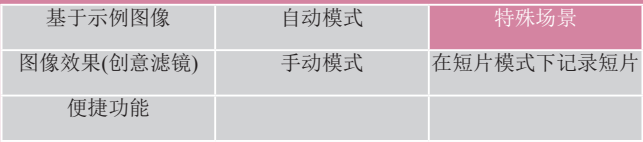

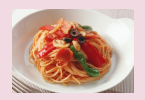

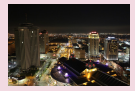

[增强食物色彩](#page-92-0) [不使用三脚架](#page-94-0) [拍摄夜景](#page-94-0)

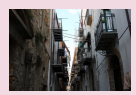

[逆光场景](#page-95-0)

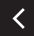

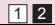

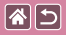

## <span id="page-85-0"></span>以最佳设置进行自拍 (自拍人像)

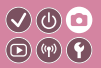

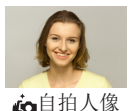

对于自拍人像,可自定义的图像处理包括皮 肤平滑、亮度和背景调整,可使被摄体更加 醒目。

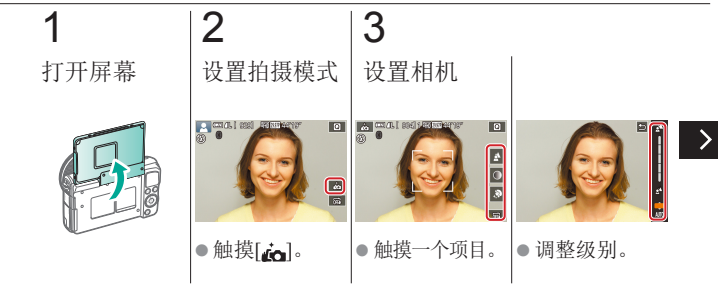

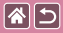

以最佳设置进行自拍(自拍人像)

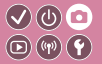

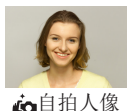

对于自拍人像,可自定义的图像处理包括皮 肤平滑、亮度和背景调整,可使被摄体更加 醒目。

4

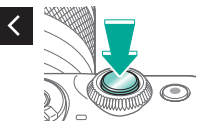

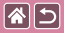

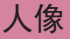

<span id="page-87-0"></span>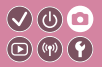

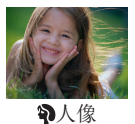

以柔和的效果拍摄人物照。

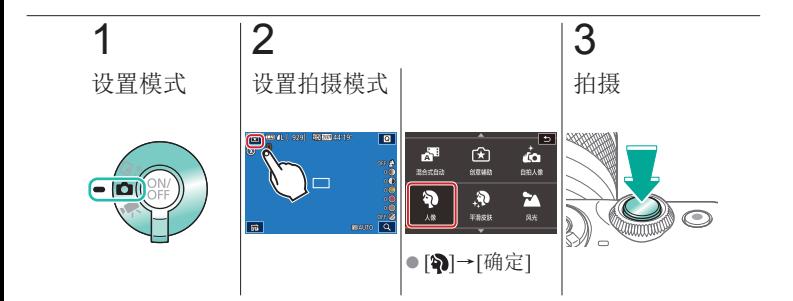

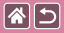

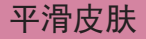

<span id="page-88-0"></span>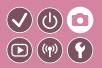

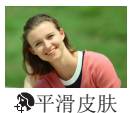

处理图像以使皮肤看起来更平滑。

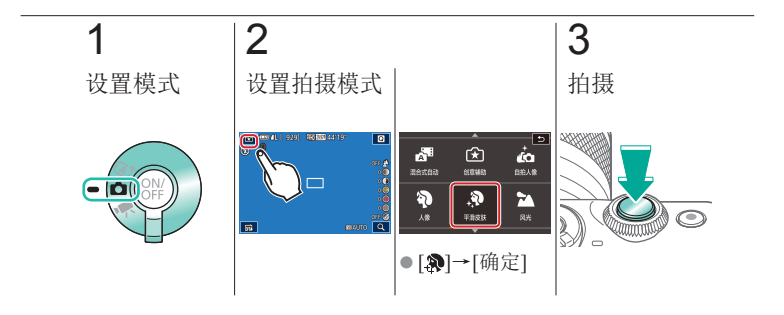

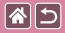

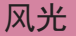

<span id="page-89-0"></span>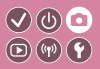

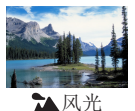

通过拉近或推远以清晰对焦,拍摄视野广阔的 风景或类似场景,生动地再现蓝天和草木。

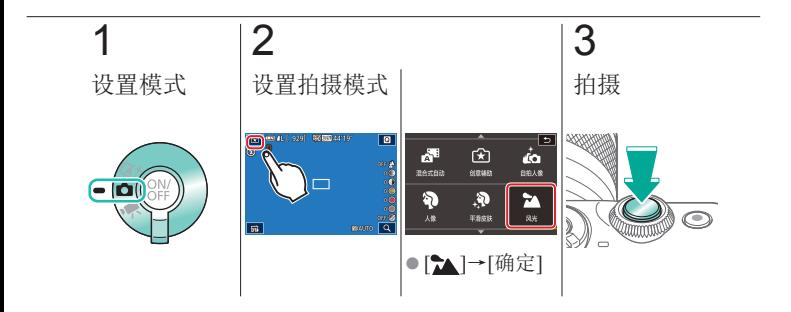

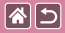

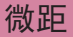

<span id="page-90-0"></span>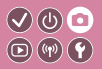

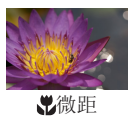

用于微距拍摄花卉或其他小型物体。

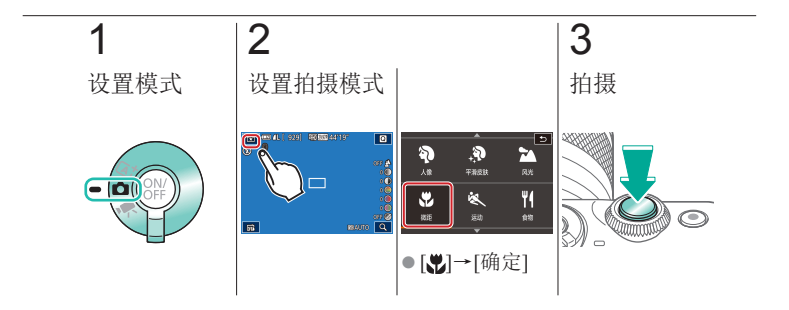

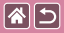

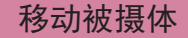

<span id="page-91-0"></span>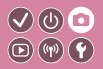

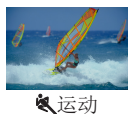

相机持续对焦被摄体时连续拍摄。

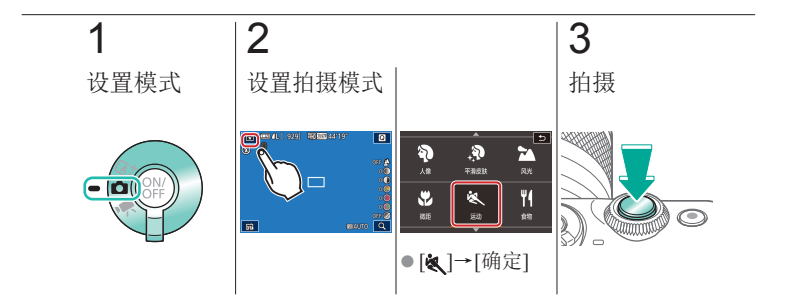

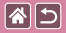

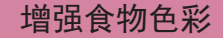

<span id="page-92-0"></span>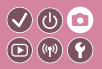

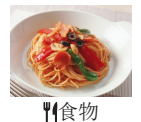

调整色调,让食物看起来新鲜悦目。

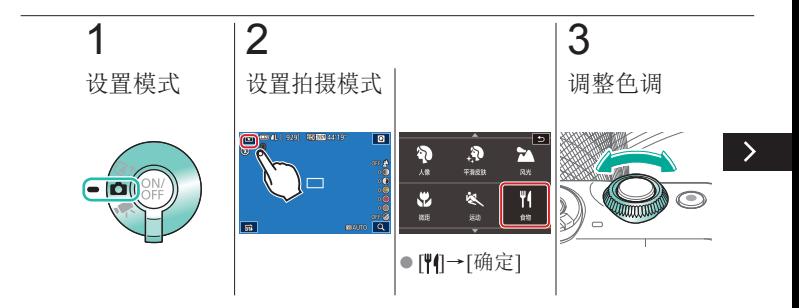

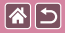

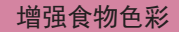

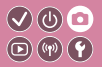

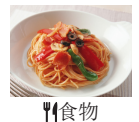

调整色调,让食物看起来新鲜悦目。

4

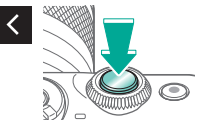

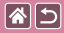

<span id="page-94-0"></span>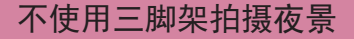

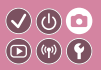

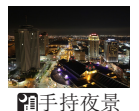

无需稳固放置相机(例如使用三脚架), 即可拍 摄美丽的夜景或夜景下的人像。

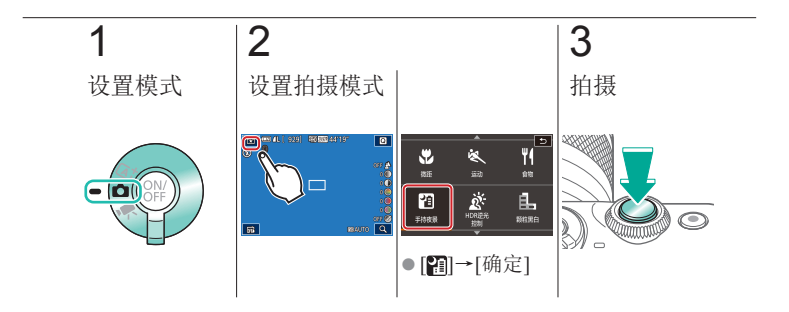

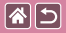

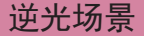

<span id="page-95-0"></span>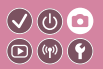

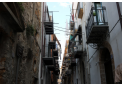

HDR逆光 控制

每次拍摄时,以不同的亮度级别连续拍摄3张 图像,然后选择亮度最佳的区域进行合成,从 而生成一张图像。在拍摄过亮和过暗图像区域 共存的图像时,容易发生暗部细节丢失,此模 式可减轻此问题。

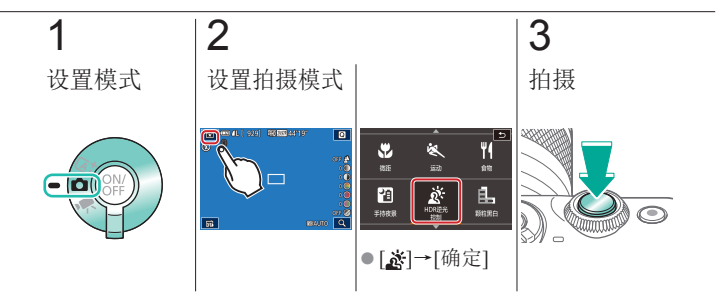

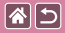

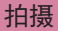

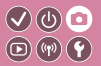

<span id="page-96-0"></span>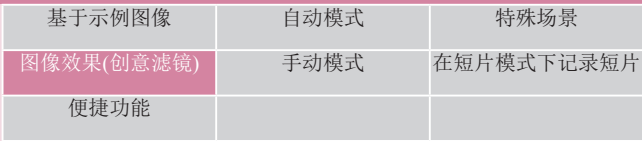

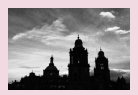

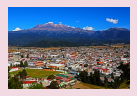

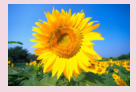

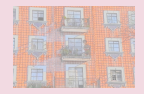

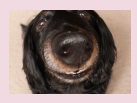

[单色](#page-98-0) [柔焦效果](#page-100-0) [鱼眼镜头效果](#page-102-0)

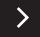

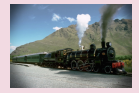

[油画效果](#page-104-0) [水彩效果](#page-106-0) [玩具相机效果](#page-108-0)

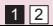

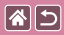

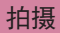

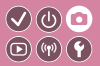

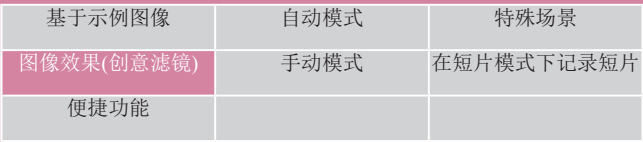

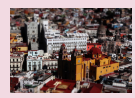

[微缩模型效果](#page-110-0) [高反差场景](#page-113-0) [HDR](#page-114-0)效果

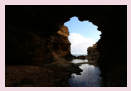

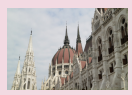

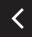

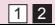

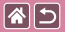

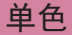

<span id="page-98-0"></span>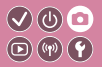

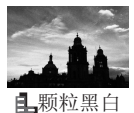

拍摄具有颗粒、粗糙感的单色照片。

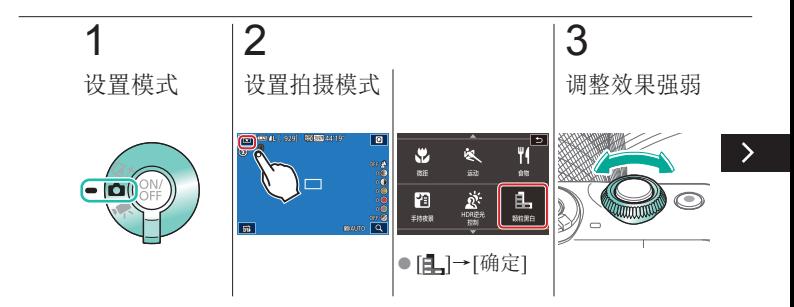

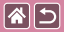

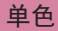

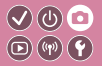

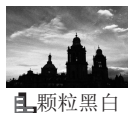

拍摄具有颗粒、粗糙感的单色照片。

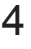

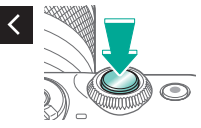

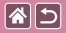

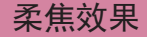

<span id="page-100-0"></span>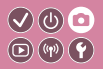

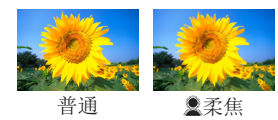

采用此功能拍摄图像时,效果如 同在相机上安装了柔焦滤镜。

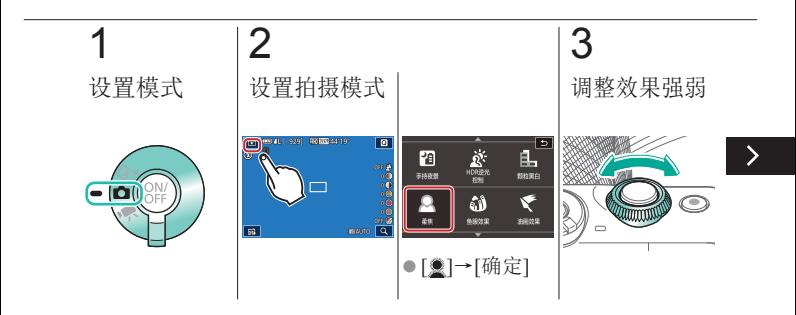

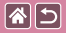

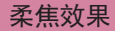

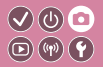

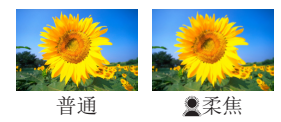

采用此功能拍摄图像时,效果如 同在相机上安装了柔焦滤镜。

# 4

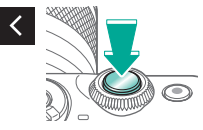

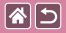

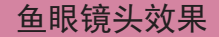

<span id="page-102-0"></span>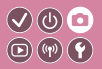

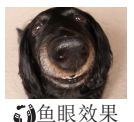

可采用鱼眼镜头变形效果进行拍摄。

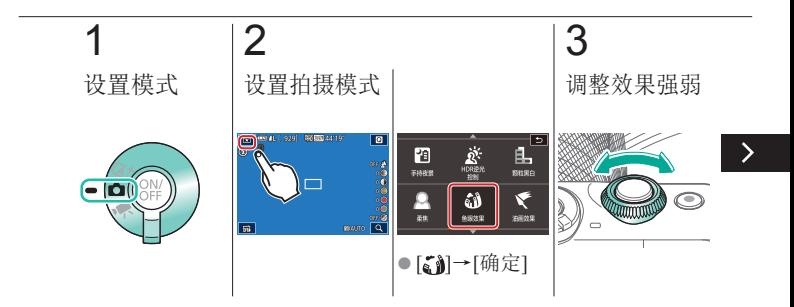

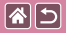

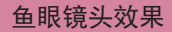

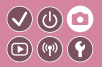

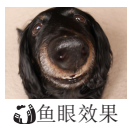

### 可采用鱼眼镜头变形效果进行拍摄。

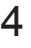

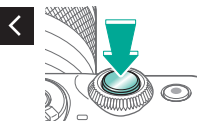

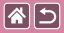

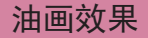

<span id="page-104-0"></span>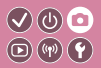

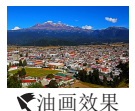

使被摄体更具真实感,仿佛油画中的物体。

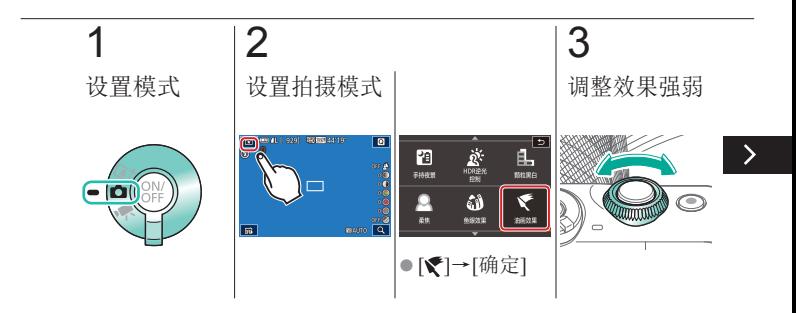

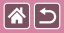

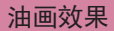

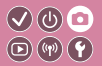

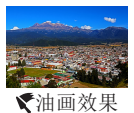

### 使被摄体更具真实感,仿佛油画中的物体。

4

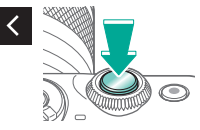

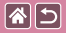

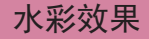

<span id="page-106-0"></span>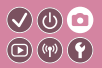

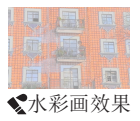

使颜色更柔和,用于拍摄具有水彩画效果的 照片。

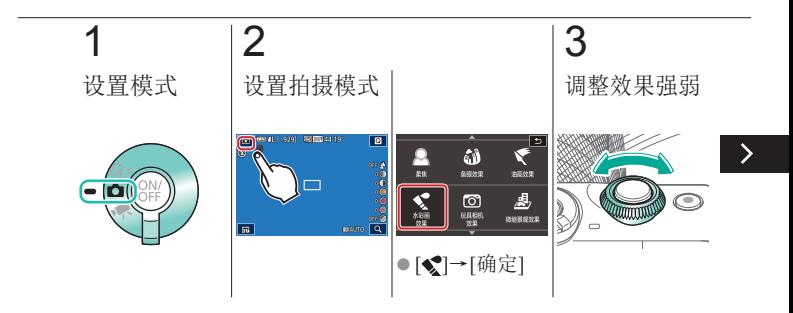

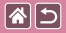

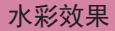

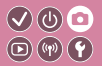

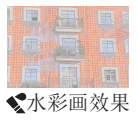

### 使颜色更柔和,用于拍摄具有水彩画效果的 照片。

4

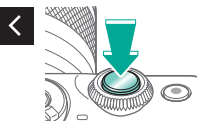
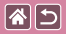

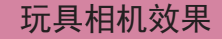

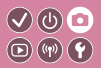

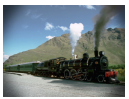

玩具 相机效果 此效果会使图像产生虚光现象(四角变暗、模 糊),同时更改整体色彩,从而使图像具有使 用玩具相机拍摄的效果。

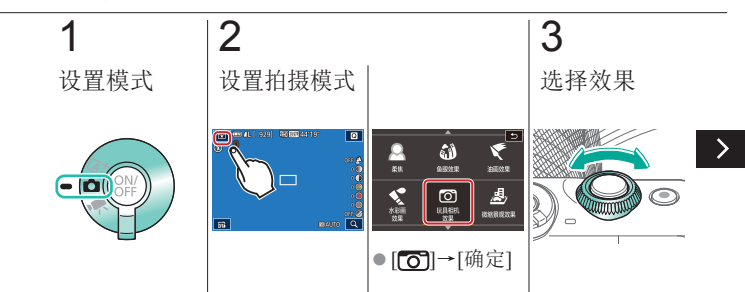

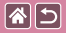

## 玩具相机效果

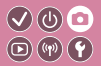

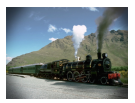

#### 此效果会使图像产生虚光现象(四角变暗、模 糊),同时更改整体色彩,从而使图像具有使 用玩具相机拍摄的效果。

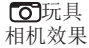

4

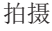

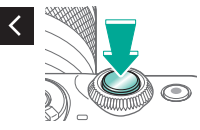

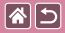

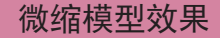

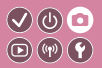

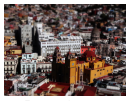

微缩景观 效果

通过虚化图像上所选区域外面的部分获得微 缩模型效果。

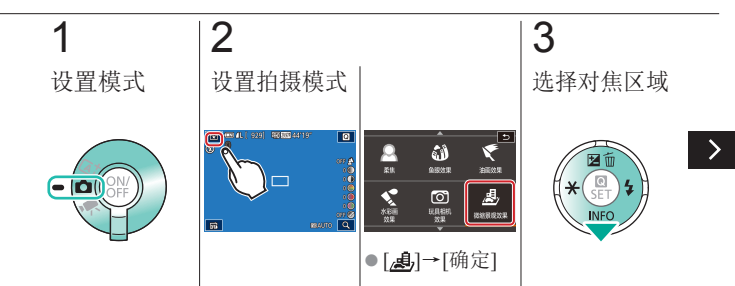

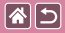

## 微缩模型效果

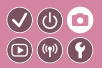

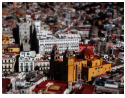

通过虚化图像上所选区域外面的部分获得微 缩模型效果。

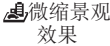

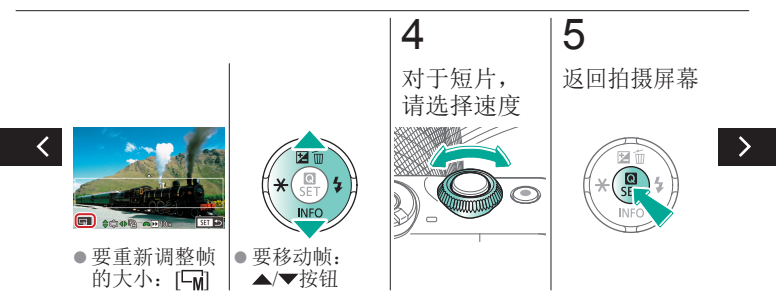

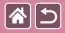

## 微缩模型效果

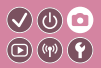

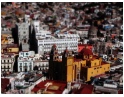

通过虚化图像上所选区域外面的部分获得微 缩模型效果。

微缩景观 效果

6

拍摄

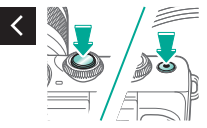

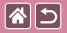

高反差场景

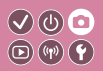

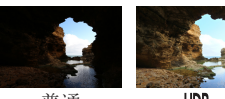

普通

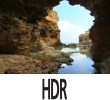

每次拍摄时,以不同的亮度级别连续拍摄3张 图像,然后选择亮度最佳的区域进行合成, 从而生成一张图像(高反差景物)。在拍摄明暗 反差较大的场景时,容易发生高光溢出和暗 部细节丢失,此模式可减轻这些问题。

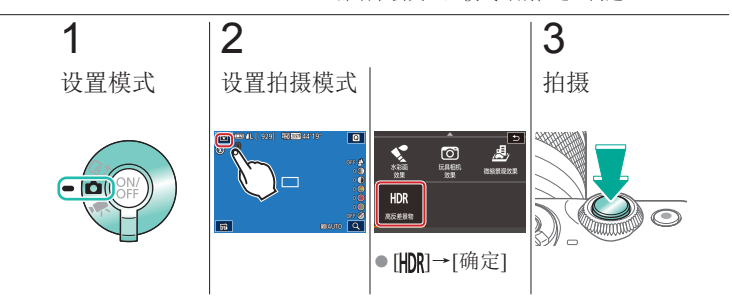

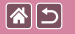

HDR效果

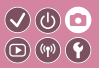

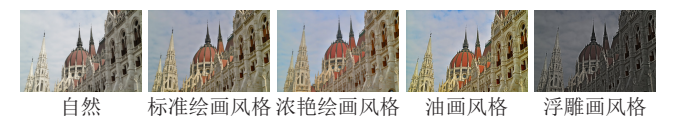

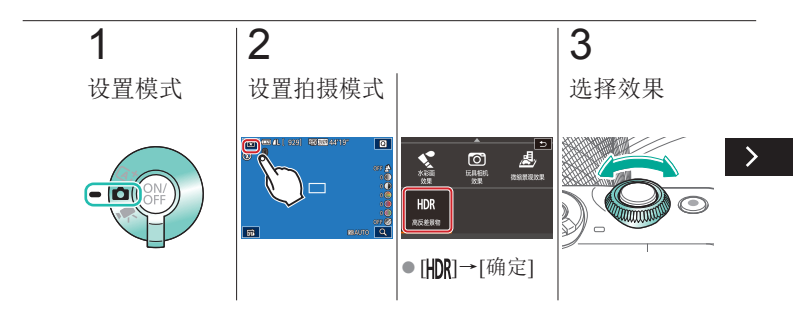

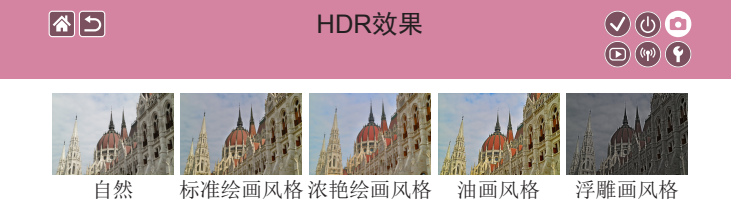

# 4

拍摄

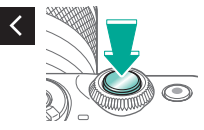

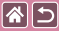

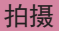

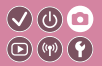

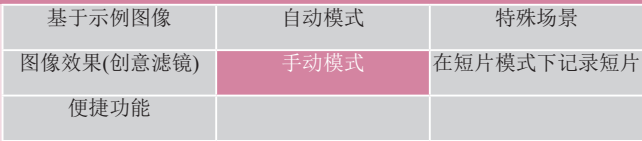

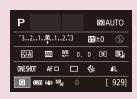

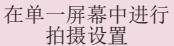

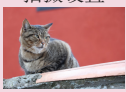

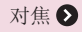

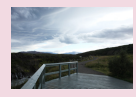

[图像亮度](#page-119-0) [图像色彩](#page-129-0) ◎

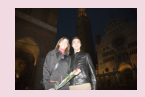

1 2

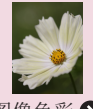

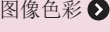

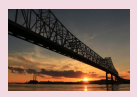

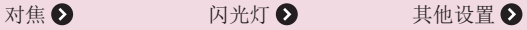

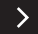

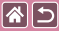

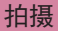

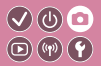

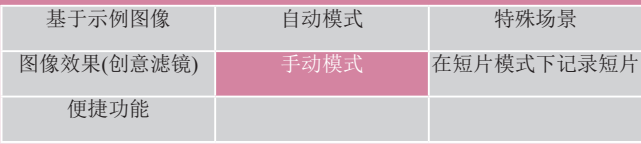

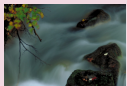

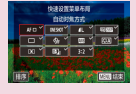

[自定义相机](#page-186-0) 3 [创意辅助](#page-191-0) 3

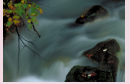

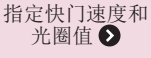

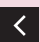

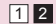

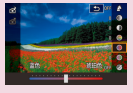

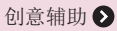

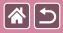

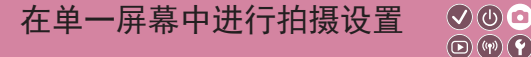

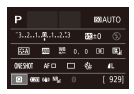

<span id="page-118-0"></span>使用INFO.速控屏幕,可从单一屏幕便捷访问 多种拍摄设置。

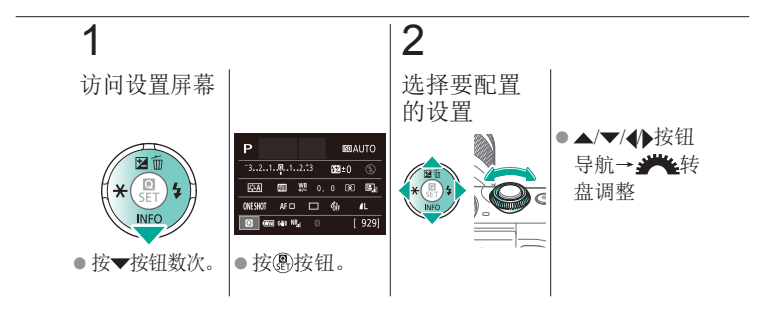

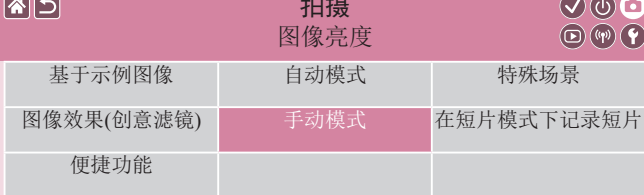

<span id="page-119-0"></span>拍摄

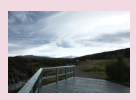

**CONTRACTOR** 

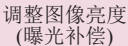

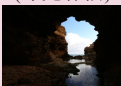

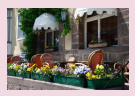

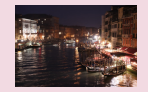

1 2

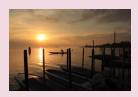

[关闭曝光模拟](#page-122-0) [锁定图像亮度](#page-123-0)/曝光 ([自动曝光锁](#page-123-0)) ■ 400<br>■ 高 100 最後 800<br>最後 1600<br>最後 3200 最高: 12800 **SET BR** 

[更改测光方式](#page-124-0) 更改ISO[感光度](#page-125-0) 调整ISO[自动设置](#page-126-0)

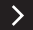

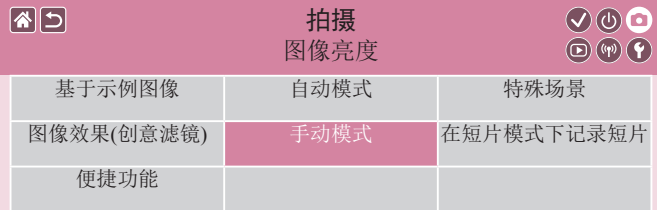

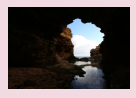

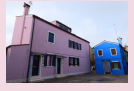

[自动校正亮度和反差](#page-127-0) ([自动亮度优化](#page-127-0))

[拍摄明亮的被摄体](#page-128-0) ([高光色调优先](#page-128-0))

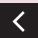

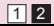

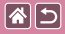

<span id="page-121-0"></span>调整图像亮度(曝光补偿)

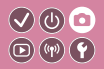

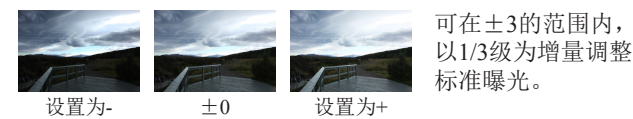

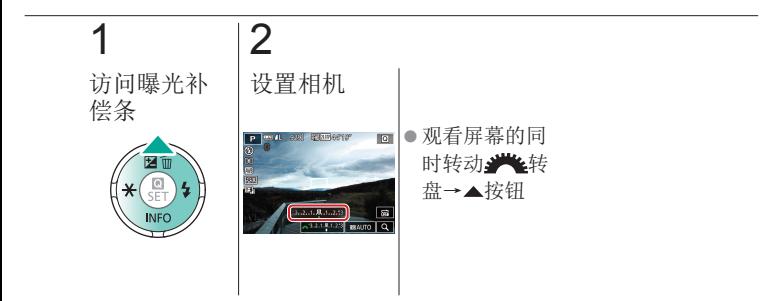

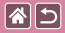

<span id="page-122-0"></span>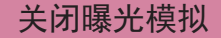

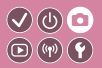

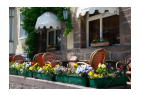

图像的显示亮度模拟了拍摄时的实际亮度。 为此,屏幕亮度也根据曝光补偿的变化进行 了调整。可关闭此功能以使屏幕亮度便于拍 摄,不受曝光补偿的影响。

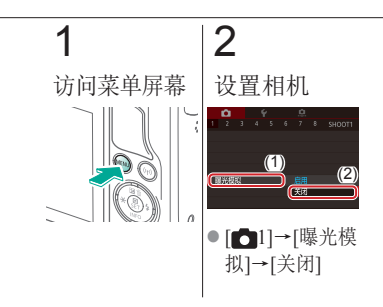

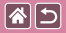

# 锁定图像亮度/曝光 (自动曝光锁)

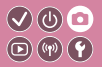

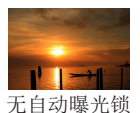

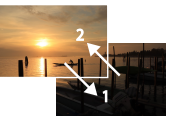

自动曝光锁

<span id="page-123-0"></span>在拍摄前,可锁定曝 光, 或分别指定对焦 和曝光。

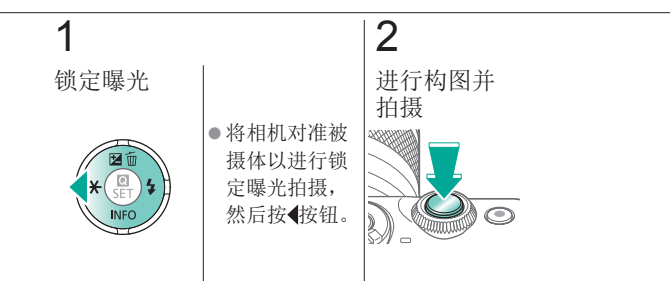

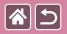

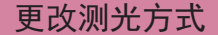

<span id="page-124-0"></span>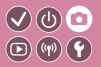

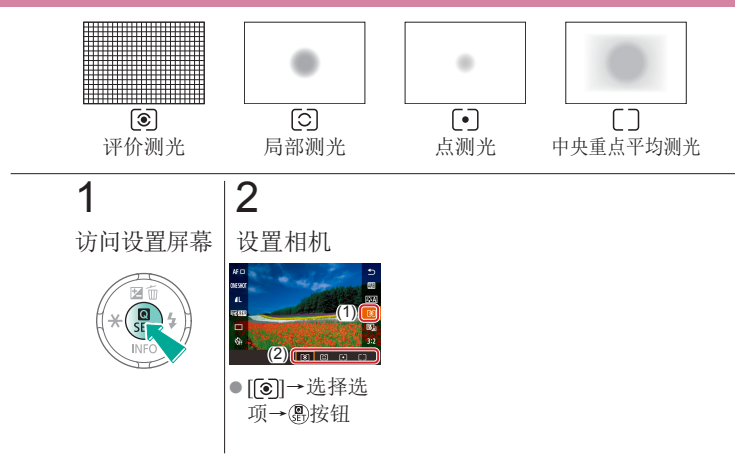

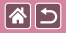

更改ISO感光度

<span id="page-125-0"></span>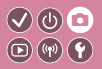

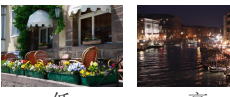

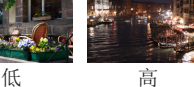

将ISO感光度设为[AUTO]以根据 拍摄模式和条件进行自动调整。 或者,设置较高的ISO感光度值以 提高感光灵敏度, 或设置较低的 值以降低感光灵敏度。

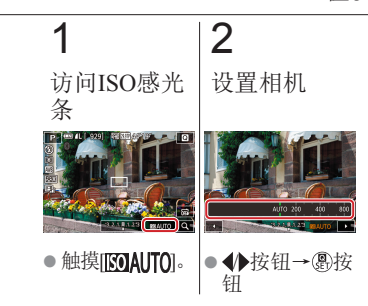

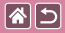

调整ISO自动设置

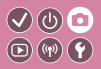

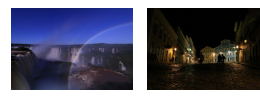

最大设置低 最大设置高

<span id="page-126-0"></span>ISO感光度设置为AUTO时,可以 对其进行限制。

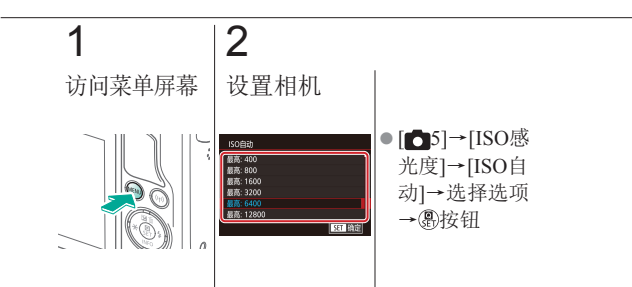

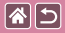

# <span id="page-127-0"></span>自动校正亮度和反差 (自动亮度优化)

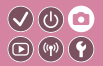

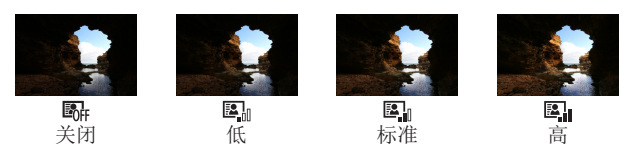

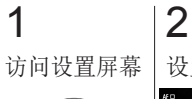

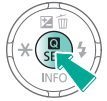

设置相机

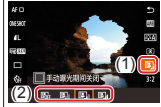

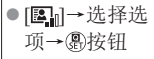

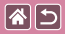

# <span id="page-128-0"></span>拍摄明亮的被摄体 (高光色调优先)

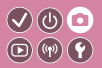

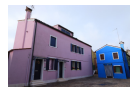

提高明亮图像区域的灰度等级可避免丢失被 摄体高光部分的细节。

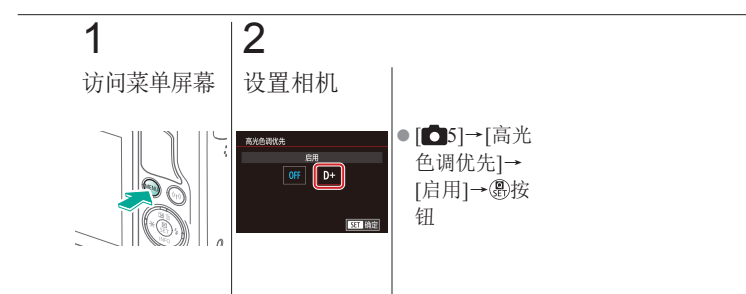

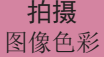

<span id="page-129-0"></span>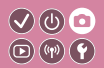

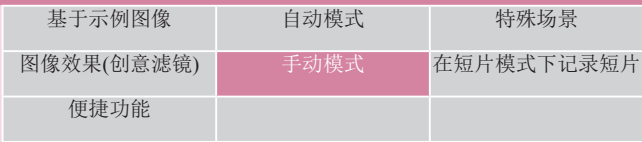

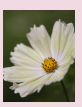

日南

## [捕捉自然色彩](#page-131-0)(白平衡) [自定义白平衡](#page-132-0) [手动校正白平衡](#page-135-0)

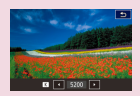

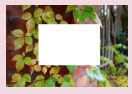

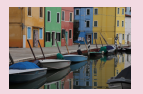

[手动设置白平衡色温](#page-137-0) [选择色调](#page-138-0)(照片风格) [自定义照片风格](#page-139-0)  $12$ 

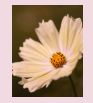

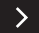

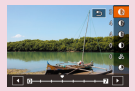

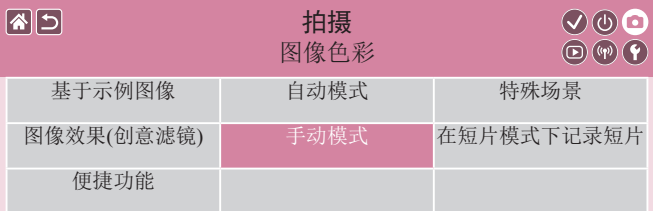

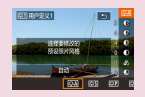

[保存自定义照片风格](#page-140-0)

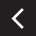

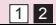

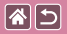

# 捕捉自然色彩 (白平衡)

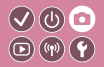

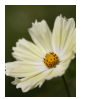

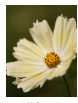

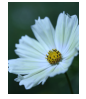

日光 阴天 钨丝灯

<span id="page-131-0"></span>通过调整白平衡 (WB),可使拍摄场景 的图像色彩更自然。

## 1 访问设置屏幕 2

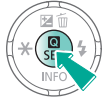

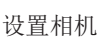

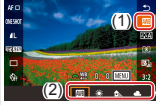

[ | | | | | | →选择选 项→ 按钮

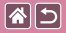

自定义白平衡

<span id="page-132-0"></span>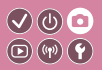

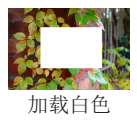

要在拍摄时的光源下获得自然的图像色彩,请 调整白平衡,使其与拍摄地点的光源相匹配。 请在与拍摄时相同的光源下设置白平衡。

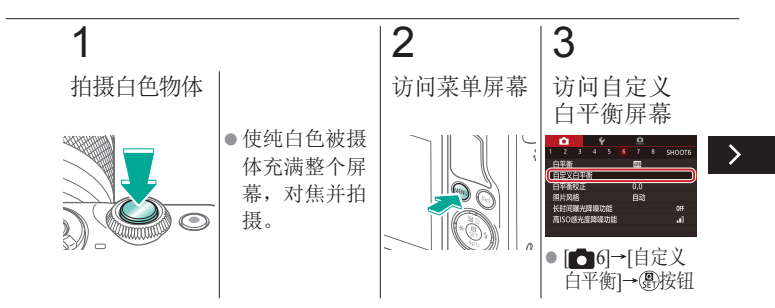

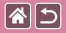

自定义白平衡

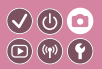

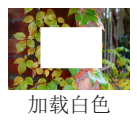

要在拍摄时的光源下获得自然的图像色彩,请 调整白平衡,使其与拍摄地点的光源相匹配。 请在与拍摄时相同的光源下设置白平衡。

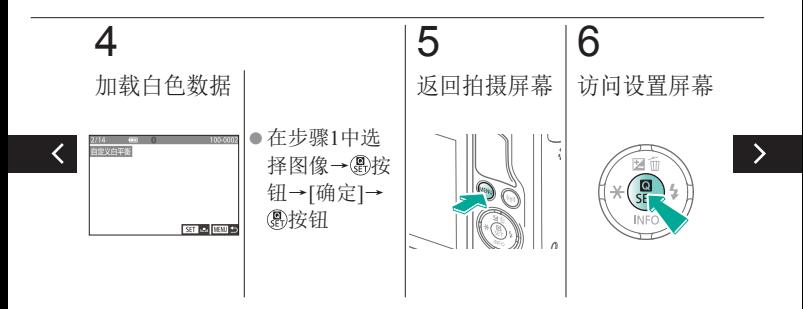

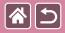

自定义白平衡

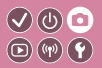

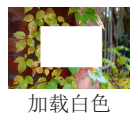

要在拍摄时的光源下获得自然的图像色彩,请 调整白平衡,使其与拍摄地点的光源相匹配。 请在与拍摄时相同的光源下设置白平衡。

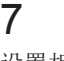

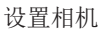

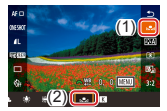

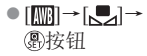

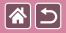

手动校正白平衡

<span id="page-135-0"></span>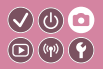

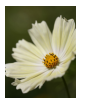

日光拍摄 校正

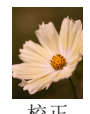

可手动校正白平衡。此调整可达 到使用市售色温转换滤镜或色彩 补偿滤镜时的效果。

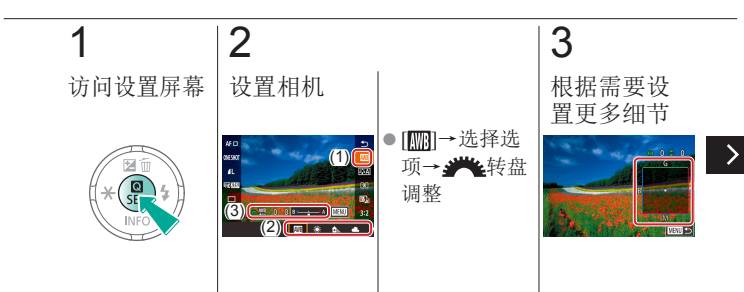

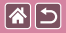

手动校正白平衡

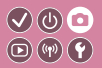

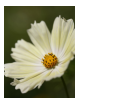

日光拍摄 校正

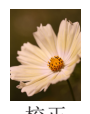

可手动校正白平衡。此调整可达 到使用市售色温转换滤镜或色彩 补偿滤镜时的效果。

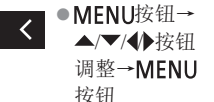

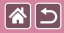

<span id="page-137-0"></span>手动设置白平衡色温

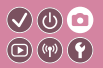

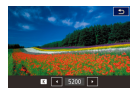

可设置一个代表白平衡色温的值。

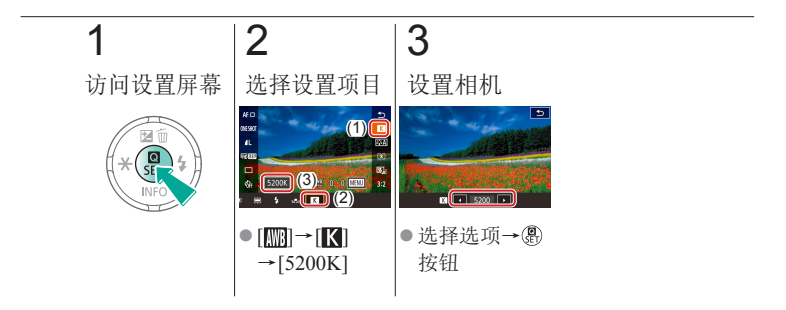

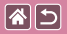

## 选择色调 (照片风格)

<span id="page-138-0"></span>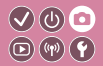

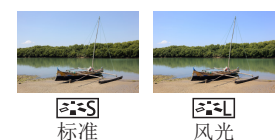

选择其色彩设置能充分表现气氛 或被摄体特征的照片风格。有8种 照片风格可供选择,每一种都可 以进一步自定义。

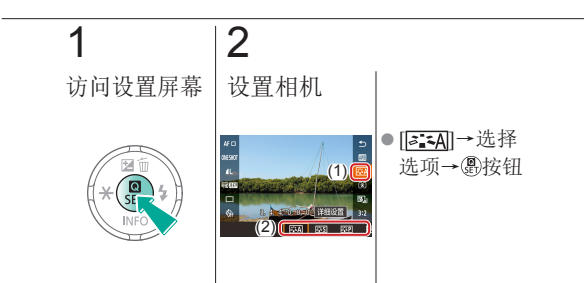

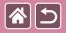

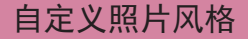

<span id="page-139-0"></span>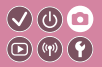

自定义照片风格参数,例如对比度或饱和度。

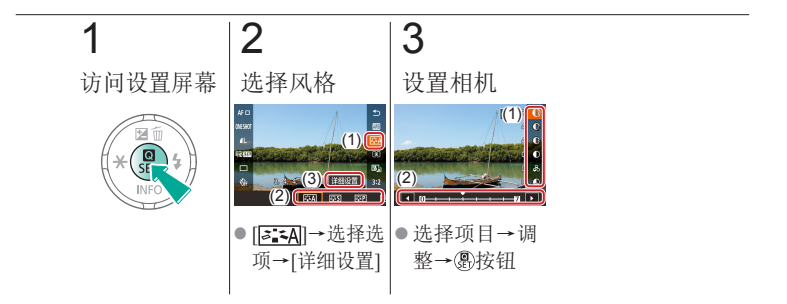

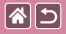

<span id="page-140-0"></span>保存自定义照片风格

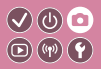

将自定义的预设(例如[ ] ] 可或[ ] [ ]])保存为新风格。您可以创 建多个参数设置(例如锐度或反差)各不相同的照片风格。

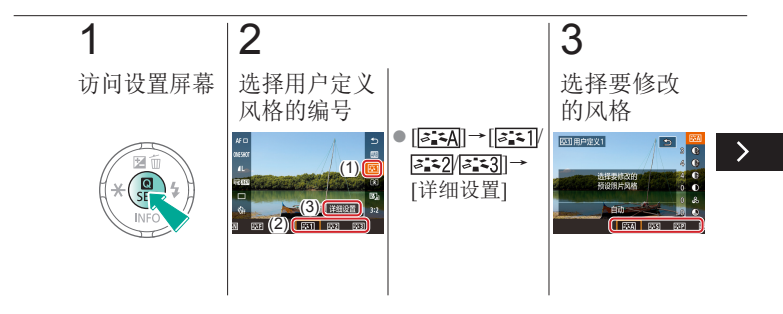

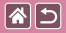

保存自定义照片风格

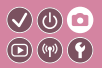

将自定义的预设(例如[ ] ] 可或[ ] [ ]])保存为新风格。您可以创 建多个参数设置(例如锐度或反差)各不相同的照片风格。

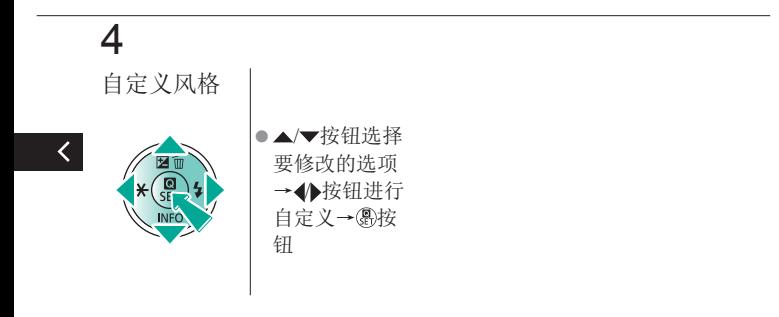

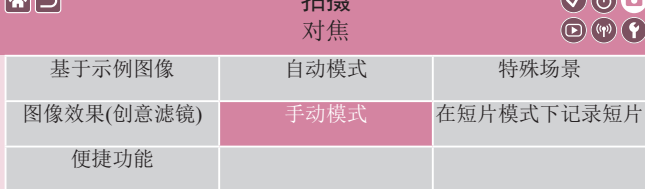

拍摄

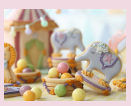

 $AT$ 

## [使用手动对焦模式拍摄](#page-144-0) [微调对焦](#page-147-0) [轻松识别对焦区域](#page-149-0)

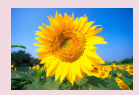

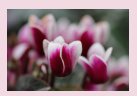

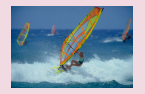

[选择自动对焦方式](#page-151-0) [使用伺服自动对焦拍摄](#page-152-0) [更改对焦设置](#page-154-0)  $12$ 

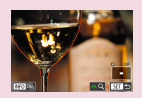

<span id="page-142-0"></span> $Q \oplus Q$ 

([手动对焦峰值](#page-149-0))

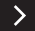

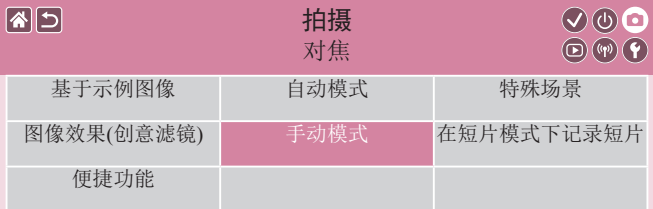

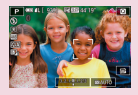

[选择要对焦的被摄体](#page-155-0) ([触摸自动对焦](#page-155-0))

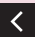

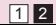
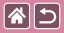

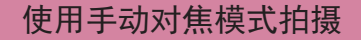

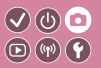

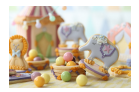

在自动对焦模式下无法对焦时,请使用手动 对焦。要使对焦更轻松,请放大显示。

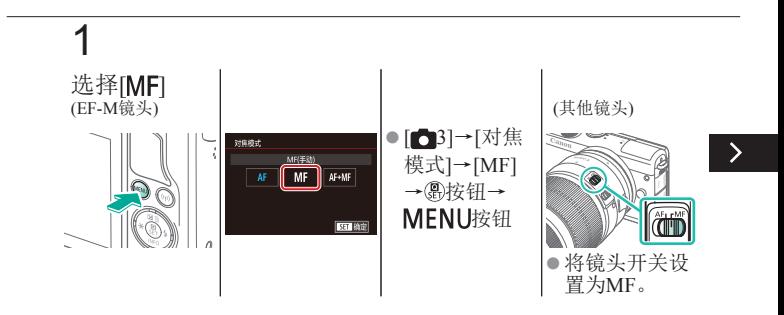

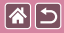

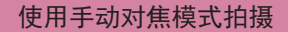

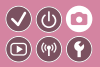

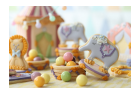

在自动对焦模式下无法对焦时,请使用手动 对焦。要使对焦更轻松,请放大显示。

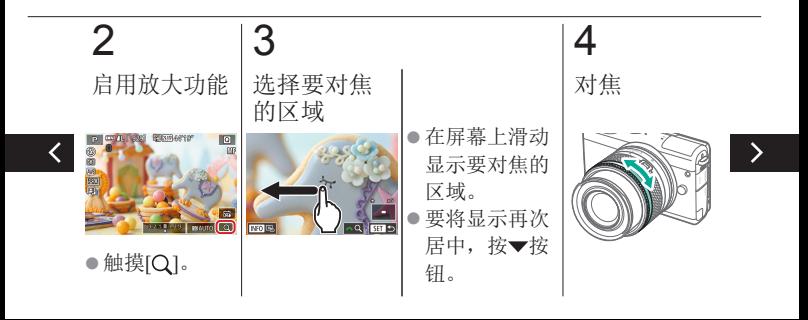

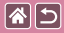

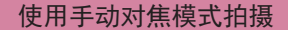

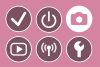

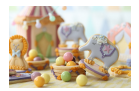

在自动对焦模式下无法对焦时,请使用手动 对焦。要使对焦更轻松,请放大显示。

# 5

拍摄

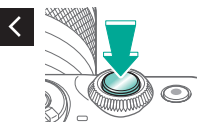

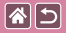

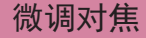

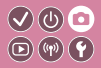

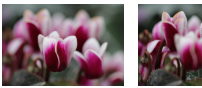

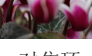

自动对焦 对焦环

#### 如果安装了EF-M镜头,可以转动 对焦环微调自动对焦。

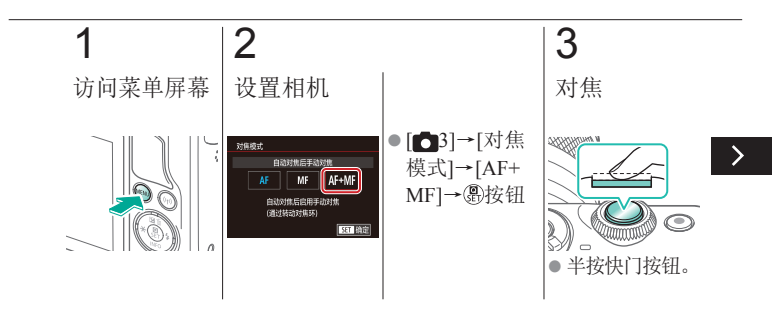

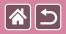

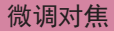

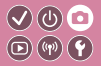

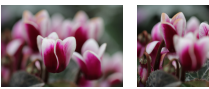

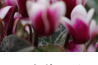

自动对焦 对焦环

#### 如果安装了EF-M镜头,可以转动 对焦环微调自动对焦。

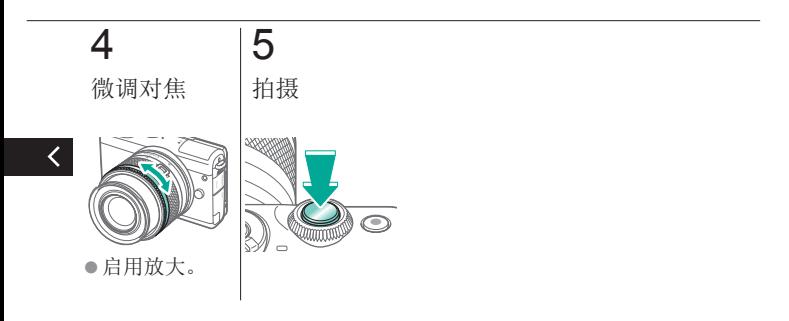

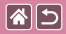

## 轻松识别对焦区域 (手动对焦峰值)

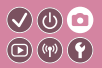

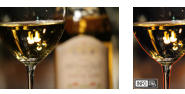

手动对焦峰值 手动对焦峰值 关

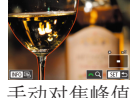

开

对焦被摄体的轮廓会以彩色显示, 使 手动对焦更加容易。可根据需要调整 轮廓检测的颜色和灵敏度(级别)。

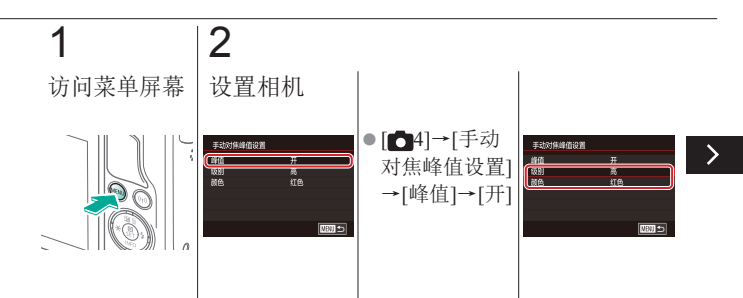

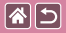

#### 轻松识别对焦区域 (手动对焦峰值)

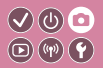

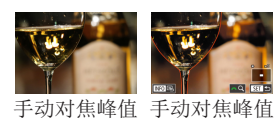

开

对焦被摄体的轮廓会以彩色显示, 使 手动对焦更加容易。可根据需要调整 轮廓检测的颜色和灵敏度(级别)。

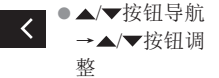

关

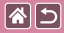

选择自动对焦方式

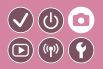

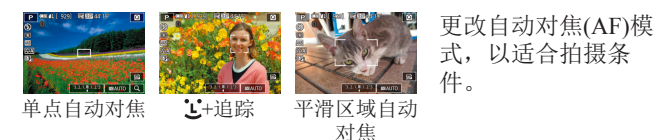

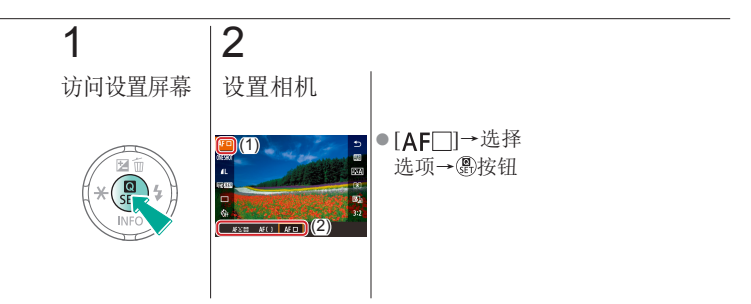

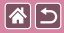

## 使用伺服自动对焦拍摄

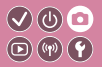

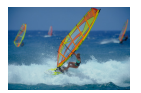

此模式有助于避免错失移动被摄体的拍摄机 会,因为只要半按着快门按钮,相机便会一 直对焦被摄体并调整曝光。

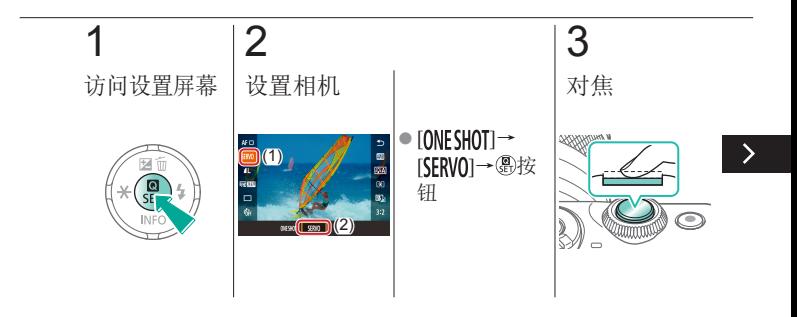

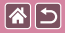

使用伺服自动对焦拍摄

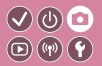

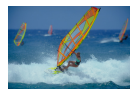

此模式有助于避免错失移动被摄体的拍摄机 会,因为只要半按着快门按钮,相机便会一 直对焦被摄体并调整曝光。

# 4

拍摄

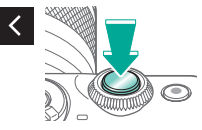

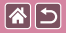

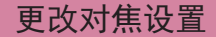

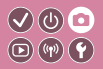

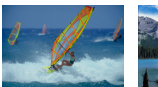

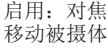

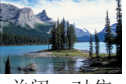

关闭: 对焦 静止被摄体

默认设置下,即使不按快门按钮, 相机也会对所对准的被摄体进行持 续对焦。但也可将相机设置为仅在 半按快门按钮时进行对焦。

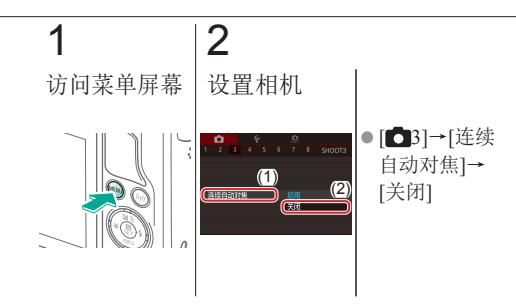

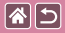

### 选择要对焦的被摄体 (触摸自动对焦)

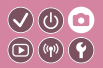

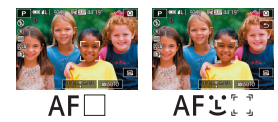

相机对您所选定的被摄体、人物面 部或屏幕上的某个位置进行对焦 后, 您可进行拍摄。

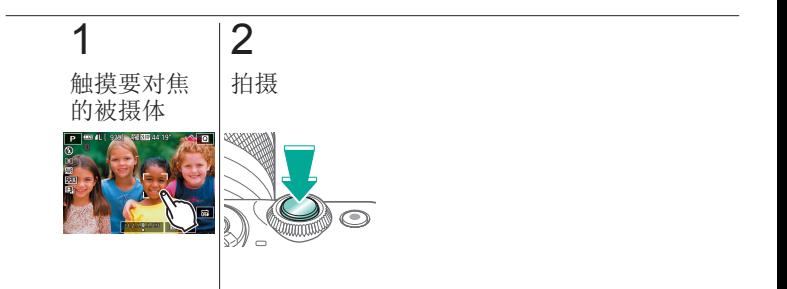

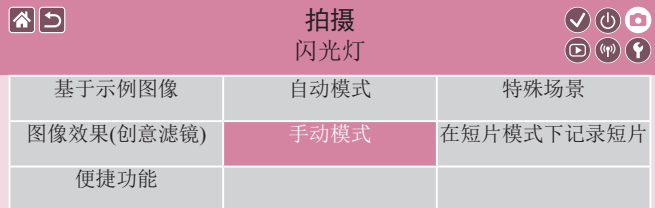

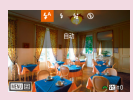

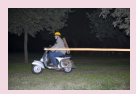

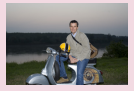

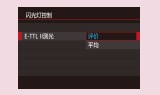

[更改闪光时机](#page-162-0) [更改闪光测光模式](#page-163-0) [调整闪光输出](#page-164-0) 1 2

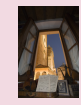

[更改闪光模式](#page-158-0) [调整闪光曝光补偿](#page-159-0) [使用闪光曝光锁拍摄](#page-160-0)

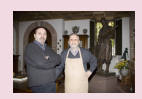

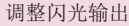

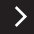

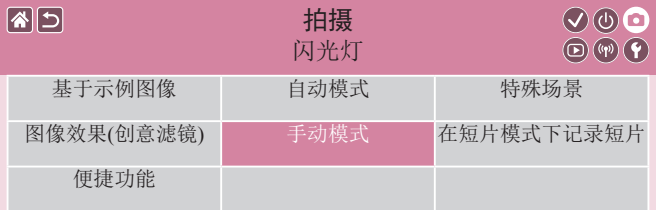

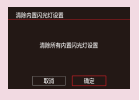

[重置闪光灯设置](#page-167-0)

 $\langle$ 

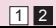

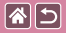

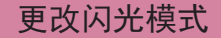

<span id="page-158-0"></span>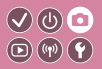

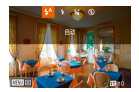

#### 可更改闪光模式以符合拍摄场景。 要照亮主被摄体(例如人物)并减少背景内的阴 影,请使用慢速同步。

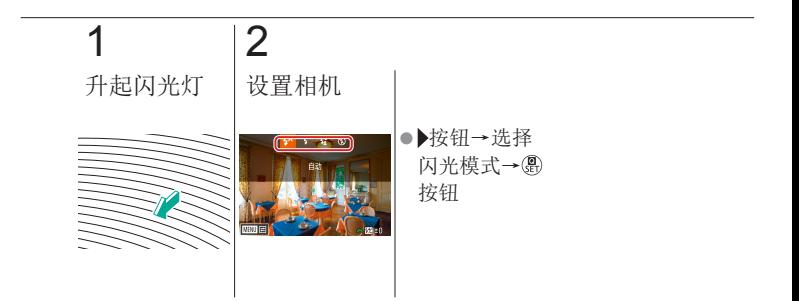

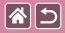

调整闪光曝光补偿

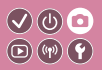

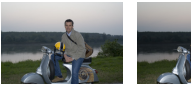

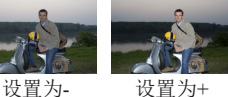

<span id="page-159-0"></span>如同普通的曝光补偿一样,可在 ±2的范围内,以1/3级为增量调整 闪光曝光。

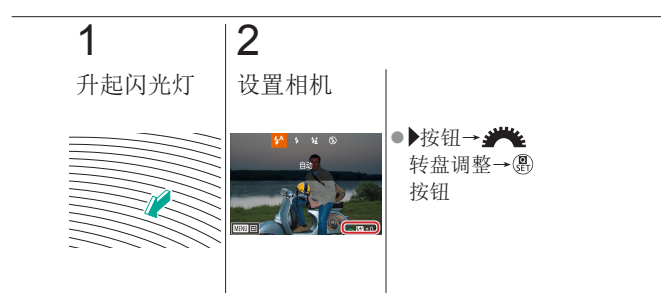

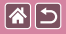

## 使用闪光曝光锁拍摄

<span id="page-160-0"></span>如同使用自动曝光锁一样,用闪

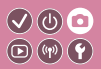

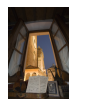

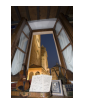

(过度曝光)

闪光曝光锁 无闪光曝光锁

光灯拍摄时可锁定曝光。

1 2 3 升起闪光灯 设定为[4] 锁定闪光曝光 ● 对准被摄体以  $\rightarrow$ 固定曝光值→ 按钮  $\bullet$ 按钮→[4]

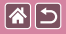

#### 使用闪光曝光锁拍摄

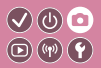

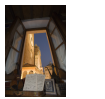

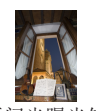

(过度曝光)

闪光曝光锁 无闪光曝光锁

## 4

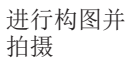

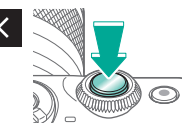

如同使用自动曝光锁一样,用闪 光灯拍摄时可锁定曝光。

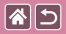

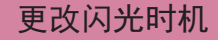

<span id="page-162-0"></span>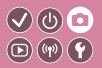

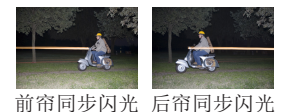

更改闪光与快门释放的时机。

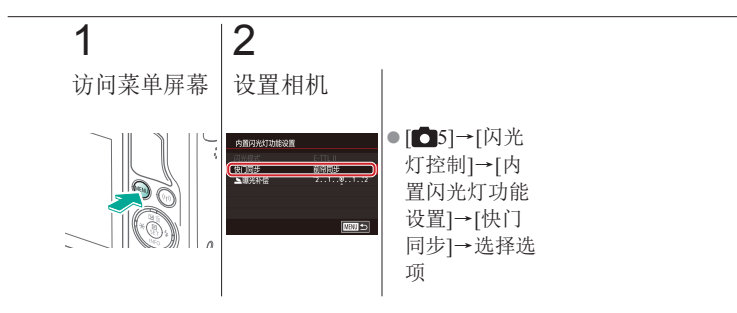

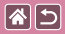

## 更改闪光测光模式

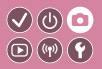

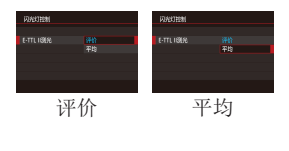

<span id="page-163-0"></span>启用标准闪光曝光功能的[评价]闪 光测光模式,可以变更为适用于 整个测光区域的平均闪光测光模 式, 就像使用外接测光闪光灯一 样。

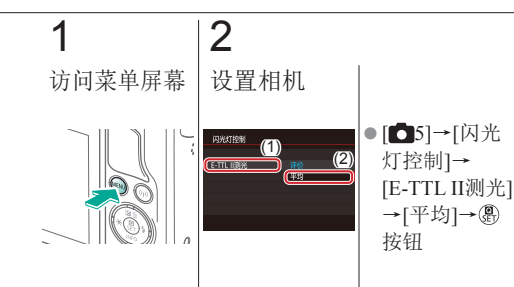

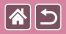

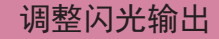

<span id="page-164-0"></span>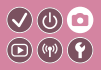

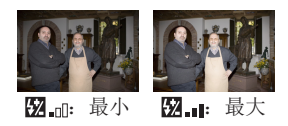

#### 在[MAv/Tv]模式下,从3个闪光 级别中进行选择。

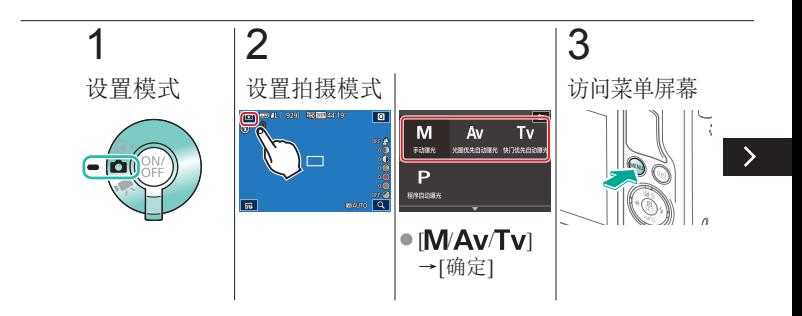

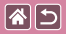

#### 调整闪光输出

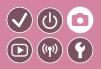

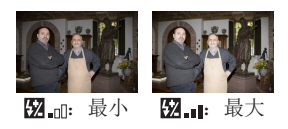

#### 在[MAv/Tv]模式下,从3个闪光 级别中进行选择。

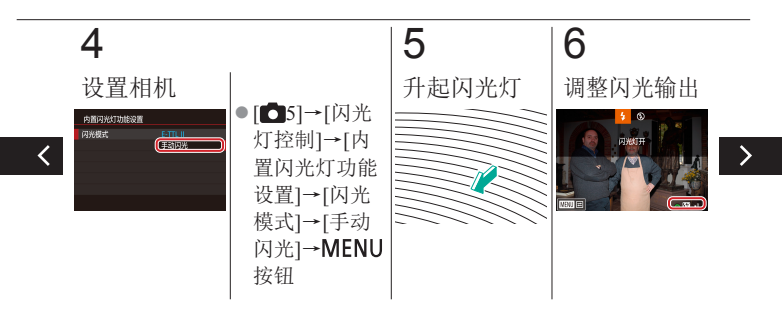

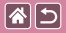

#### 调整闪光输出

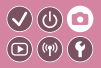

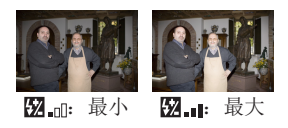

#### 在[M/Av/Tv]模式下,从3个闪光 级别中进行选择。

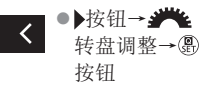

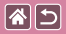

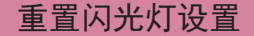

<span id="page-167-0"></span>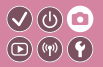

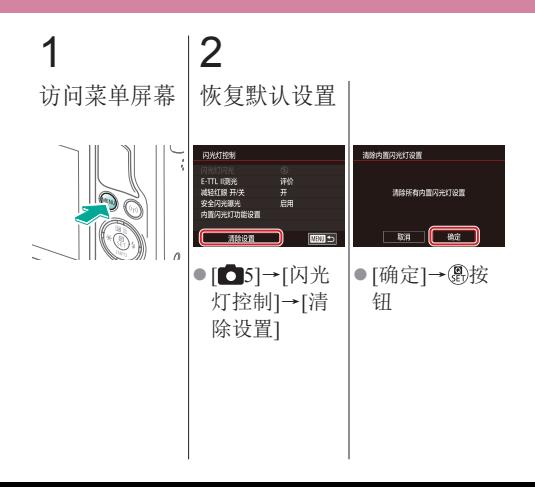

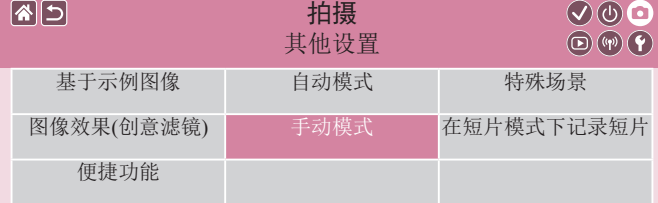

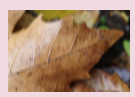

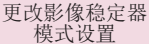

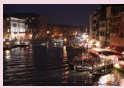

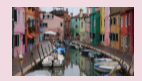

[校正记录短片时的](#page-170-0) [相机抖动](#page-170-0)

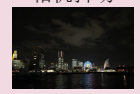

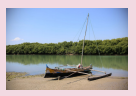

[校正镜头像差](#page-171-0)

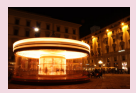

[更改降噪级别](#page-172-0) [使用多张拍摄降噪](#page-173-0) [以较慢的快门速度](#page-174-0) [进行降噪](#page-174-0)

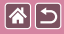

## 更改影像稳定器模式设置

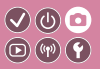

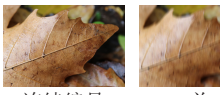

连续编号 关

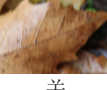

<span id="page-169-0"></span>使用具备影像稳定器的EF-M镜头 时,可通过相机菜单配置影像稳 定效果。

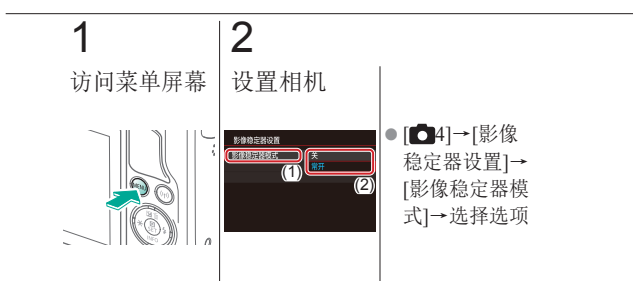

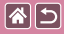

## <span id="page-170-0"></span>校正记录短片时的相机抖动

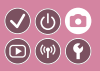

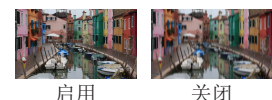

使用支持影像稳定功能的镜头记 录短片时,启用相机上的影像稳 定以校正相机抖动。

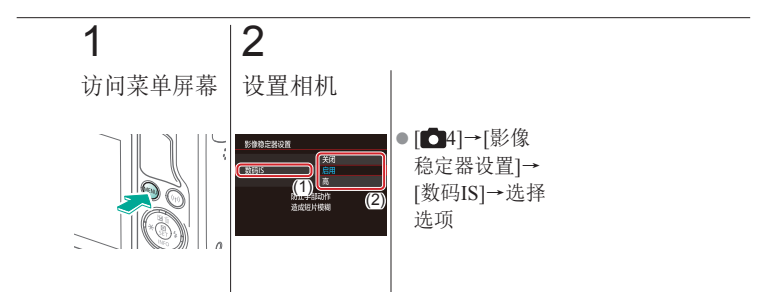

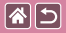

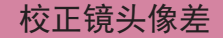

<span id="page-171-0"></span>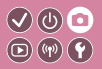

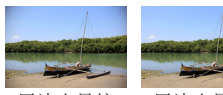

周边光量校 正:关闭

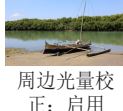

校正由于镜头自身特性造成的虚 光现象和被摄体彩色边纹, 或因 光圈导致的图像锐度不足。

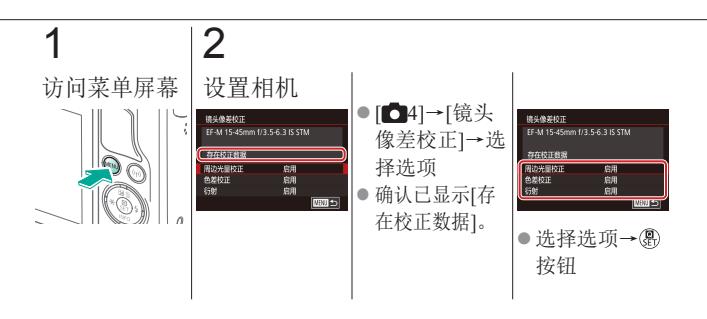

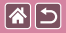

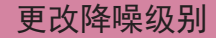

<span id="page-172-0"></span>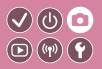

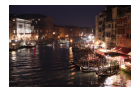

可在3种降噪级别中进行选择: [标准]、[强]、 [弱]。以高ISO感光度拍摄时此功能非常有效。

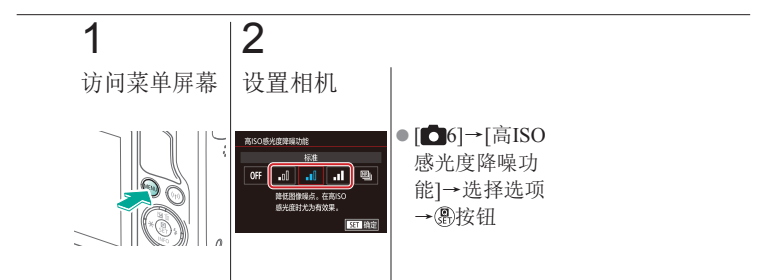

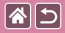

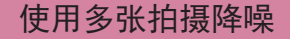

<span id="page-173-0"></span>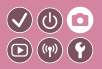

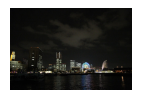

将一次拍摄的4张图像自动合成,减少噪点。 可获得比将[高ISO感光度降噪功能]设置为 [高]时更高的图像质量。

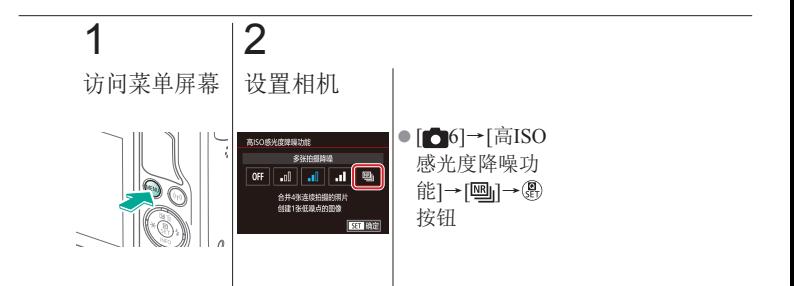

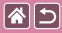

## <span id="page-174-0"></span>以较慢的快门速度进行降噪

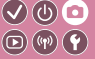

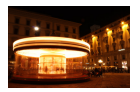

以1秒或更慢的快门速度进行长时间曝光时降 噪。

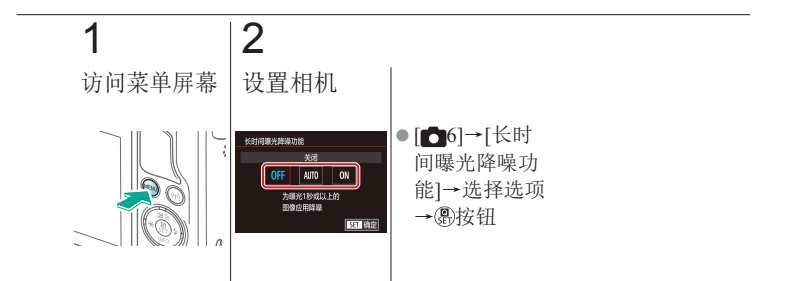

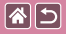

#### 拍摄 指定快门速度和光圈值

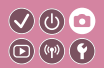

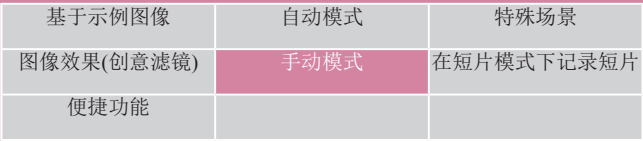

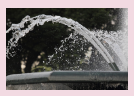

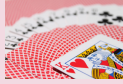

[指定快门速度](#page-176-0)(Tv模式) [指定光圈值](#page-178-0)(Av模式) [指定亮度](#page-180-0)/曝光

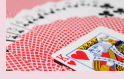

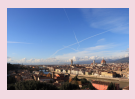

(M[模式](#page-180-0))

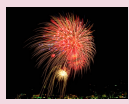

[长时间曝光拍摄](#page-182-0)(B门) [以指定快门速度和](#page-184-0)

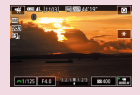

[光圈值记录短片](#page-184-0)

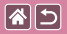

## 指定快门速度 (Tv模式)

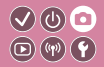

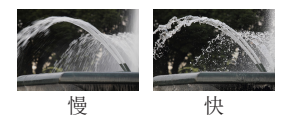

<span id="page-176-0"></span>拍摄前将快门速度设置为所需的 值。相机会自动调整光圈值以适 合所设定的快门速度。

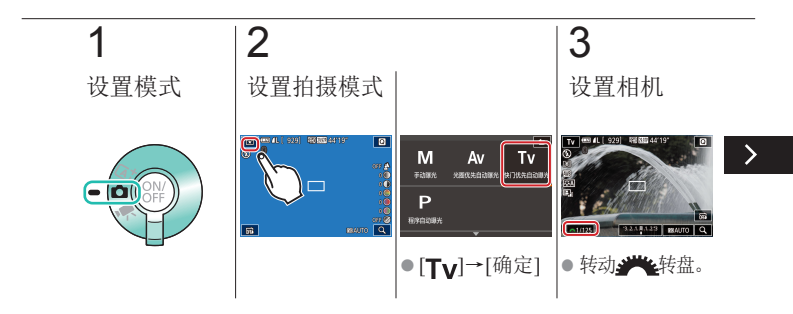

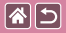

#### 指定快门速度 (Tv模式)

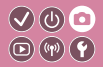

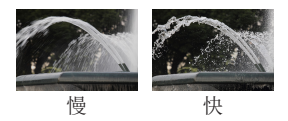

拍摄前将快门速度设置为所需的 值。相机会自动调整光圈值以适 合所设定的快门速度。

# 4

拍摄

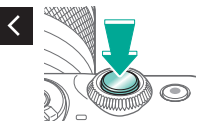

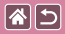

## 指定光圈值(Av模式)

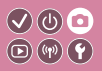

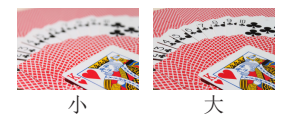

<span id="page-178-0"></span>拍摄前将光圈值设置为所需的值。 相机会自动调整快门速度以适合所 设定的光圈值。

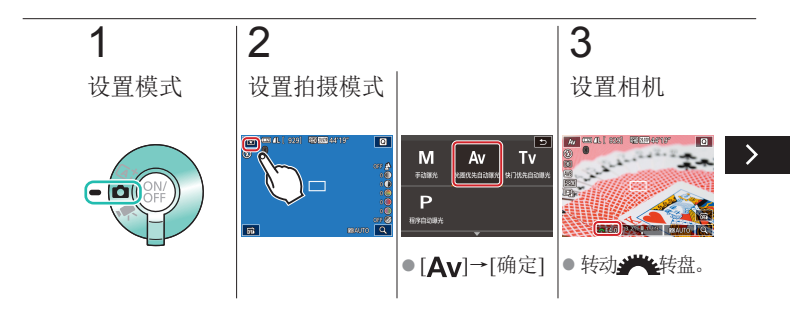

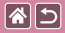

#### 指定光圈值(Av模式)

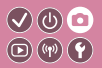

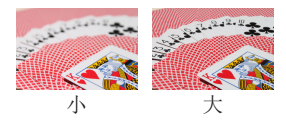

#### 拍摄前将光圈值设置为所需的 值。相机会自动调整快门速度以 适合所设定的光圈值。

# 4

拍摄

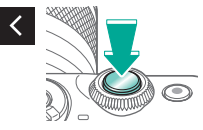
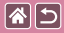

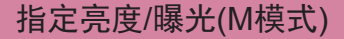

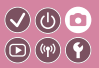

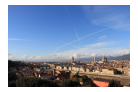

设置快门速度和光圈值,以获得理想的曝光。

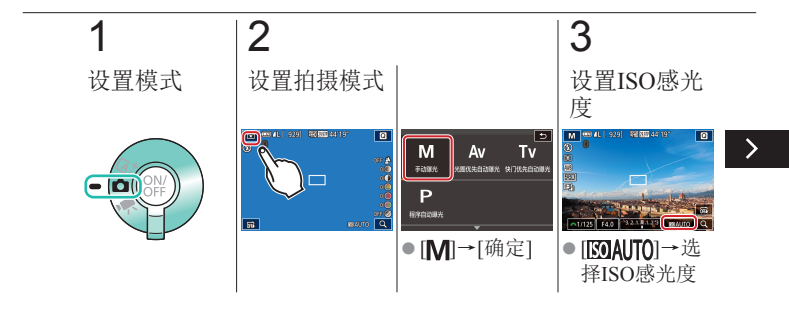

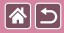

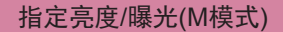

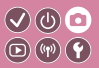

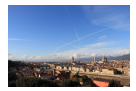

设置快门速度和光圈值,以获得理想的曝光。

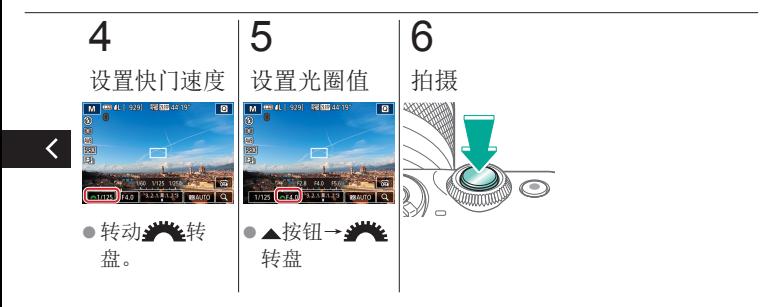

图5

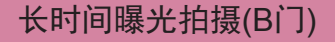

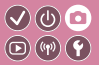

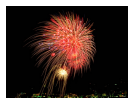

使用B门曝光时,只要完全按住快门按钮, 便 会持续曝光拍摄。

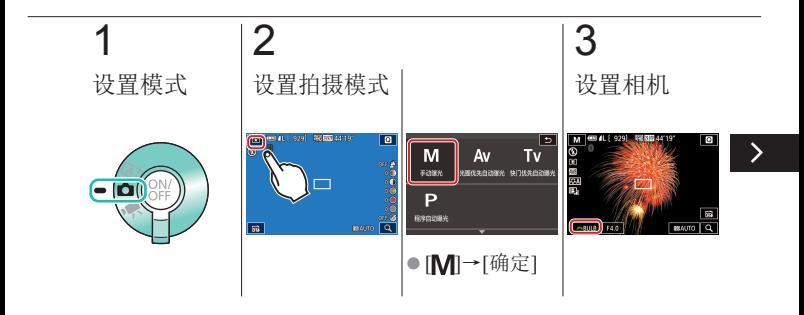

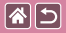

长时间曝光拍摄(B门)

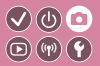

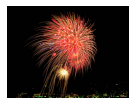

使用B门曝光时,只要完全按住快门按钮, 便 会持续曝光拍摄。

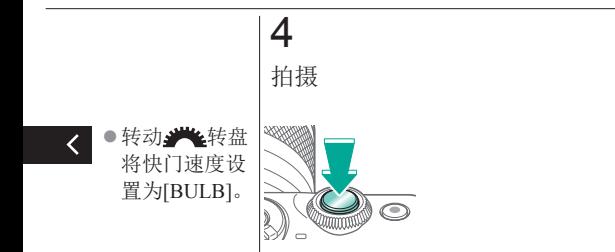

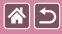

## 以指定快门速度和光圈值 记录短片

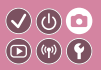

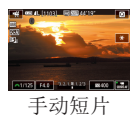

设置所需的快门速度、光圈值和ISO感光度。

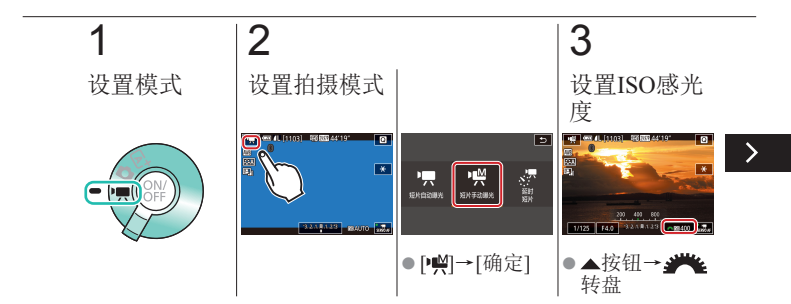

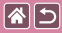

## 以指定快门速度和光圈值记录短片

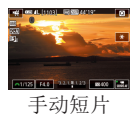

设置所需的快门速度、光圈值和ISO感光度。

 $\bigcirc$   $\bigcirc$   $\bigcirc$  $\textcircled{r}$ 

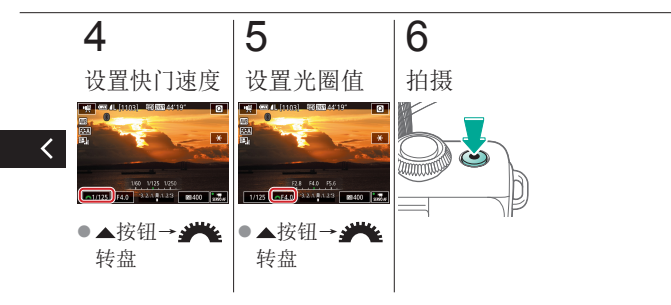

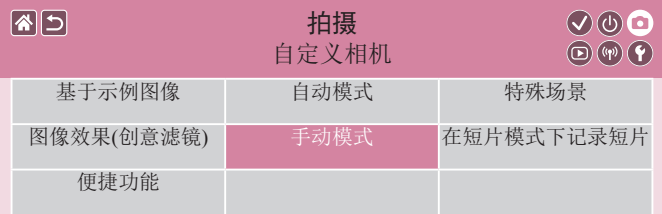

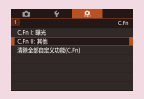

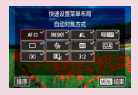

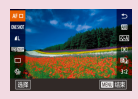

[配置自定义功能](#page-187-0) [更改速控屏幕上的项目](#page-188-0) [重新排列速控屏幕](#page-189-0) [上的项目](#page-189-0)

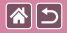

配置自定义功能

<span id="page-187-0"></span>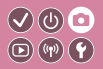

在菜单的[91]选项卡中配置自定义功能,根据喜爱的拍摄风 格自定义相机的工作方式。 也可以将常用功能指定到指定按钮。

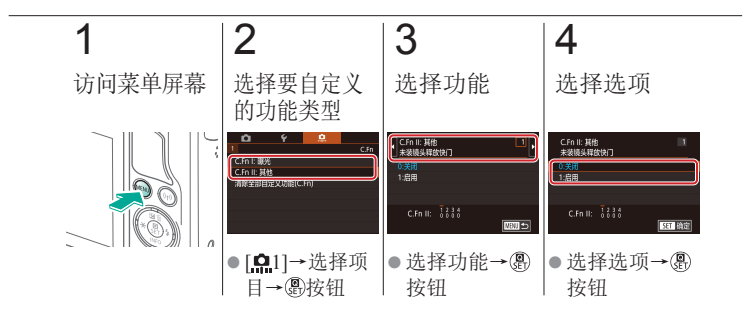

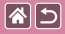

<span id="page-188-0"></span>更改速控屏幕上的项目

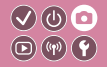

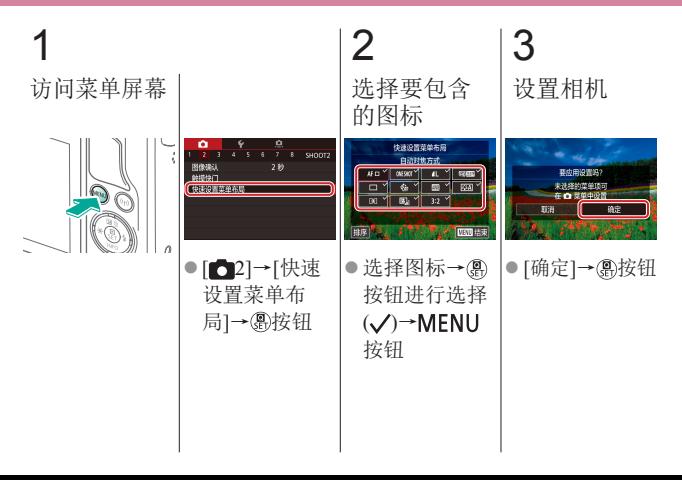

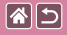

<span id="page-189-0"></span>重新排列速控屏幕上的 项目

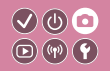

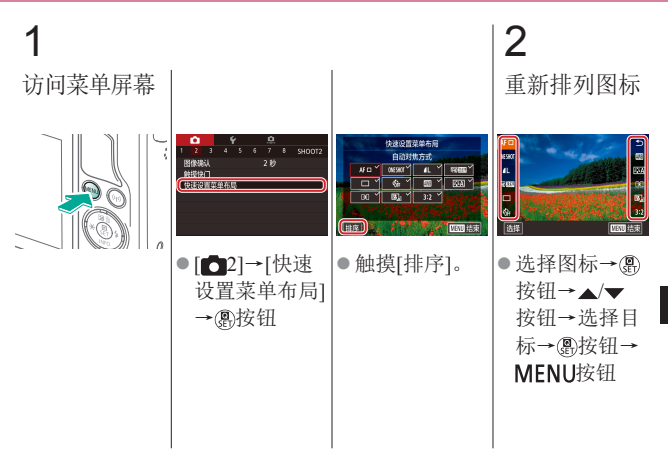

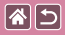

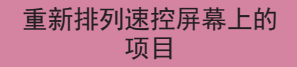

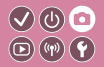

## 3 设置相机

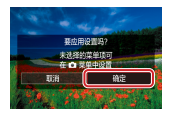

● [确定]→ &按钮

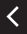

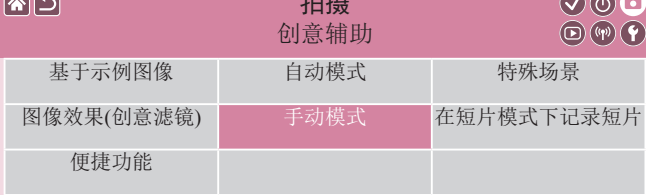

4石4百

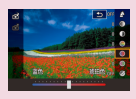

**CALLES** 

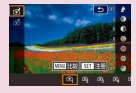

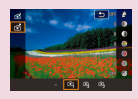

 $\mathbb{R} \cap \mathbb{R}$ 

[使用您喜爱的设置拍摄](#page-192-0) [保存创意辅助设置](#page-194-0) [加载创意辅助设置](#page-196-0) ([创意辅助](#page-192-0))

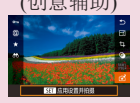

[使用创意辅助图像的](#page-198-0) [设置](#page-198-0)

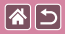

## <span id="page-192-0"></span>使用您喜爱的设置拍摄 (创意辅助)

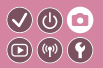

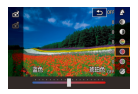

在杳看屏幕时讲行背景散焦、调整亮度, 或 以其他方式改变其他设置。 也可以保存设置或应用之前在[6]模式下拍摄 的图像中的设置。

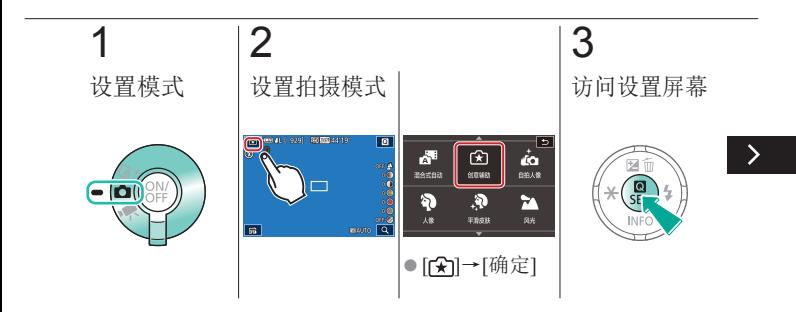

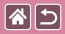

使用您喜爱的设置拍摄 (创意辅助)

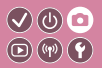

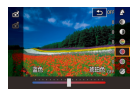

在杳看屏幕时讲行背景散焦、调整亮度, 或 以其他方式改变其他设置。 也可以保存设置或应用之前在[6]模式下拍摄 的图像中的设置。

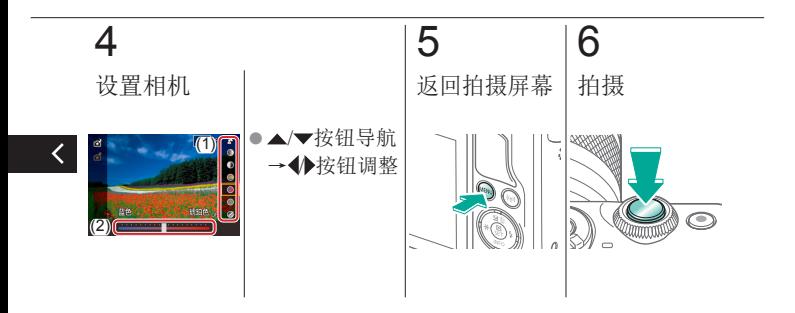

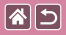

<span id="page-194-0"></span>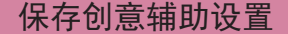

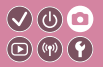

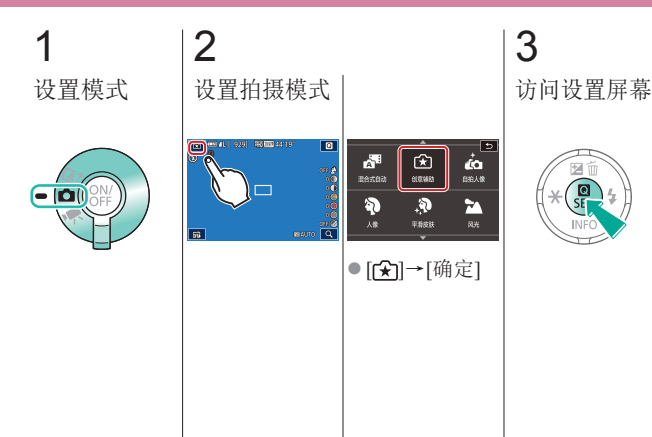

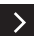

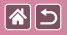

保存创意辅助设置

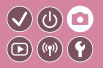

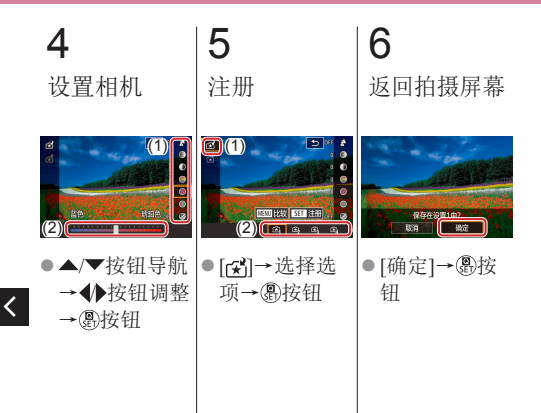

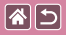

<span id="page-196-0"></span>加载创意辅助设置

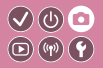

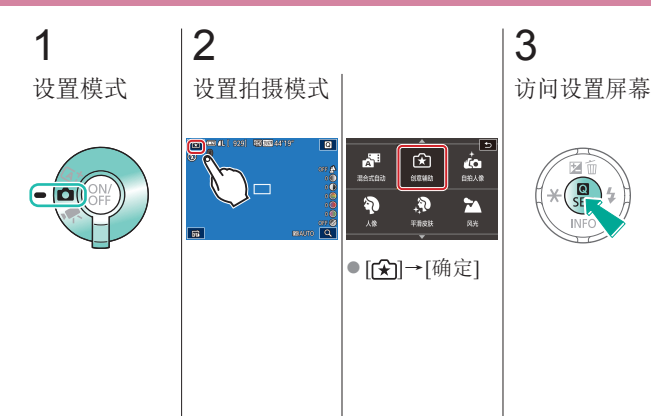

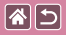

加载创意辅助设置

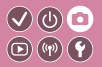

## 4 加载设置

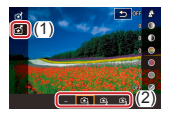

● [ 子]→选择选 项→ 按钮

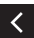

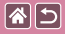

## <span id="page-198-0"></span>使用创意辅助图像的设置

 $\bigcirc$   $\circlearrowright$  $\textcircled{\tiny{\textcircled{\tiny{F}}}}$ 

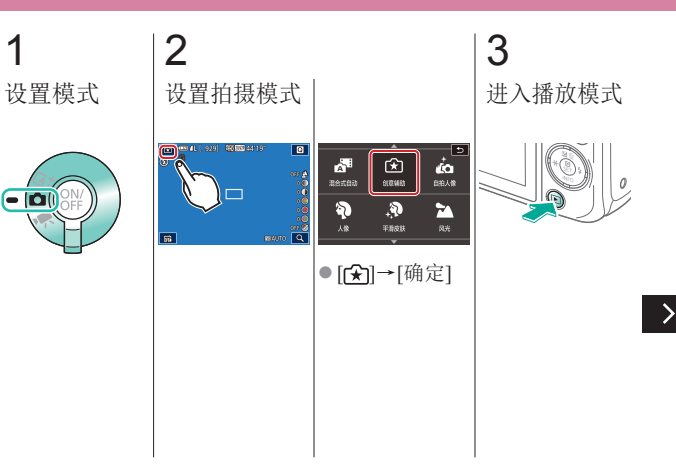

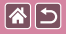

使用创意辅助图像的设置

ь

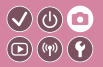

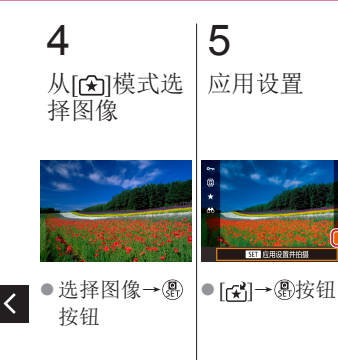

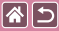

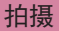

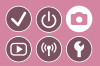

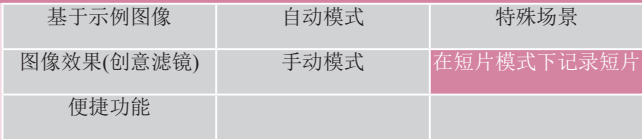

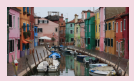

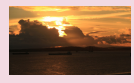

<span id="page-200-0"></span>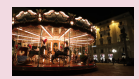

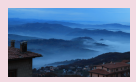

[记录延时短片](#page-208-0) ([延时短片](#page-208-0))

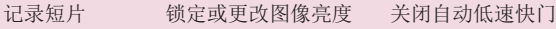

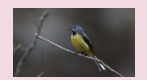

[调节录音音量](#page-210-0) [关闭防风屏](#page-213-0)

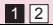

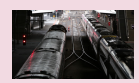

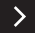

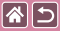

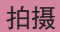

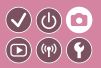

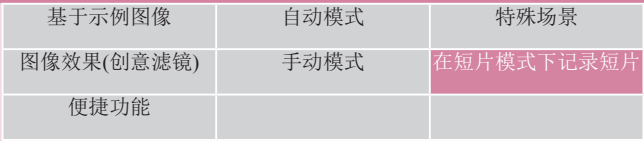

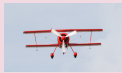

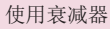

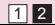

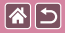

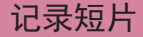

<span id="page-202-0"></span>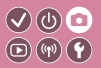

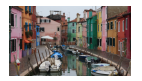

运用不同的效果和功能在[] 模式下记录短 片。

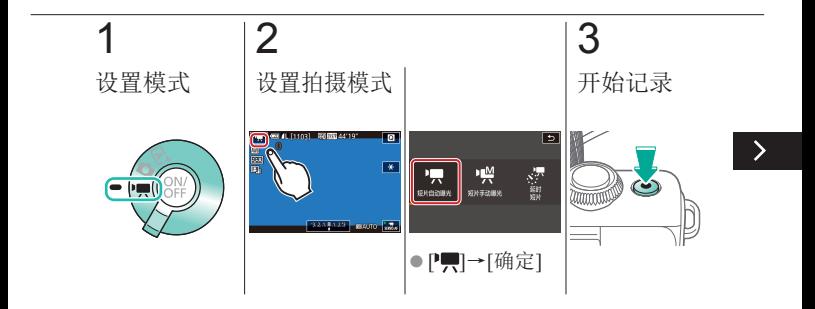

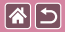

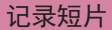

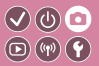

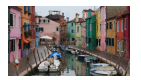

#### 运用不同的效果和功能在[一]模式下记录短 片。

# 4

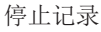

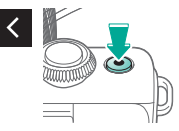

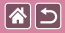

## 锁定或更改图像亮度

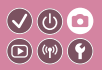

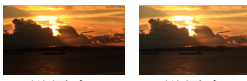

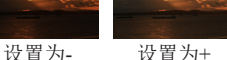

<span id="page-204-0"></span>可在记录前或记录期间锁定曝光, 或在±3的范围内以1/3级为增量进 行调整。

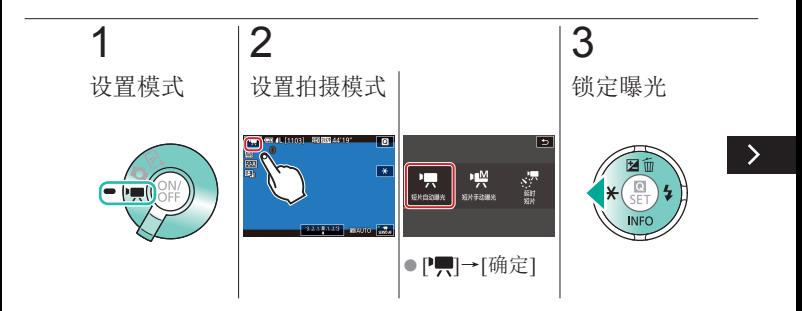

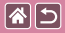

#### 锁定或更改图像亮度

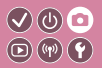

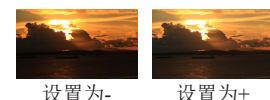

可在记录前或记录期间锁定曝光, 或在±3的范围内以1/3级为增量进 行调整。

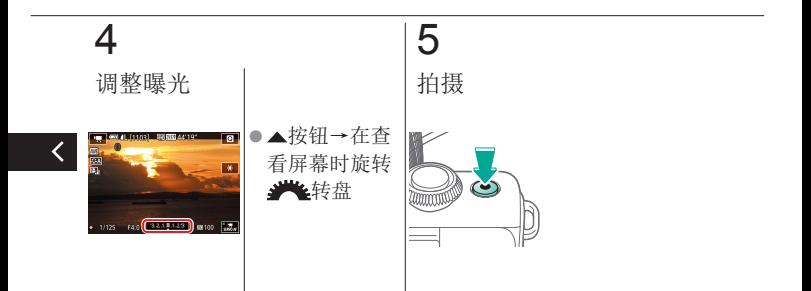

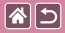

关闭自动低速快门

<span id="page-206-0"></span>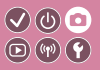

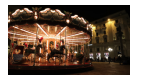

如果短片中动作显示不流畅,可关闭自动低速 快门。但低光照条件下,短片可能显得较暗。

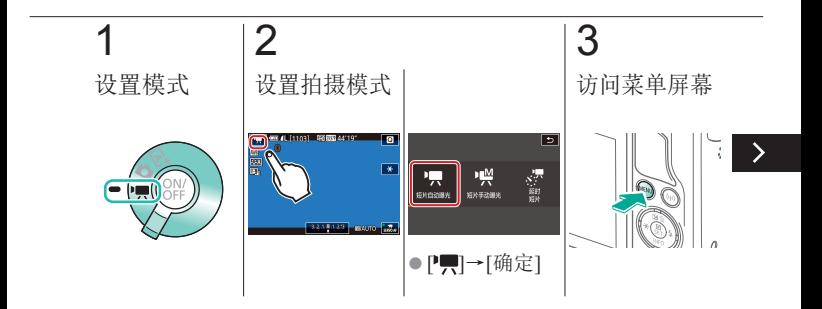

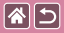

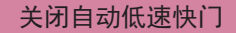

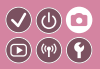

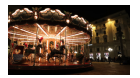

如果短片中动作显示不流畅,可关闭自动低速 快门。但低光照条件下,短片可能显得较暗。

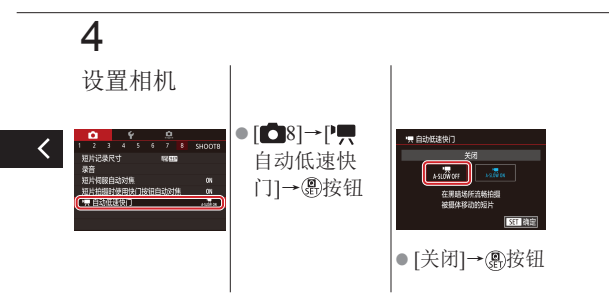

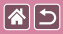

<span id="page-208-0"></span>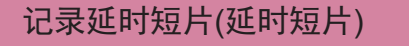

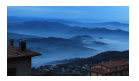

延时短片由按指定间隔自动拍摄的图像合并 而成。将以快镜头播放被摄体的渐变(如风光 变化)。

 $\bigcirc$   $\bigcirc$   $\bigcirc$  $\textcircled{r}$ 

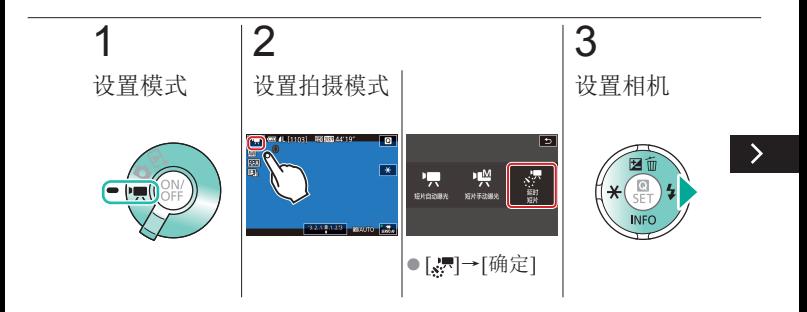

图5

记录延时短片(延时短片)

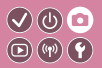

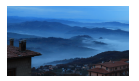

延时短片由按指定间隔自动拍摄的图像合并 而成。将以快镜头播放被摄体的渐变(如风光 变化)。

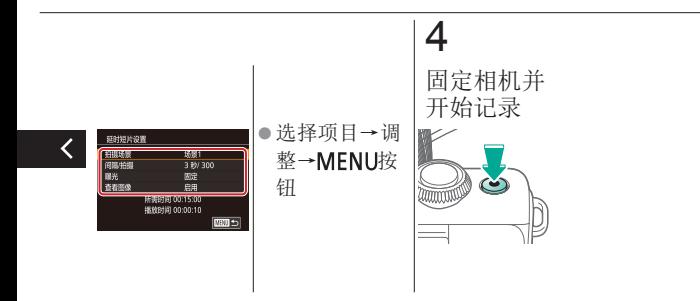

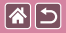

调节录音音量

<span id="page-210-0"></span>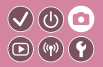

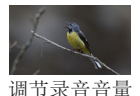

虽然将录音电平(音量)设置为[自动]后,相机 会进行自动调节,但您也可以手动设置以适 应拍摄场景。

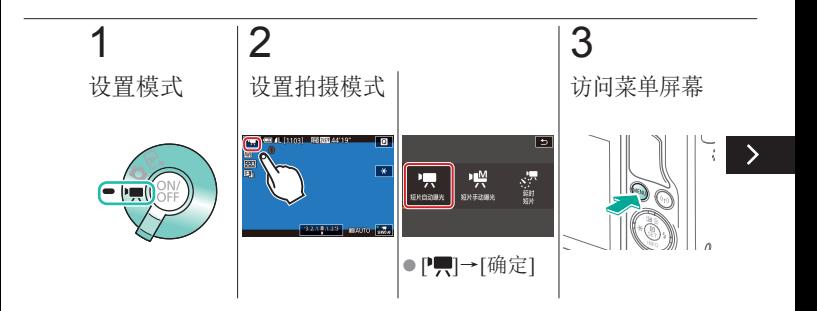

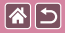

调节录音音量

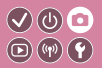

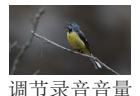

虽然将录音电平(音量)设置为[自动]后,相机 会进行自动调节,但您也可以手动设置以适 应拍摄场景。

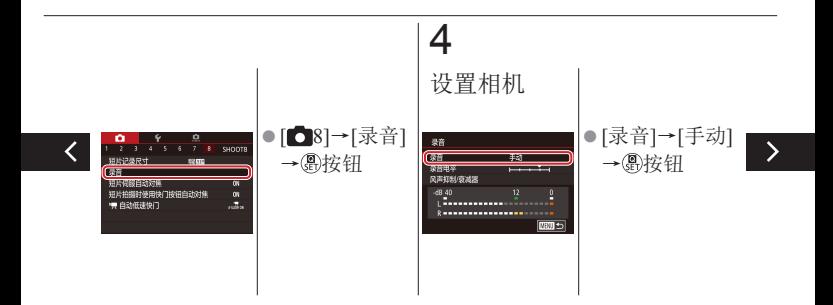

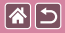

调节录音音量

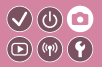

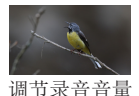

#### 虽然将录音电平(音量)设置为[自动]后,相机 会进行自动调节,但您也可以手动设置以适 应拍摄场景。

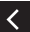

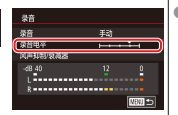

● [录音电平]→ (副按钮→◆ 按钮进行调节 → 恩按钮

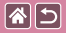

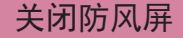

<span id="page-213-0"></span>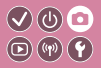

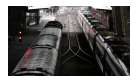

使用防风屏可降低强风导致的噪音。但是,若 在无风时选择此选项,则可能导致记录的声音 不自然。这种情况下,可以关闭防风屏。

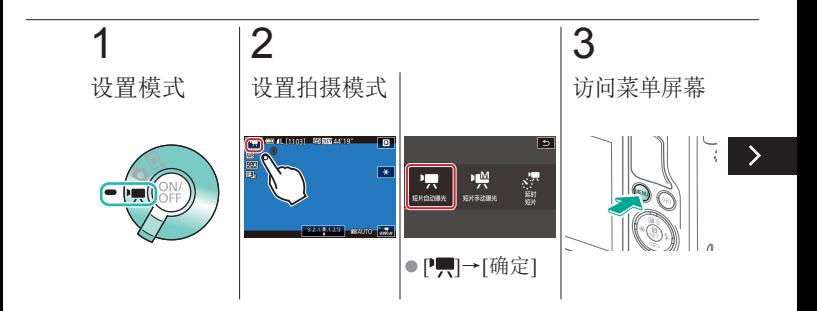

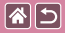

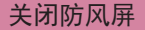

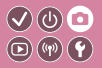

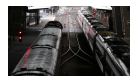

使用防风屏可降低强风导致的噪音。但是,若 在无风时选择此选项,则可能导致记录的声音 不自然。这种情况下,可以关闭防风屏。

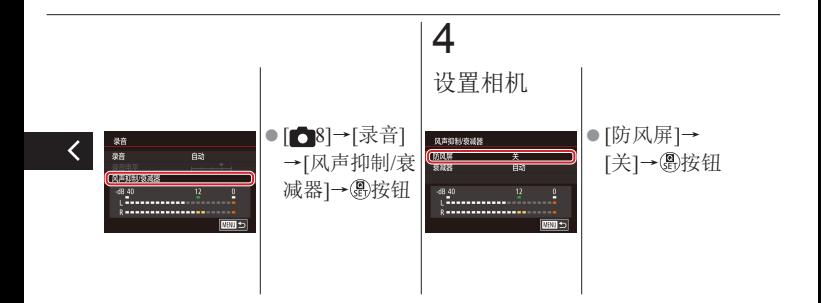

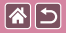

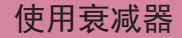

<span id="page-215-0"></span>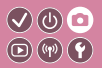

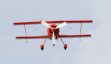

在嘈杂的 地方拍摄 设置为[自动]可根据记录条件自动启用和关闭 衰减器降低声音失真。也可手动将衰减器设 置为[开]或[关]。

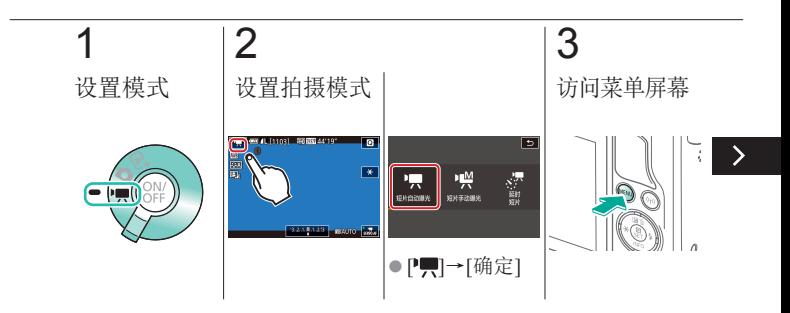
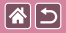

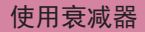

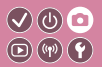

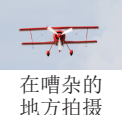

#### 设置为[自动]可根据记录条件自动启用和关闭 衰减器降低声音失真。也可手动将衰减器设置 为[开]或[关]。

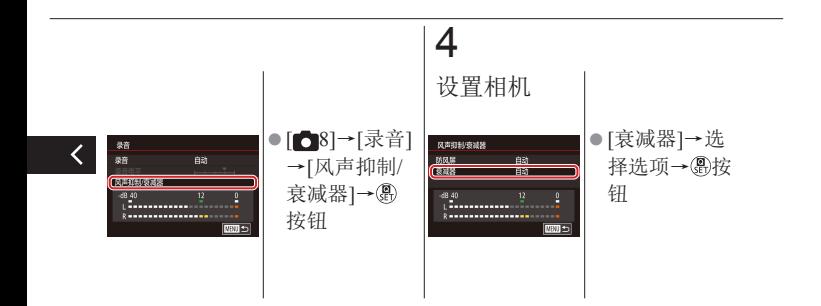

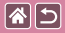

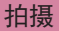

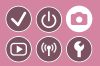

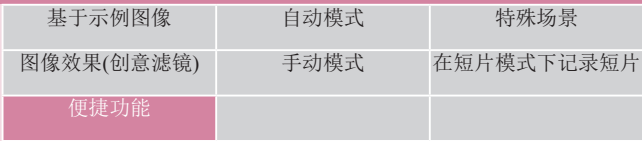

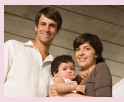

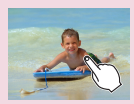

[触摸屏幕进行拍摄](#page-223-0) ([触摸快门](#page-223-0))

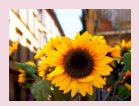

#### [使用自拍](#page-219-0) [使用自拍防止相机抖动](#page-220-0) [调整自拍](#page-221-0)

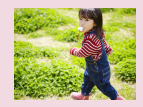

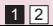

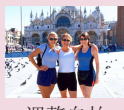

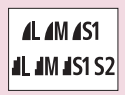

[连拍](#page-224-0) [更改图像画质](#page-226-0)

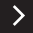

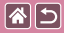

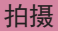

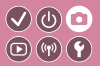

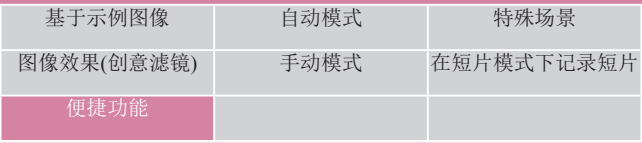

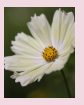

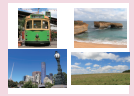

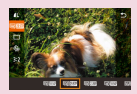

#### 以RAW[格式拍摄](#page-227-0) [更改纵横比](#page-229-0) [更改短片图像画质](#page-230-0)

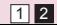

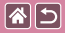

使用自拍

<span id="page-219-0"></span>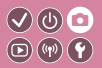

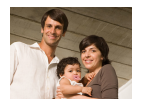

使用自拍功能,拍摄者可加入合影或进行其 他定时拍摄。相机将在按下快门按钮约10秒 后拍摄。

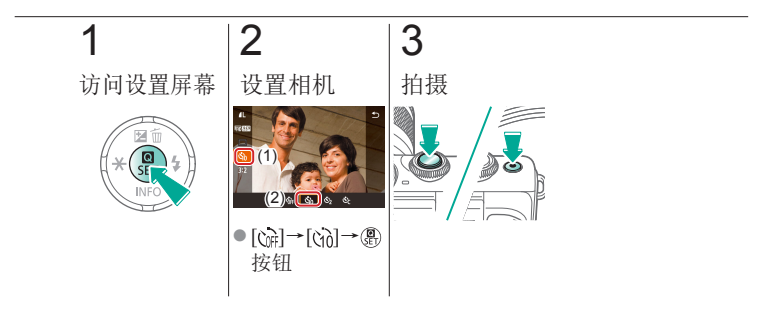

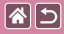

# <span id="page-220-0"></span>使用自拍防止相机抖动

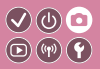

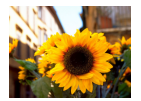

此选项会在按下快门按钮后延迟约2秒再释放 快门。如果按下快门按钮时相机不稳定,也 不会影响拍摄。

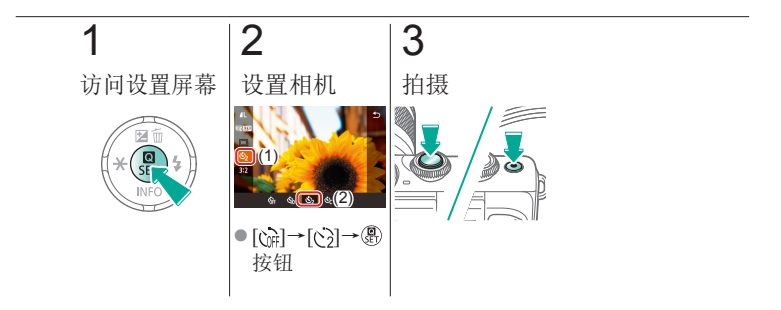

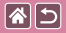

调整自拍

<span id="page-221-0"></span>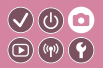

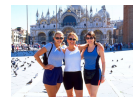

可指定延迟时间(0 - 30秒)和拍摄张数(1 - 10 张)。

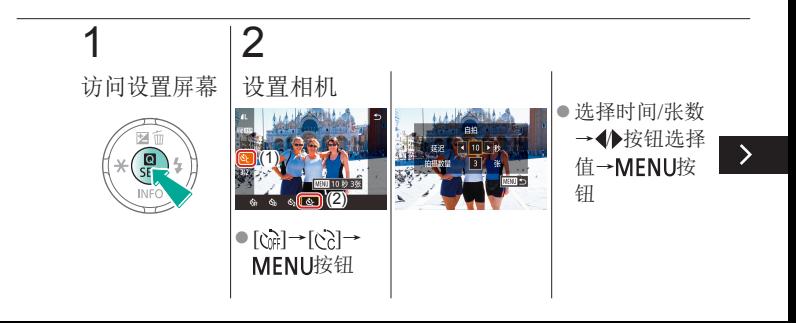

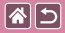

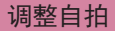

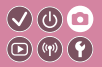

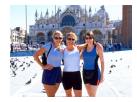

可指定延迟时间(0 - 30秒)和拍摄张数(1 - 10 张)。

3

拍摄

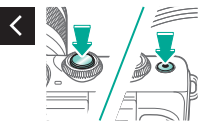

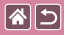

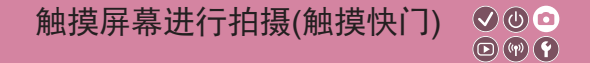

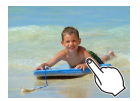

<span id="page-223-0"></span>使用此选项,无需按快门按钮,只要触摸屏 幕并抬起手指,即可进行拍摄。 相机会自动对焦被摄体并调整图像亮度。

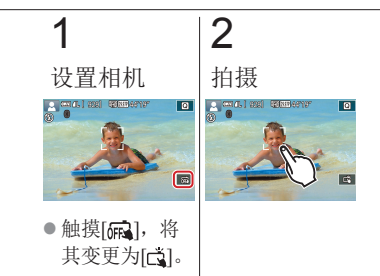

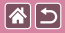

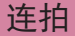

<span id="page-224-0"></span>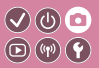

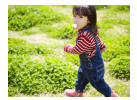

在[dt]模式下,持续完全按下快门按钮可进行 连续拍摄。

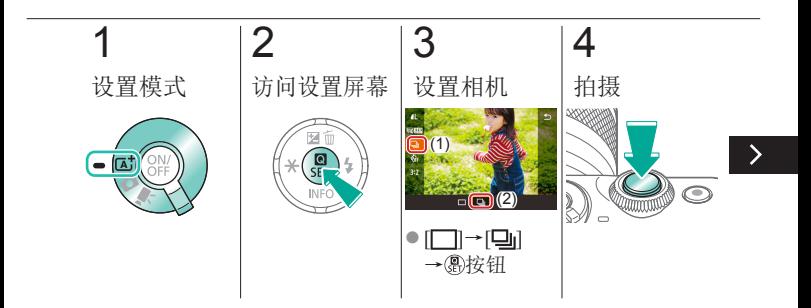

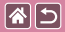

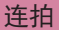

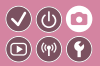

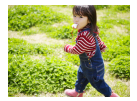

#### 在[dj]模式下,持续完全按下快门按钮可进行 连续拍摄。

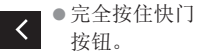

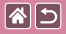

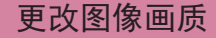

<span id="page-226-0"></span>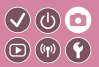

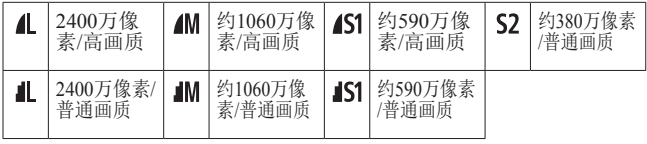

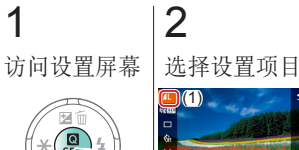

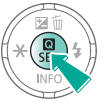

(2)

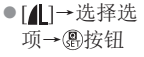

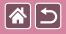

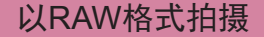

<span id="page-227-0"></span>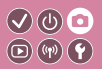

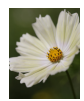

相机可以JPEG和RAW格式拍摄图像。 RAW图像是以"原始"(未经处理的)数据记 录的图像,几乎不存在因相机的图像处理而 导致的图像画质损失。

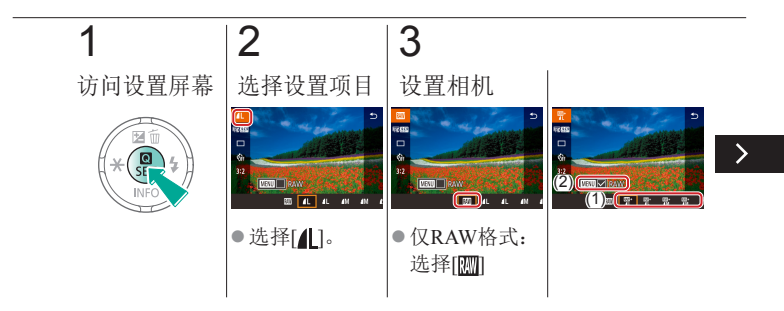

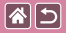

以RAW格式拍摄

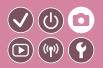

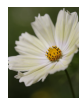

相机可以JPEG和RAW格式拍摄图像。 RAW图像是以"原始"(未经处理的)数据记 录的图像,几乎不存在因相机的图像处理而 导致的图像画质损失。

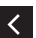

JPEG+RAW: 选择JPEG图 像画质→按 MENU按钮选 择(√)[RAW]

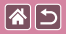

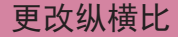

<span id="page-229-0"></span>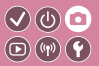

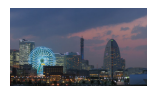

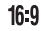

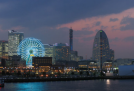

 $3:2$ 

项→ 图按钮

(2)

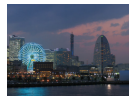

 $4:3$ 

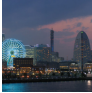

 $1:1$ 

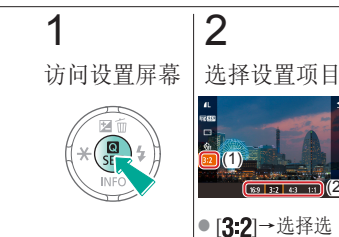

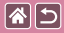

更改短片图像画质

<span id="page-230-0"></span>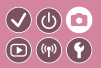

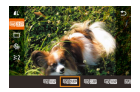

调整短片图像画质(图像大小和帧频)。帧频表 示每秒所记录的帧数,您的选择是根据NTSC 或PAL设置而确定的。

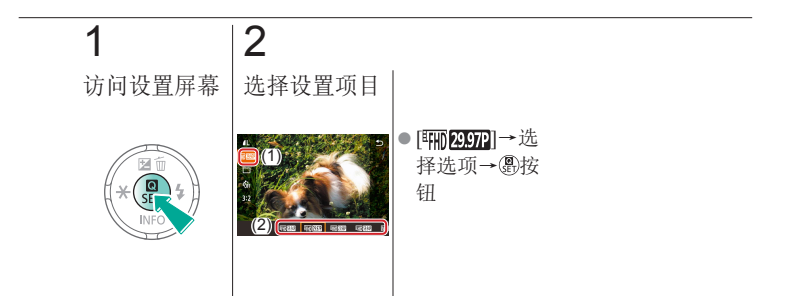

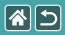

<span id="page-231-0"></span>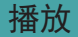

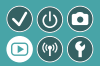

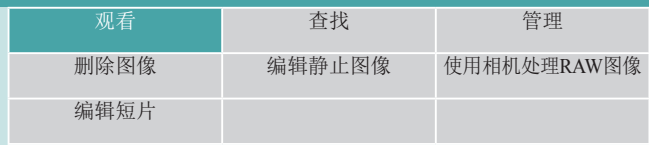

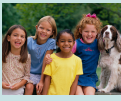

[观看静止图像](#page-232-0) [放大图像](#page-233-0) [观看幻灯片](#page-235-0)

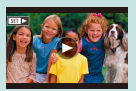

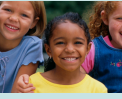

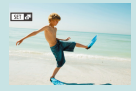

[观看短片](#page-236-0) [观看摘要短片](#page-238-0)

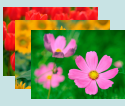

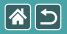

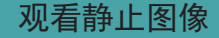

<span id="page-232-0"></span>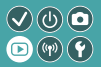

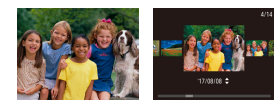

### 拍摄图像后,可以在屏幕上进行 观看。

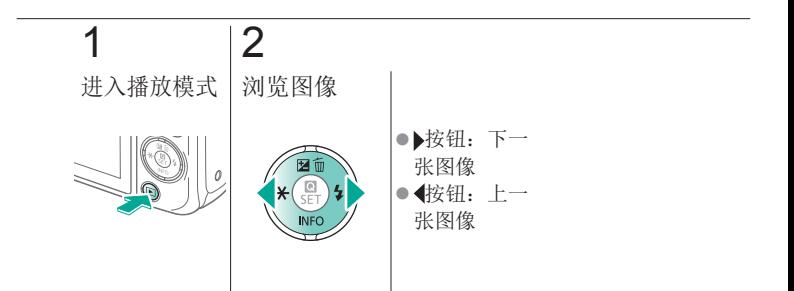

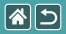

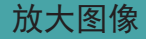

<span id="page-233-0"></span>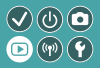

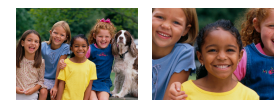

#### 可放大或缩小图像。

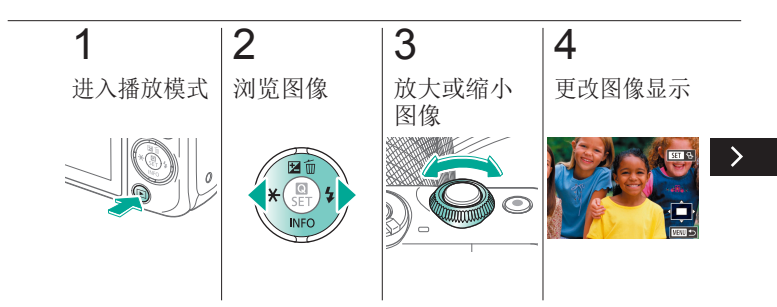

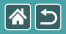

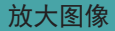

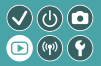

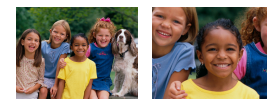

### 可放大或缩小图像。

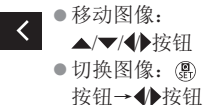

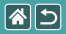

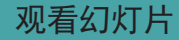

<span id="page-235-0"></span>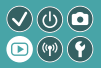

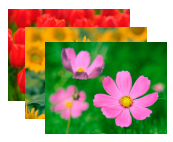

#### 自动播放存储卡中的图像。

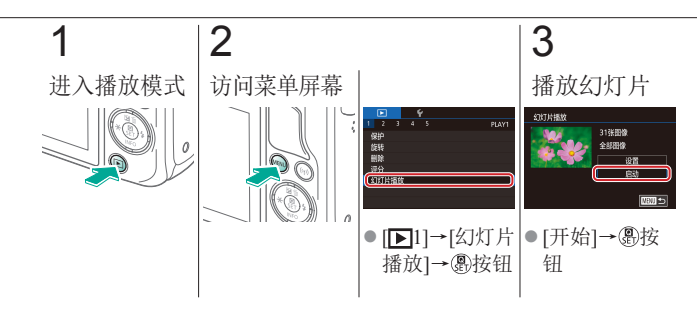

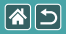

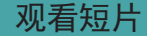

<span id="page-236-0"></span>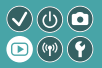

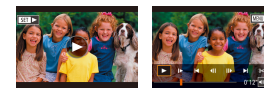

#### 记录短片后,可在屏幕上进行观 看。 短片以[51]>图标标示。

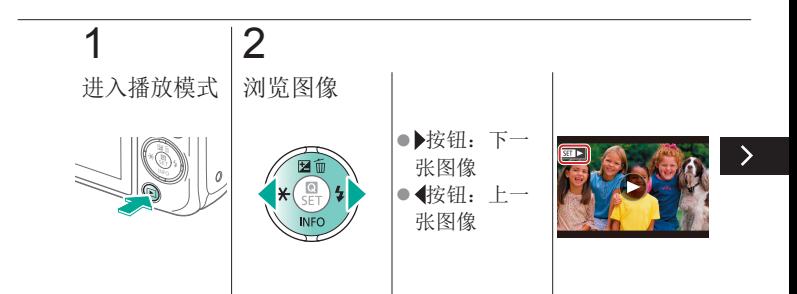

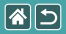

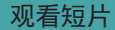

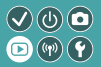

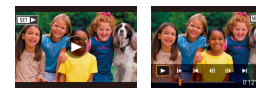

记录短片后,可在屏幕上进行观 看。 短片以[51]>图标标示。

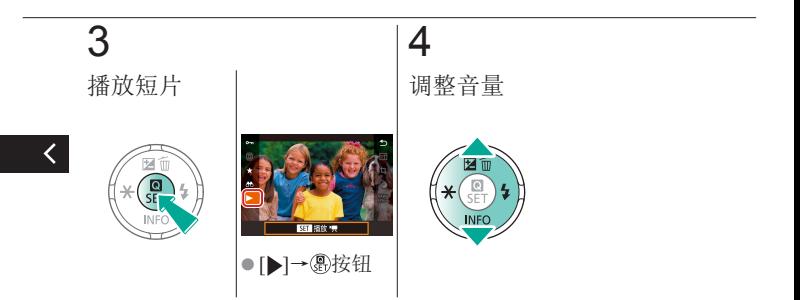

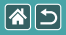

观看摘要短片

<span id="page-238-0"></span>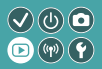

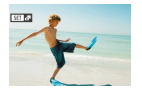

会自动创建包含您在[ ] 博式下所拍图像的场 景短片。播放摘要短片显示当天记录的场景。

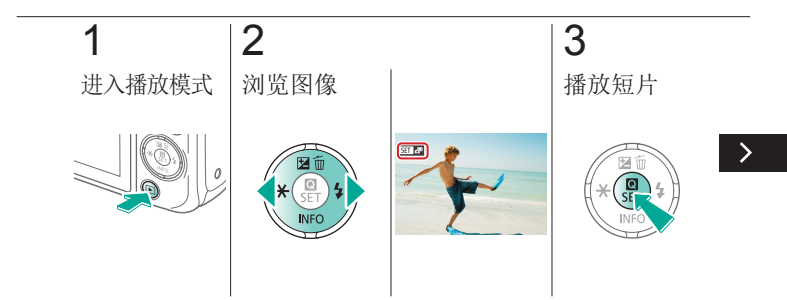

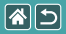

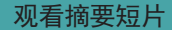

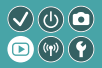

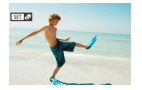

会自动创建包含您在[ ] 博式下所拍图像的场 景短片。播放摘要短片显示当天记录的场景。

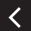

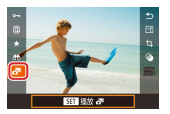

●  $e^{\frac{1}{2}$  - ⑧按钮

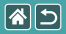

<span id="page-240-0"></span>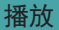

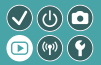

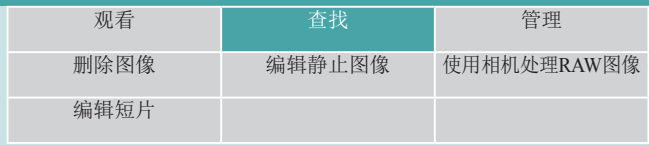

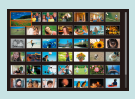

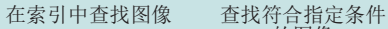

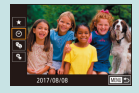

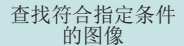

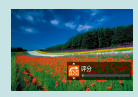

[使用电子转盘](#page-244-0) [查找图像](#page-244-0)

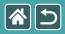

## 在索引中查找图像

<span id="page-241-0"></span>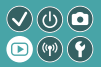

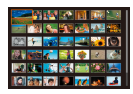

通过索引方式显示多张图像,可快速找到要 查找的图像。

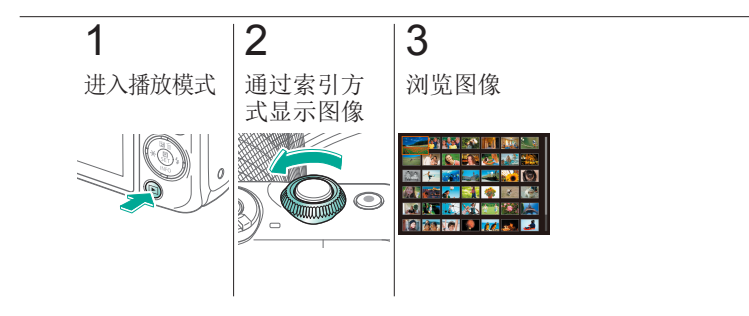

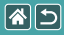

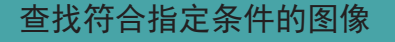

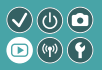

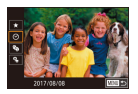

<span id="page-242-0"></span>按照指定条件筛选显示图像,在储存有大量 图像的存储卡上快速找到所需图像。

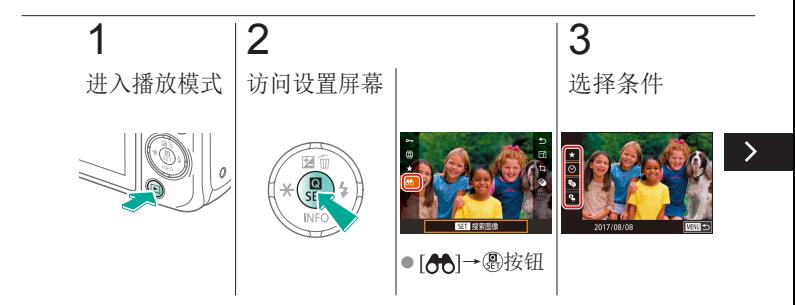

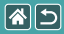

#### 查找符合指定条件的图像

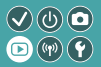

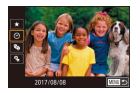

按照指定条件筛选显示图像,在储存有大量 图像的存储卡上快速找到所需图像。

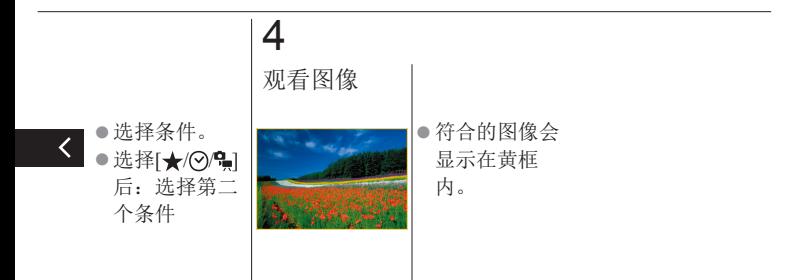

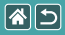

<span id="page-244-0"></span>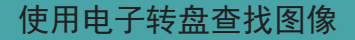

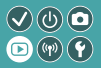

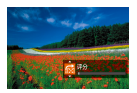

根据指定的条件,使用电子转盘快速查找所 需图像并在这些图像间跳转。

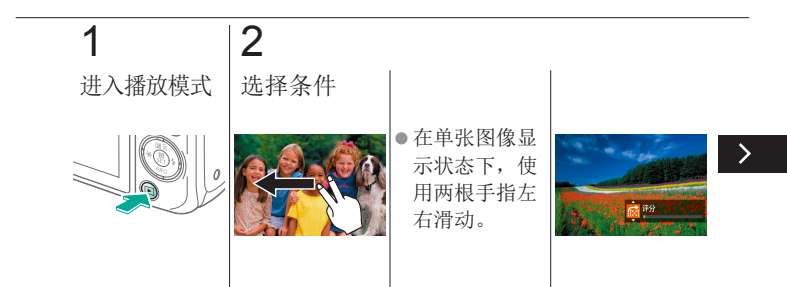

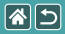

使用电子转盘查找图像

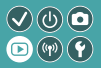

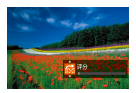

根据指定的条件,使用电子转盘快速查找所 需图像并在这些图像间跳转。

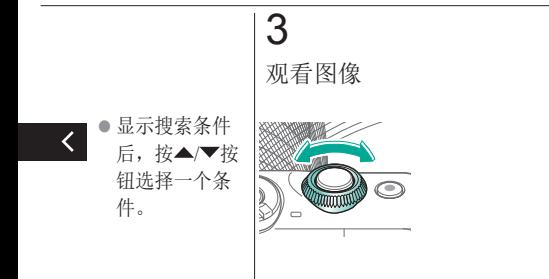

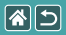

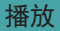

<span id="page-246-0"></span>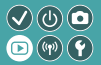

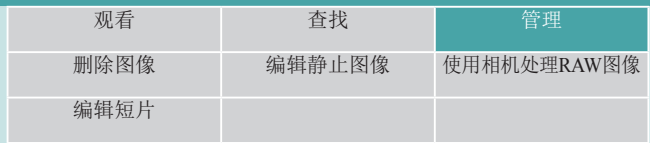

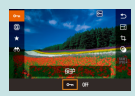

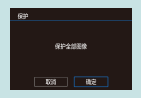

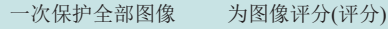

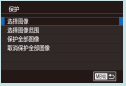

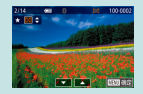

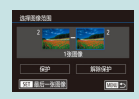

[保护单张图像](#page-247-0) [保护多张图像](#page-248-0) [保护一定范围内的图像](#page-250-0)

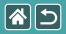

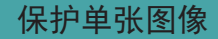

<span id="page-247-0"></span>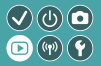

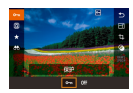

可保护单张图像,以免意外删除重要图像。

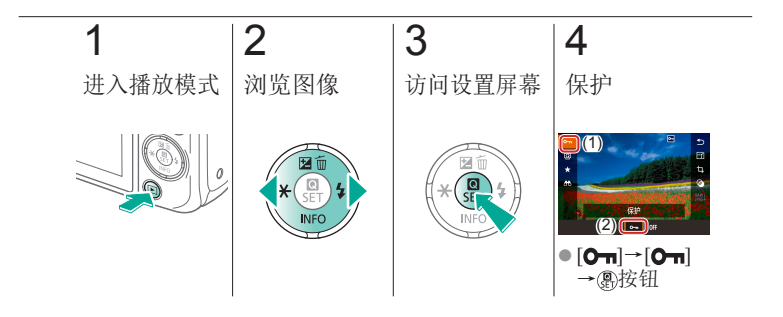

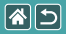

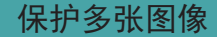

<span id="page-248-0"></span>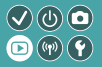

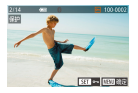

可逐张选择并保护多张图像。

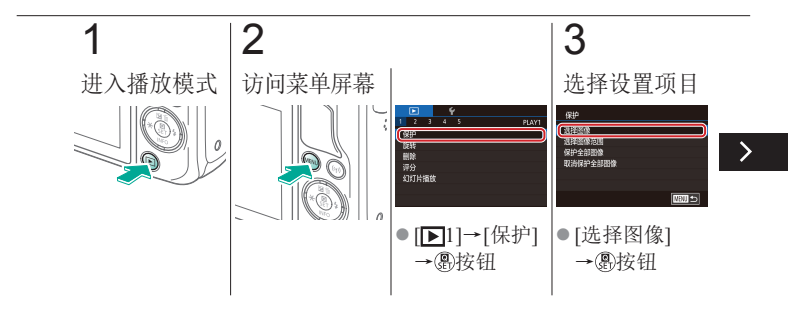

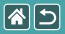

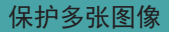

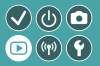

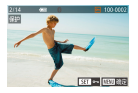

可逐张选择并保护多张图像。

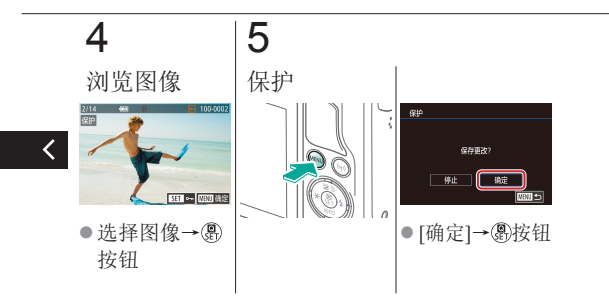

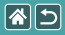

# <span id="page-250-0"></span>保护一定范围内的图像

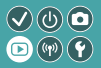

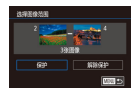

可保护一定范围内的图像,以免意外删除重 要图像。

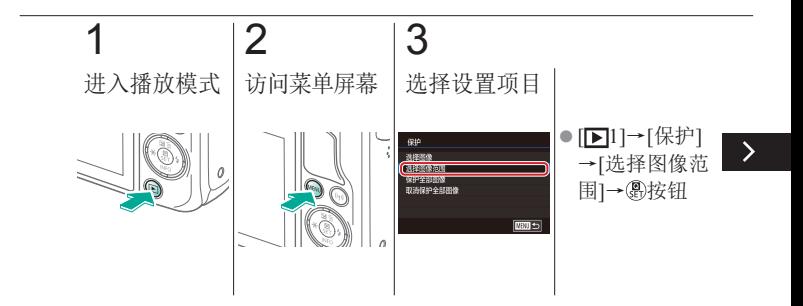

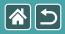

### 保护一定范围内的图像

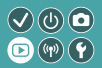

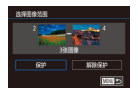

可保护一定范围内的图像,以免意外删除重 要图像。

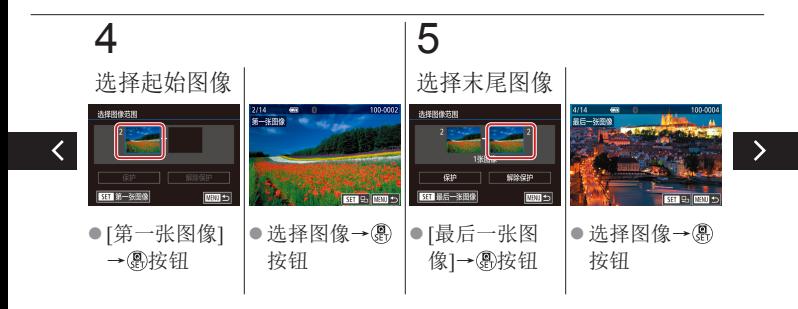
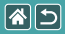

# 保护一定范围内的图像

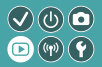

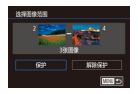

可保护一定范围内的图像,以免意外删除重 要图像。

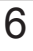

 $\langle$ 

保护

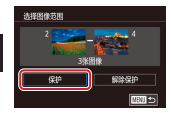

● ▼按钮→[保 护]→ 按钮

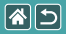

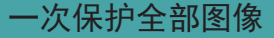

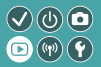

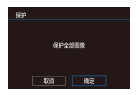

可保护全部图像,以免意外删除重要图像。

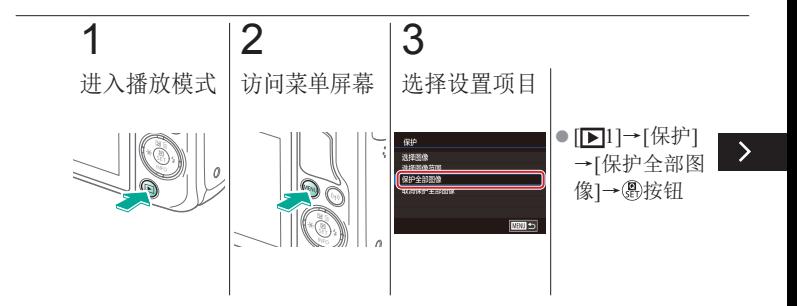

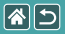

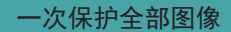

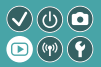

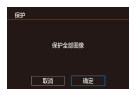

可保护全部图像,以免意外删除重要图像。

# 4

# 设置相机

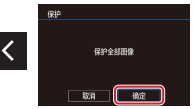

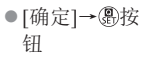

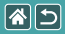

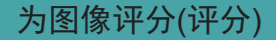

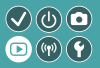

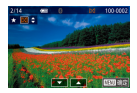

将图像按1 - 6的级别评分进行整理。

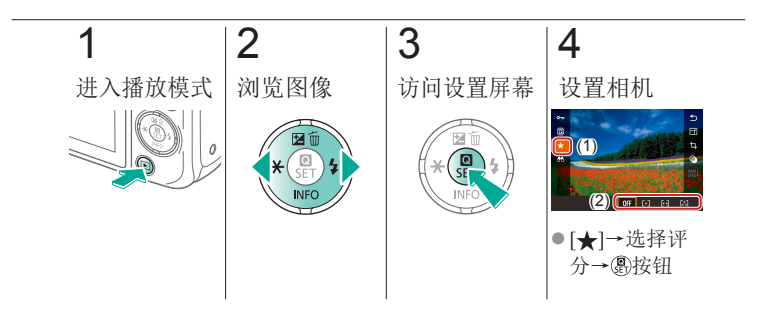

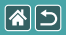

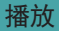

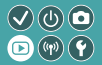

<span id="page-256-0"></span>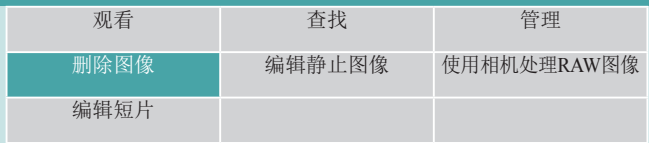

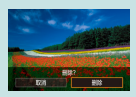

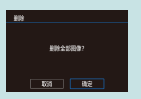

[删除全部图像](#page-263-0)

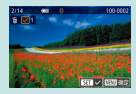

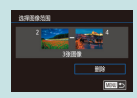

#### [删除单张图像](#page-257-0) [删除多张图像](#page-258-0) [删除一定范围内的图像](#page-260-0)

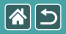

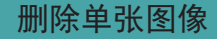

<span id="page-257-0"></span>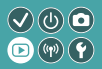

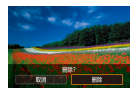

可逐张选择并删除不需要的图像。由于删除 的图像无法恢复,因此删除图像时请务必谨 慎。

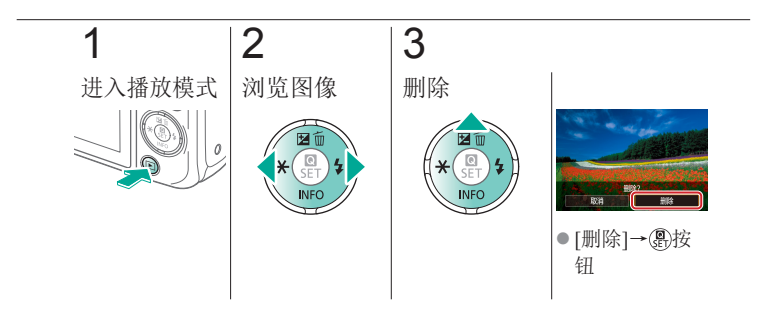

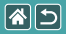

删除多张图像

<span id="page-258-0"></span>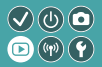

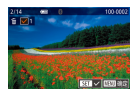

可逐张选择并删除多张图像。由于删除的图 像无法恢复,因此删除图像时请务必谨慎。

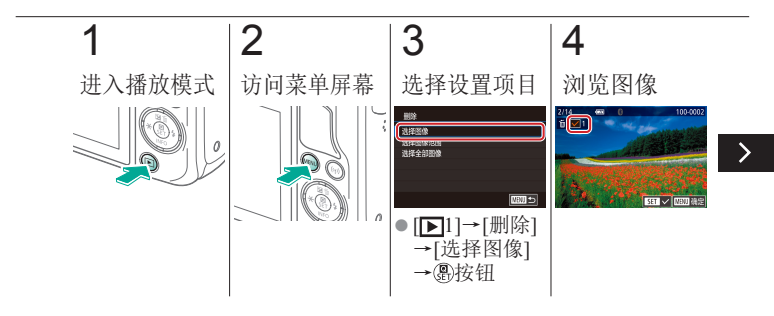

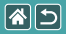

删除多张图像

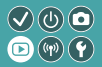

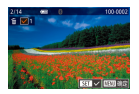

可逐张选择并删除多张图像。由于删除的图 像无法恢复,因此删除图像时请务必谨慎。

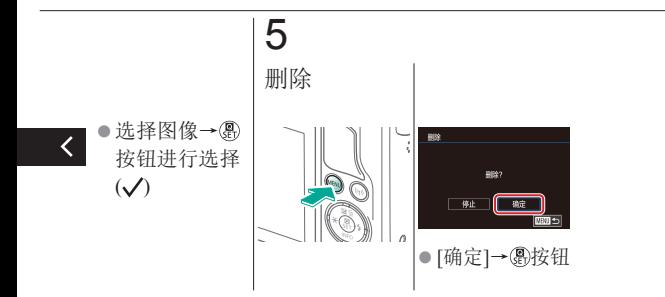

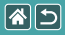

# <span id="page-260-0"></span>删除一定范围内的图像

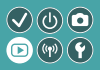

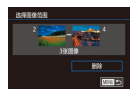

可选择一定范围内的图像并删除。由于删除的 图像无法恢复,因此删除图像时请务必谨慎。

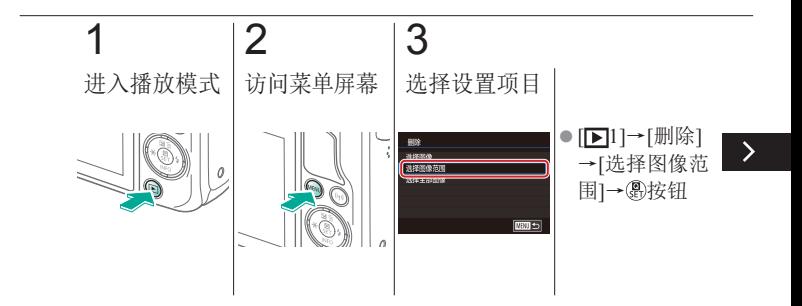

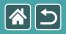

### 删除一定范围内的图像

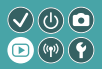

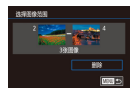

可选择一定范围内的图像并删除。由于删除的 图像无法恢复,因此删除图像时请务必谨慎。

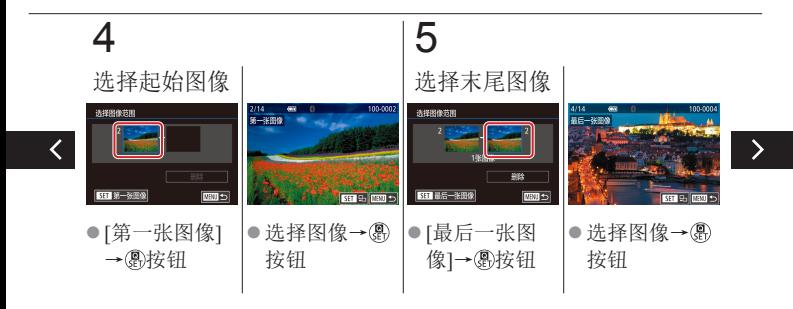

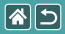

### 删除一定范围内的图像

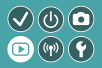

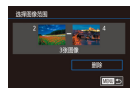

可选择一定范围内的图像并删除。由于删除的 图像无法恢复,因此删除图像时请务必谨慎。

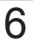

 $\left\langle \right\rangle$ 

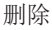

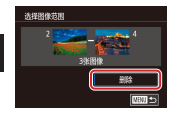

●▼按钮→[删 除1→ 屬按钮

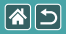

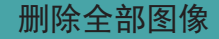

<span id="page-263-0"></span>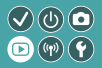

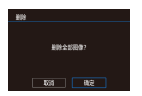

可一次删除全部图像。由于删除的图像无法 恢复, 因此删除图像时请务必谨慎。

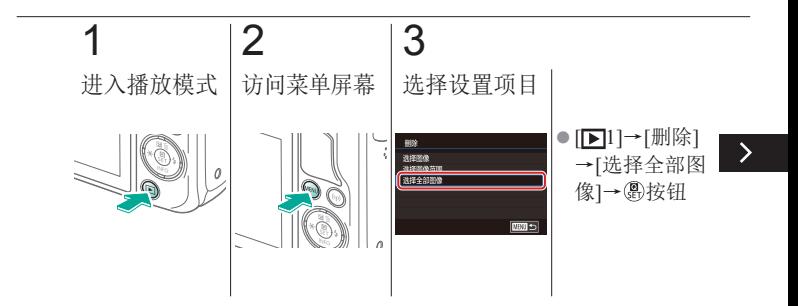

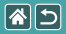

删除全部图像

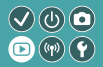

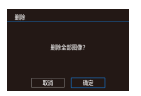

可一次删除全部图像。由于删除的图像无法 恢复,因此删除图像时请务必谨慎。

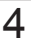

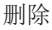

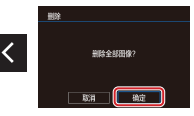

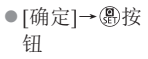

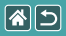

<span id="page-265-0"></span>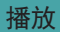

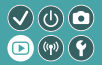

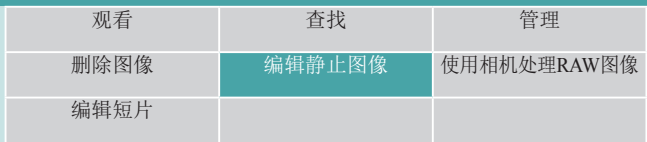

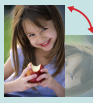

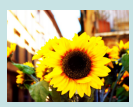

[应用滤镜效果](#page-273-0) [校正红眼](#page-275-0)

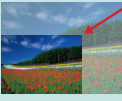

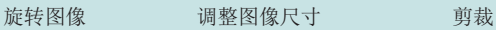

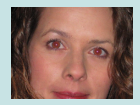

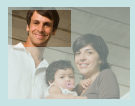

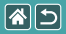

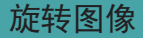

<span id="page-266-0"></span>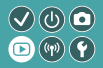

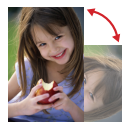

更改图像的方向并进行保存。

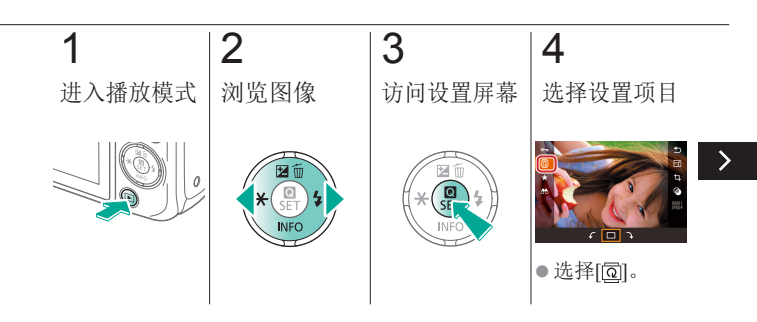

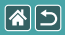

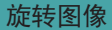

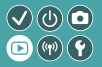

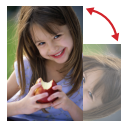

# 更改图像的方向并进行保存。

# 5

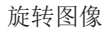

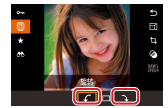

 $\bullet$   $[$ ( $\cap$ )  $\rightarrow$   $\circledast$   $\circ$ 钮

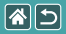

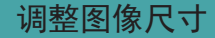

<span id="page-268-0"></span>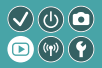

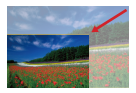

用更少的像素保存缩小的图像。

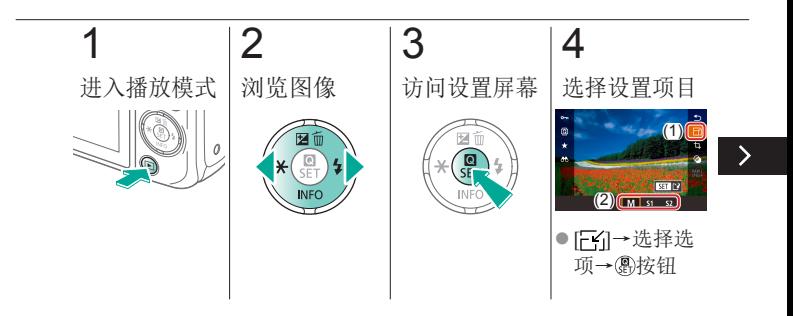

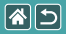

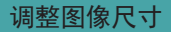

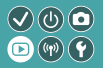

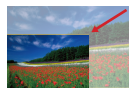

用更少的像素保存缩小的图像。

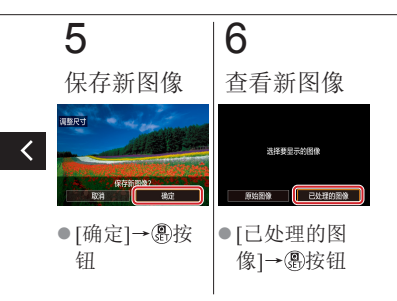

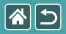

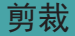

<span id="page-270-0"></span>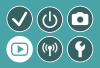

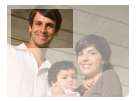

可指定将图像上的一部分保存为单独的图像文 件。

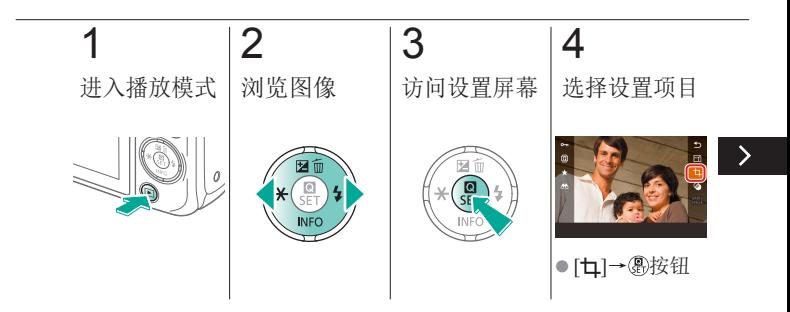

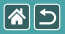

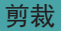

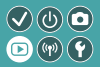

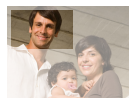

可指定将图像上的一部分保存为单独的图像文 件。

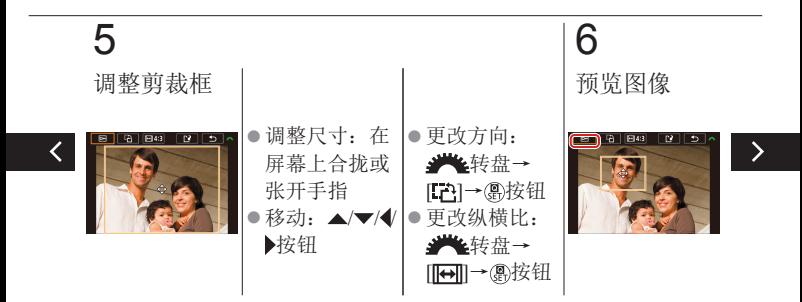

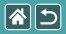

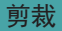

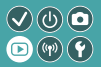

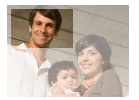

可指定将图像上的一部分保存为单独的图像文 件。

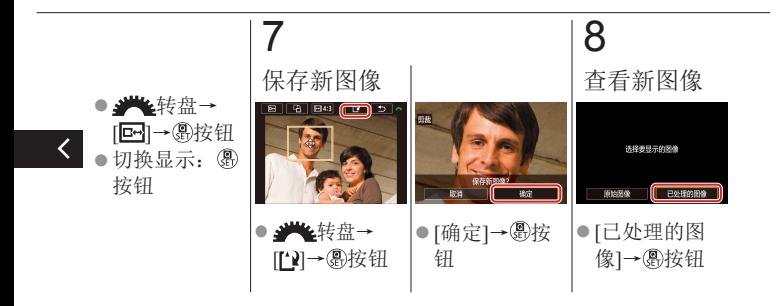

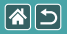

应用滤镜效果

<span id="page-273-0"></span>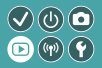

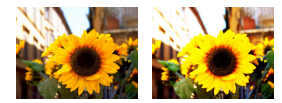

为图像应用相当于在[12/2/5) √ ( o | 4 ]模式下的拍摄效果, 并 将其保存为单独的图像。

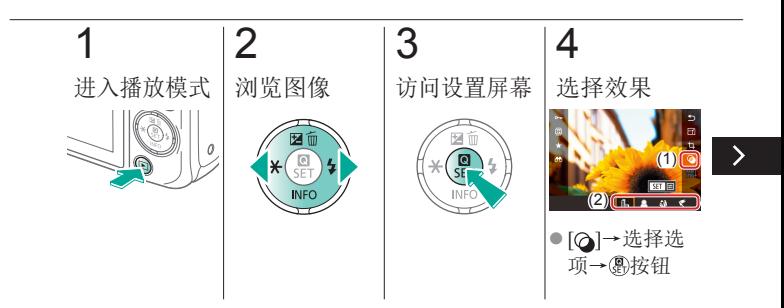

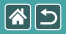

应用滤镜效果

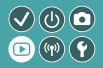

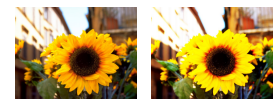

#### 为图像应用相当于在旧/ / / / / / / √ ( o | 4 ]模式下的拍摄效果, 并 将其保存为单独的图像。

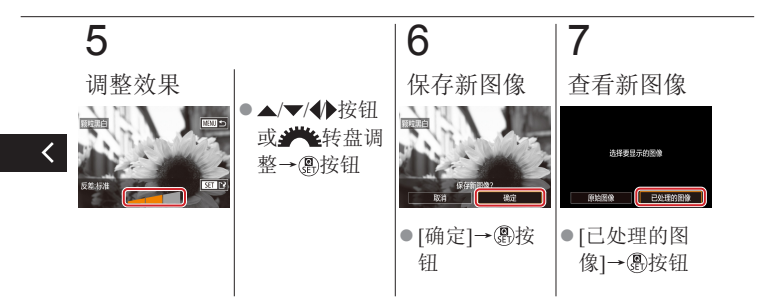

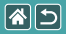

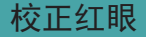

<span id="page-275-0"></span>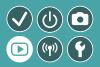

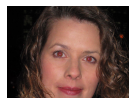

可自动校正图像中的红眼。可将校正后的图 像保存为单独的文件。

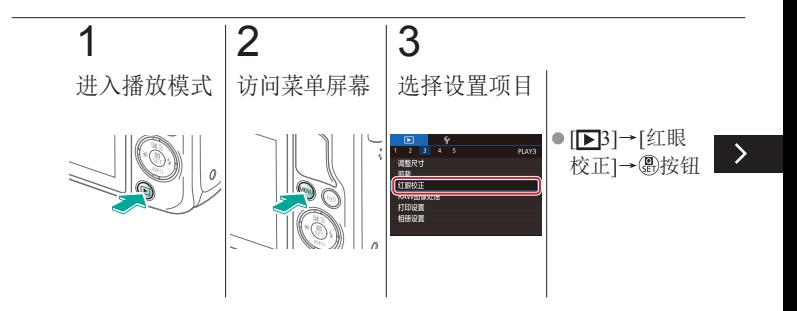

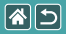

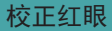

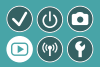

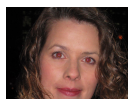

#### 可自动校正图像中的红眼。可将校正后的图 像保存为单独的文件。

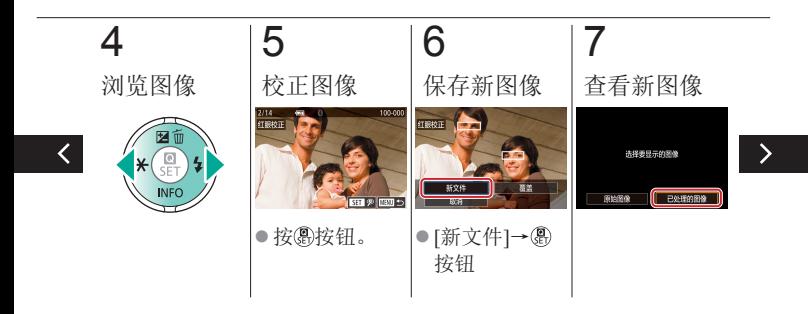

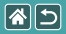

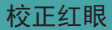

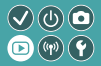

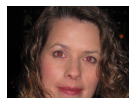

#### 可自动校正图像中的红眼。可将校正后的图 像保存为单独的文件。

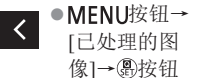

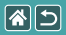

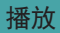

<span id="page-278-0"></span>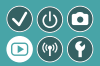

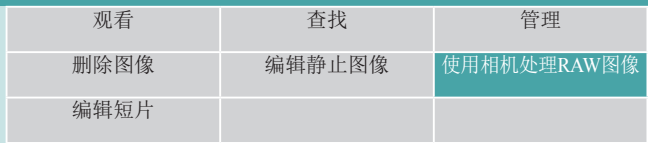

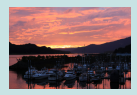

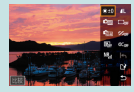

处理[RAW](#page-279-0)图像 [设置处理条件并处理](#page-281-0) [RAW](#page-281-0)图像

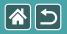

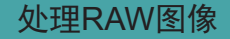

<span id="page-279-0"></span>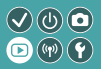

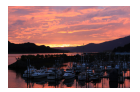

在相机上处理以RAW格式拍摄的图像。将保留 原始RAW图像,并保存该图像的JPEG副本。

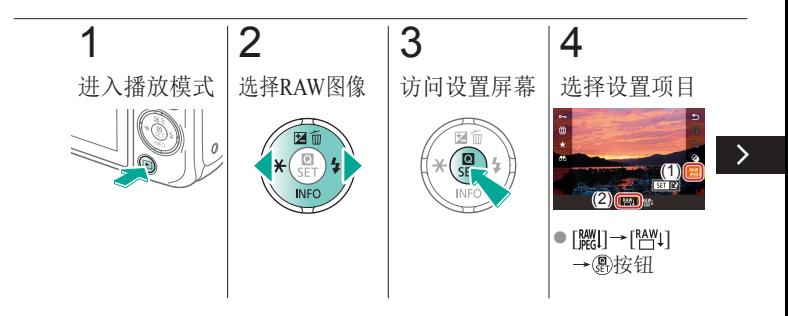

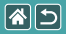

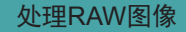

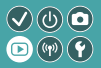

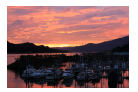

在相机上处理以RAW格式拍摄的图像。将保留 原始RAW图像,并保存该图像的JPEG副本。

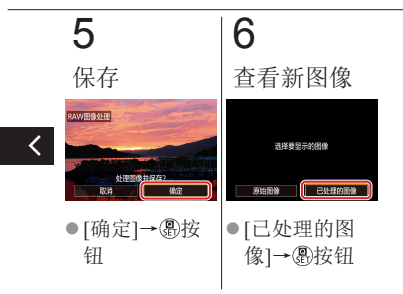

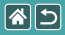

<span id="page-281-0"></span>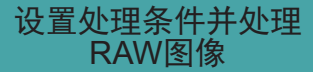

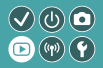

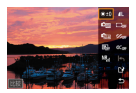

使用相机处理RAW图像前可详细设置处理条 件。将保留原始RAW图像,并保存该图像的 JPEG副本。

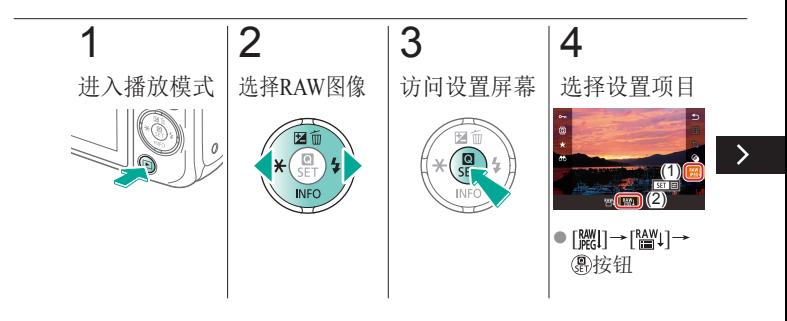

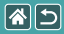

#### 设置处理条件并处理RAW图像

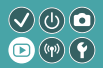

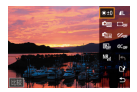

使用相机处理RAW图像前可详细设置处理条 件。将保留原始RAW图像,并保存该图像的 JPEG副本。

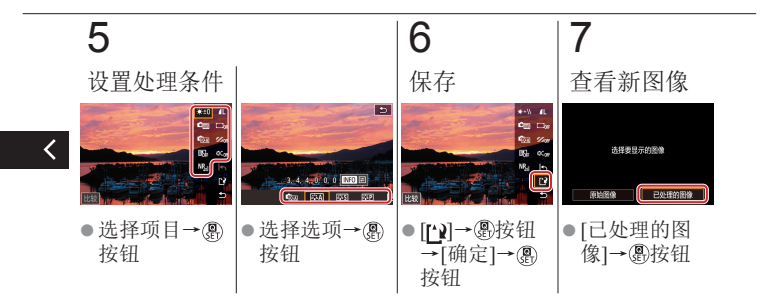

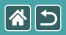

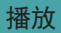

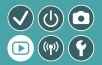

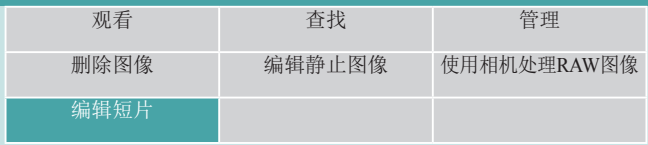

<span id="page-283-0"></span>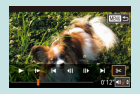

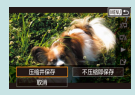

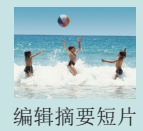

[删除短片开头](#page-284-0)/结尾 [缩小文件尺寸](#page-287-0) [编辑摘要短片](#page-289-0)

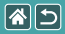

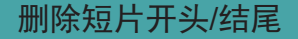

<span id="page-284-0"></span>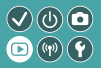

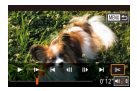

可删除短片开头和结尾不需要的部分。请注 意摘要短片不可删除。

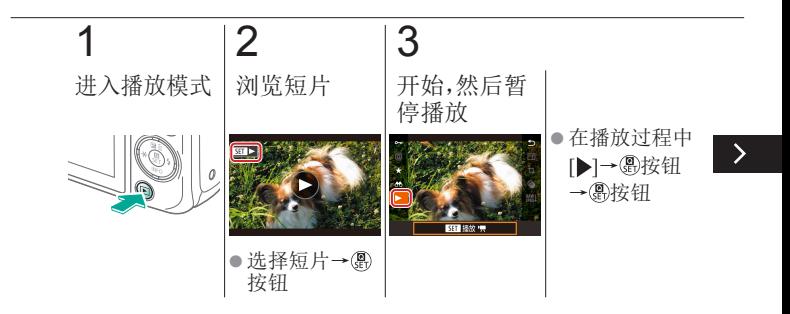

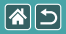

删除短片开头/结尾

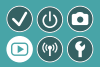

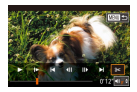

可删除短片开头和结尾不需要的部分。请注 意摘要短片不可删除。

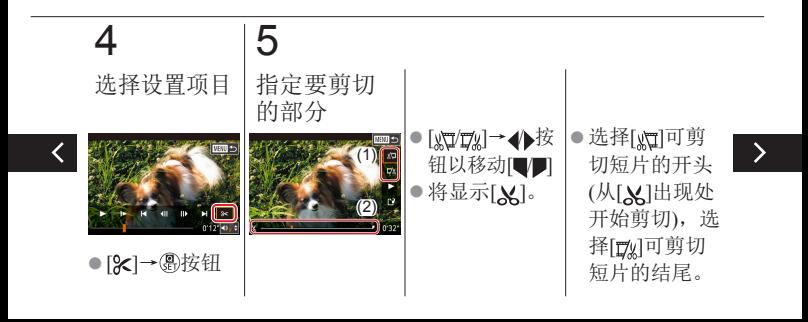

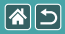

删除短片开头/结尾

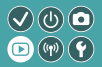

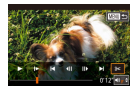

可删除短片开头和结尾不需要的部分。请注 意摘要短片不可删除。

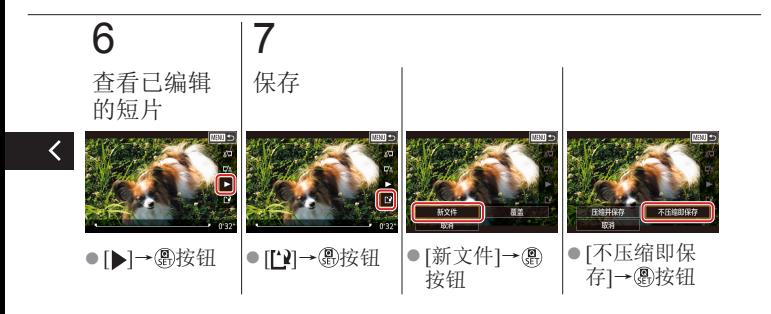

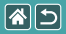

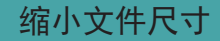

<span id="page-287-0"></span>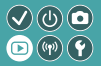

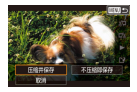

压缩短片可以缩小短片文件尺寸。

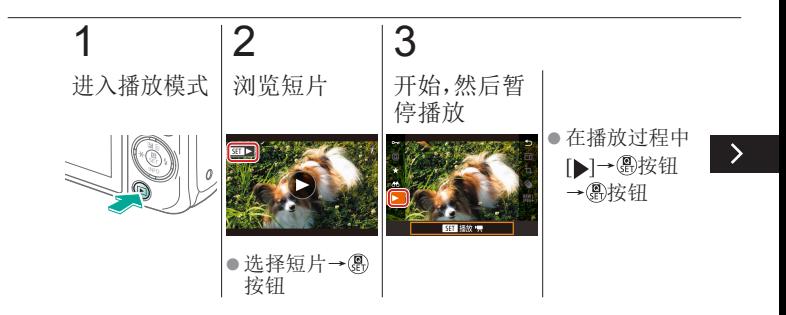
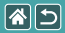

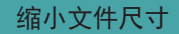

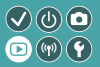

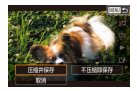

压缩短片可以缩小短片文件尺寸。

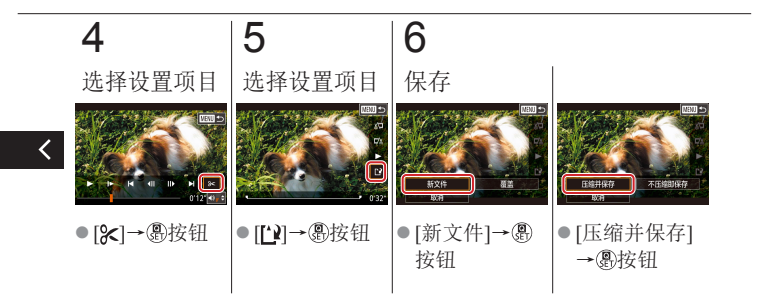

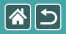

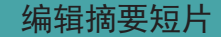

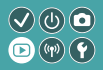

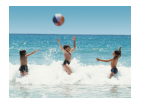

根据需要可删除在[ ]模式下记录的单个片段 (片段)。由于删除的片段无法恢复,因此删除 时请务必谨慎。

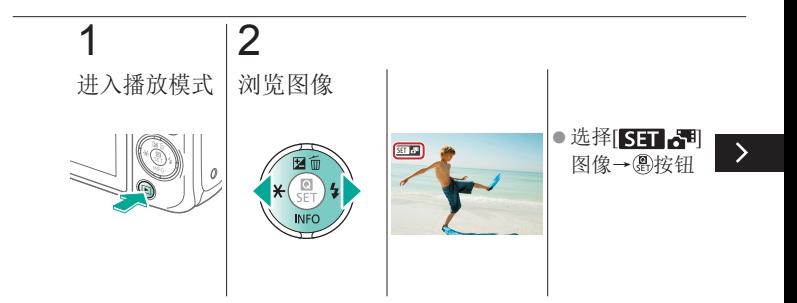

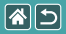

编辑摘要短片

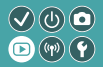

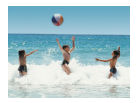

根据需要可删除在[<可模式下记录的单个片 段(片段)。由于删除的片段无法恢复,因此删 除时请务必谨慎。

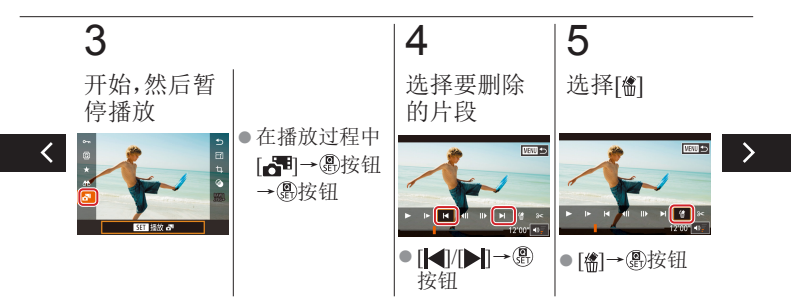

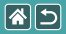

编辑摘要短片

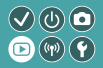

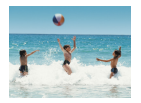

## 根据需要可删除在[ ]模式下记录的单个片段 (片段)。由于删除的片段无法恢复,因此删除 时请务必谨慎。

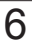

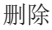

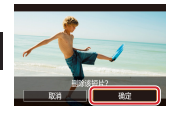

● [确定]→ 49按 钮

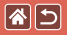

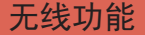

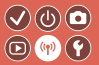

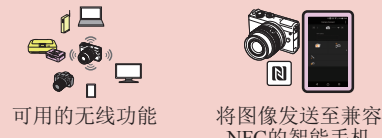

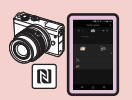

NFC[的智能手机](#page-295-0)

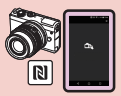

[将图像发送至兼容](#page-298-0)NFC [的智能手机](#page-298-0)(播放模式)

 $\bullet$ 

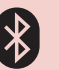

## [将图像发送至已启用](#page-301-0) [蓝牙的智能手机](#page-301-0)

[注册网络服务](#page-304-0) [更改已注册的网络服务](#page-309-0)

[将图像上传至网络服务](#page-310-0)

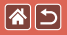

可用的无线功能

<span id="page-293-0"></span>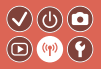

Wi-Fi功能

智能手机和平板电脑 将图像发送至具有Wi-Fi功能的智能手机和平板电脑。

### 网络服务

可以在相机上注册网络服务并将相机上存储的图像发送到网络服务。

蓝牙功能

可轻松将相机与具有蓝牙低功耗技术(以下简称为"蓝牙")的智能手 机进行配对。

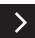

可将智能手机用作遥控来拍摄或观看图像。

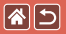

## 可用的无线功能

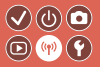

媒体播放器 在兼容DLNA\*的电视机或其他设备上观看图像。

\* 数字生活网络联盟

打印机

通过无线方式在兼容PictBridge的打印机(支持DPS over IP)上打印图像。

其他相机

通过无线方式在兼容Wi-Fi的佳能相机之间发送和接收图像。

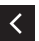

有关这3种功能的说明,请参阅帮助指南。

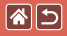

# <span id="page-295-0"></span>将图像发送至兼容NFC的 智能手机

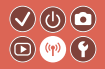

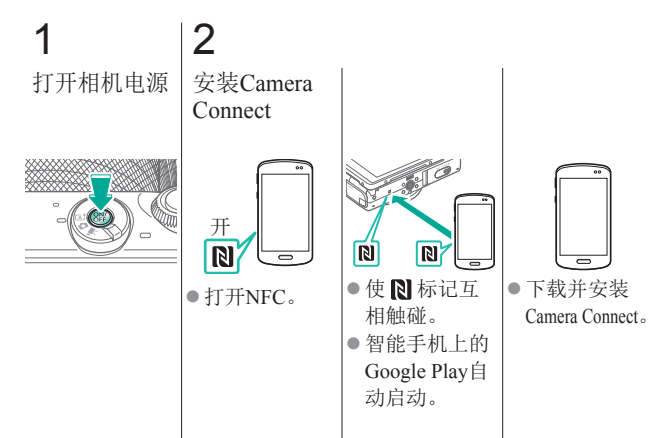

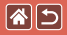

## 将图像发送至兼容NFC的 智能手机

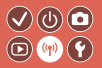

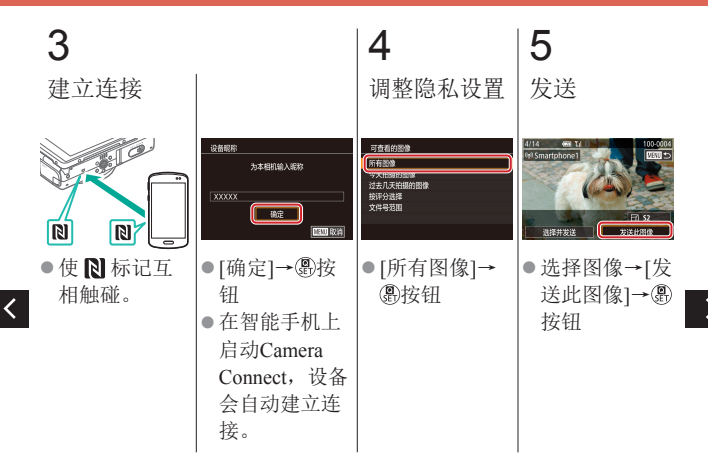

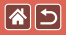

## 将图像发送至兼容NFC的 智能手机

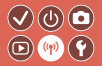

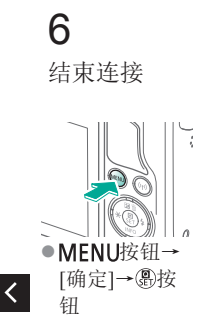

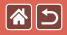

# <span id="page-298-0"></span>将图像发送至兼容NFC的 智能手机(播放模式)

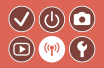

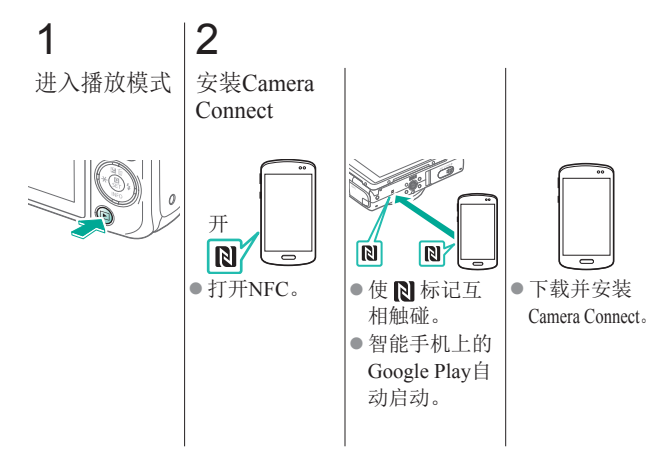

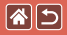

## 将图像发送至兼容NFC的 智能手机(播放模式)

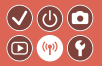

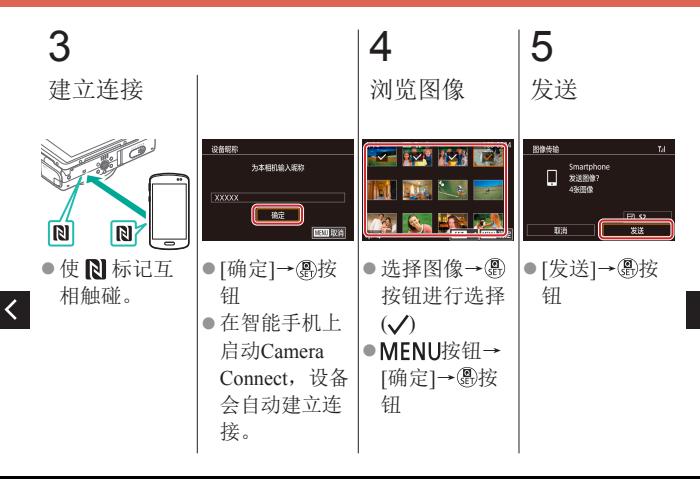

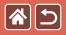

将图像发送至兼容NFC的 智能手机(播放模式)

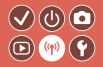

# 6 结束连接

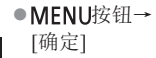

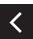

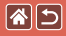

# <span id="page-301-0"></span>将图像发送至已启用蓝牙的 智能手机

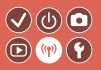

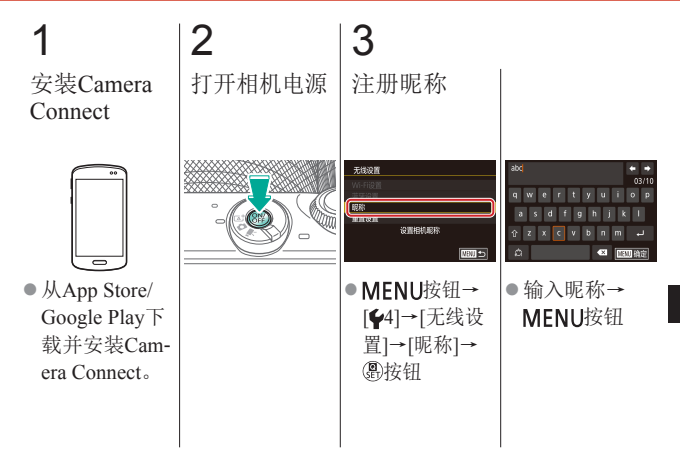

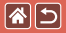

## 将图像发送至已启用蓝牙的智能手机

 $\mathcal{O}(\mathbb{O})$  $\textcircled{\tiny{P}}$ 

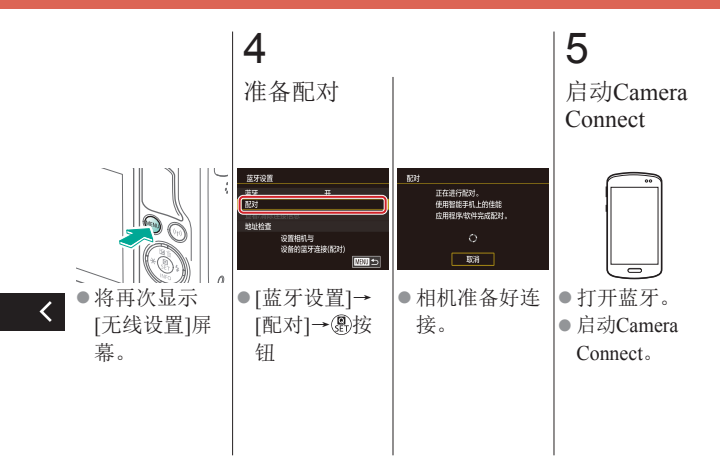

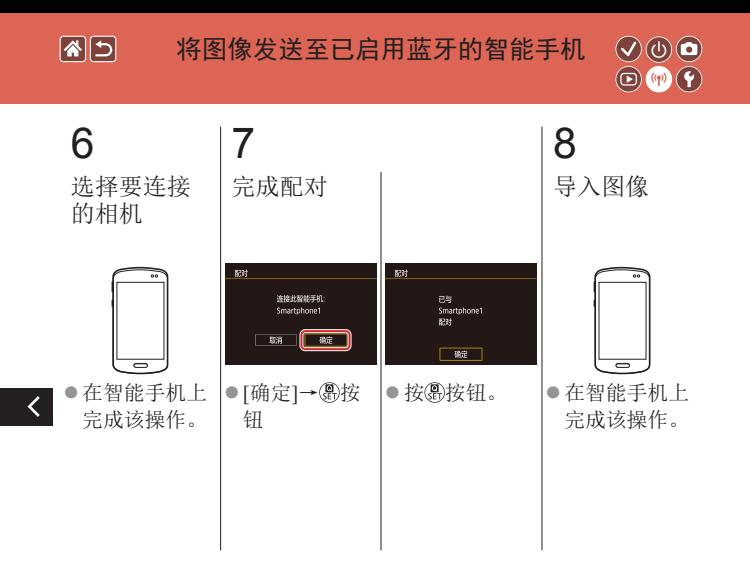

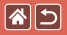

注册网络服务

<span id="page-304-0"></span>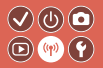

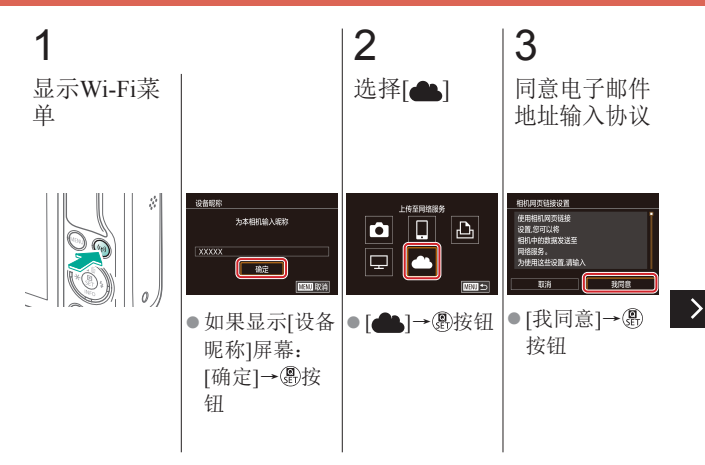

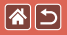

 $\overline{\left( \right. }%$ 

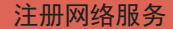

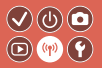

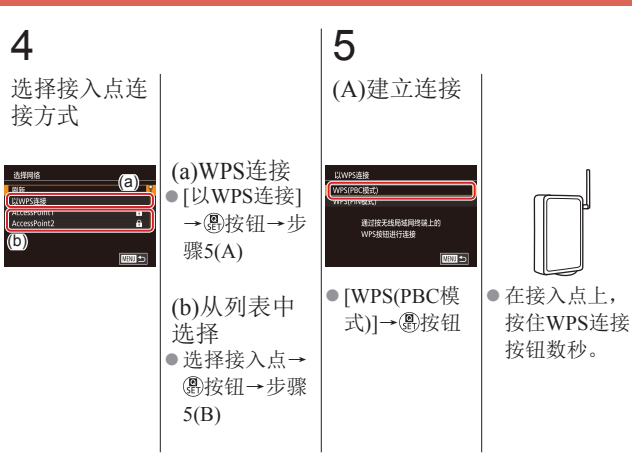

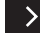

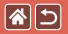

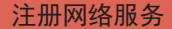

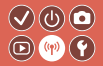

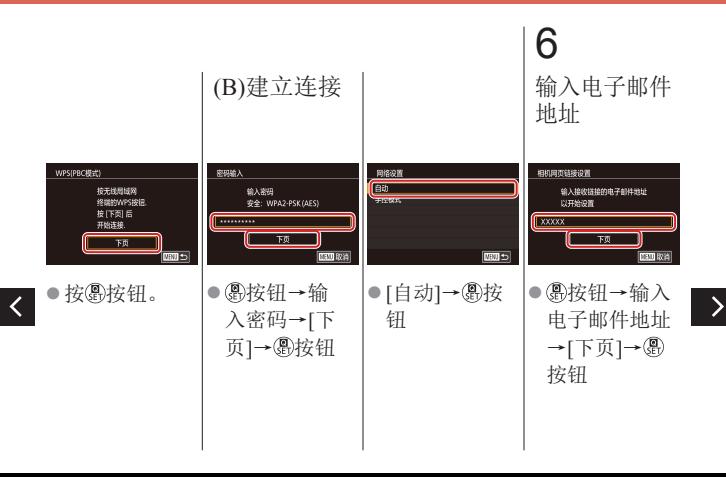

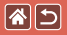

注册网络服务

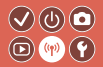

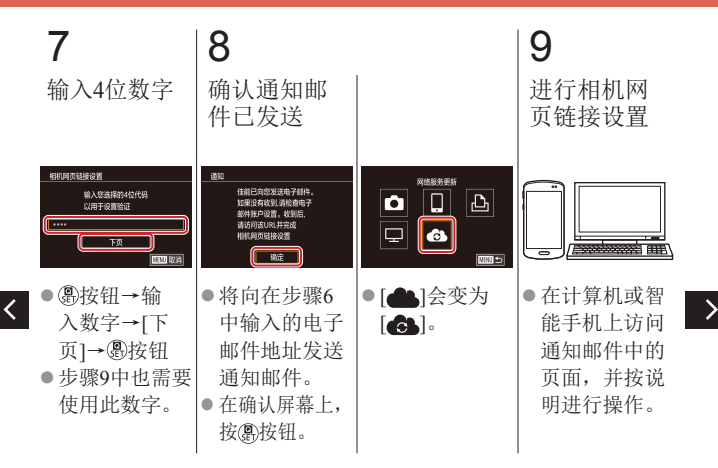

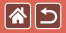

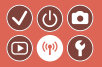

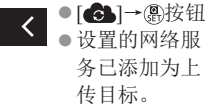

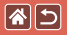

## 更改已注册的网络服务

<span id="page-309-0"></span>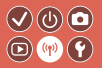

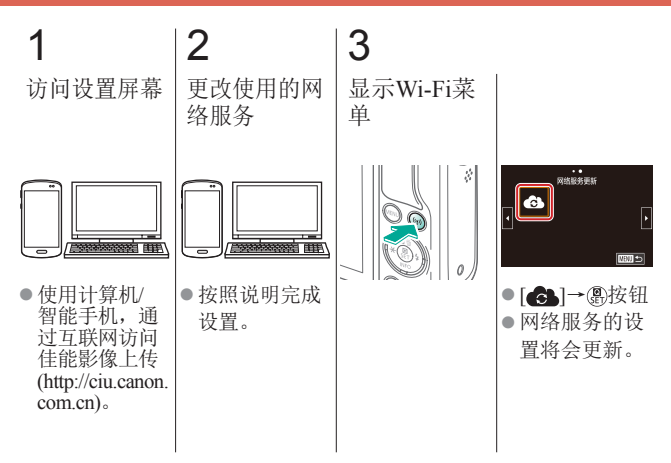

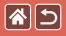

<span id="page-310-0"></span>将图像上传至网络服务

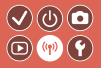

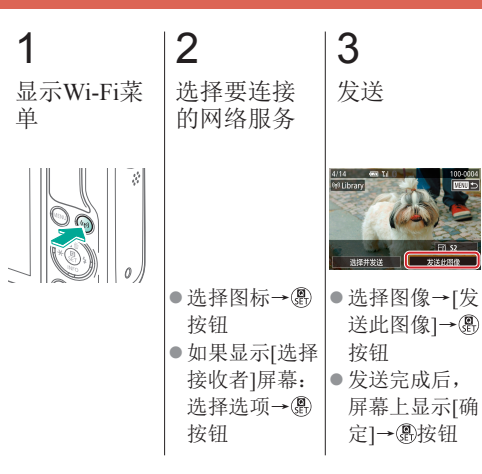

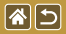

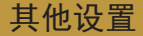

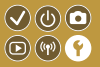

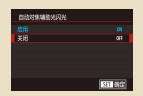

[关闭自动对焦辅助光](#page-315-0) [关闭防红眼灯](#page-316-0) [更改拍摄后图像的](#page-317-0)

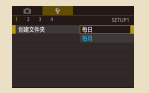

## [按拍摄日期保存图像](#page-318-0) [文件编号](#page-319-0) [格式化存储卡](#page-320-0)

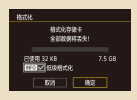

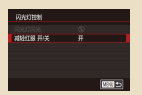

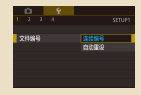

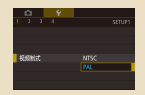

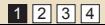

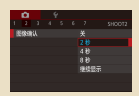

[显示时间](#page-317-0)

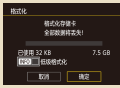

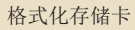

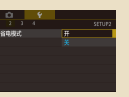

[低级格式化](#page-321-0) [更改视频制式](#page-323-0) [使用省电模式](#page-324-0)

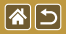

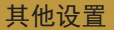

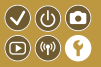

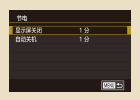

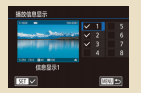

[自定义播放信息显示](#page-331-0) [世界时钟](#page-333-0) [日期和时间](#page-335-0)

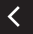

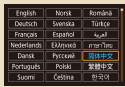

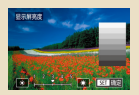

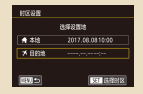

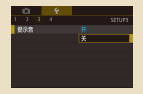

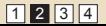

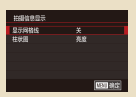

[节电调整](#page-325-0) 原幕亮度 [自定义拍摄信息显](#page-329-0) [示](#page-329-0)

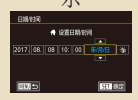

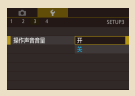

[显示语言](#page-336-0) [相机静音](#page-337-0) [开启相机声音](#page-338-0)

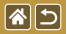

く

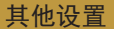

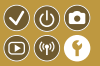

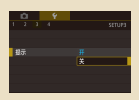

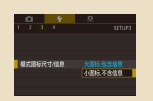

## [隐藏提示信息](#page-339-0) [按图标列出拍摄模式](#page-340-0) [调整触摸屏面板](#page-342-0)

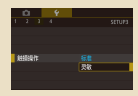

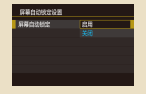

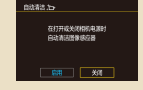

[自动锁定触摸屏面板](#page-343-0) [关闭自动清洁感应器](#page-345-0) [启用清洁感应器](#page-346-0)

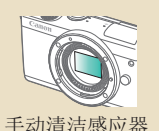

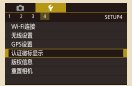

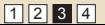

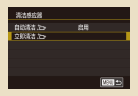

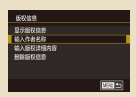

[手动清洁感应器](#page-347-0) [查看认证徽标](#page-348-0) [设置要记录至图像](#page-349-0) [的版权信息](#page-349-0)

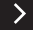

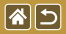

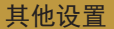

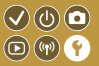

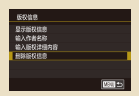

[删除所有版权信息](#page-351-0) [恢复主要相机](#page-352-0)

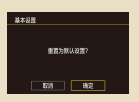

[默认设置](#page-352-0)

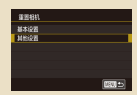

[恢复单个相机功能](#page-353-0) [的默认设置](#page-353-0)

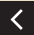

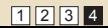

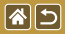

# <span id="page-315-0"></span>关闭自动对焦辅助光

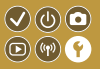

在低光照条件下半按快门按钮时,指示灯会亮起以辅助对焦。 可关闭指示灯。

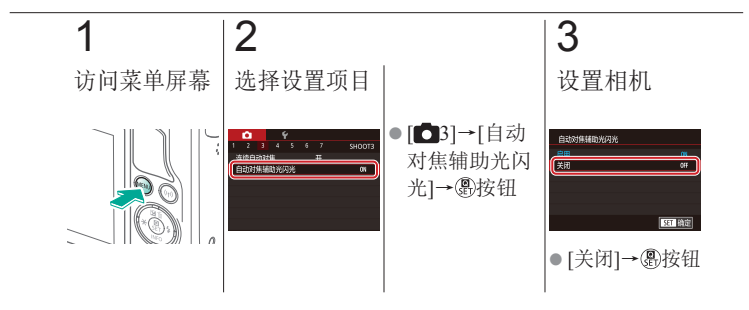

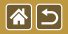

<span id="page-316-0"></span>关闭防红眼灯

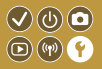

在低光照条件下使用闪光灯拍摄时,防红眼灯会亮起,以减 轻红眼。可关闭指示灯。

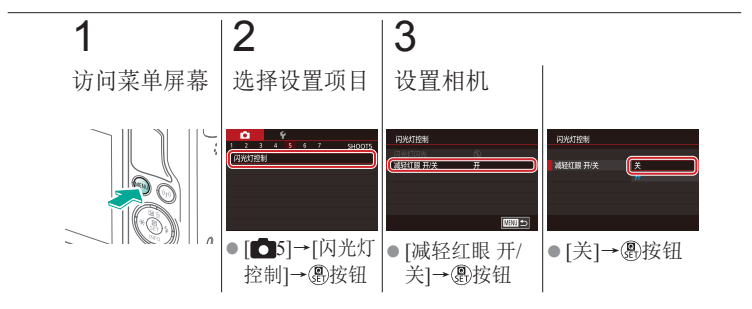

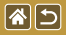

# <span id="page-317-0"></span>更改拍摄后图像的显示时间

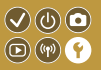

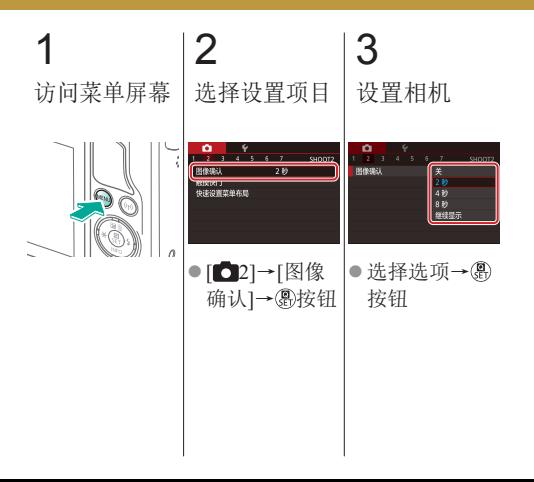

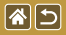

<span id="page-318-0"></span>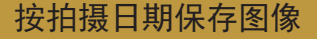

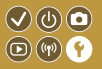

不使用按月创建的文件夹保存图像时,可使相机按拍摄日期 创建文件夹保存当天拍摄的图像。

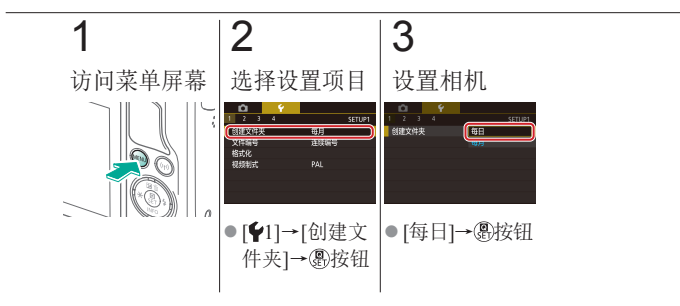

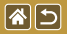

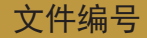

<span id="page-319-0"></span>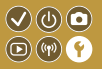

拍摄的图像将按顺序(0001 - 9999)自动编号,并保存到文件夹 内,每个文件夹最多保存2000张图像。可更改相机的文件编 号指定方式。

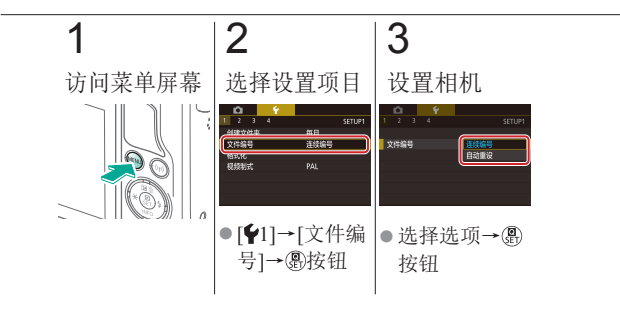

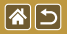

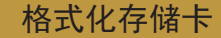

<span id="page-320-0"></span>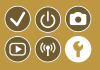

使用新的存储卡或经过其他设备格式化的存储卡前,请在本 相机上对其进行格式化。 格式化会删除存储卡上的所有数据, 无法恢复。

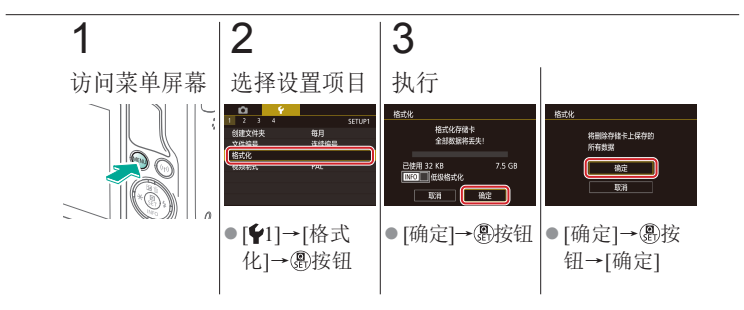

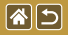

低级格式化

<span id="page-321-0"></span>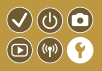

在以下情况下需执行低级格式化:显示[存储卡错误]、相机不 能正常操作、存储卡内图像的读/写速度变慢、连拍速度变慢 或短片记录突然停止。

低级格式化会删除存储卡上的所有数据,无法恢复。

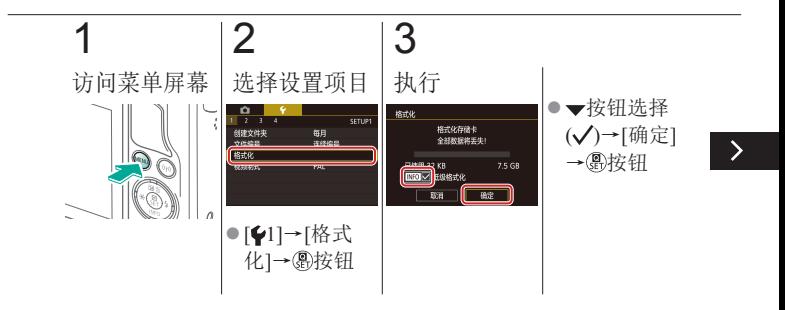

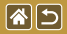

低级格式化

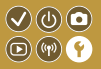

在以下情况下需执行低级格式化:显示[存储卡错误]、相机不 能正常操作、存储卡内图像的读/写速度变慢、连拍速度变慢 或短片记录突然停止。

低级格式化会删除存储卡上的所有数据,无法恢复。

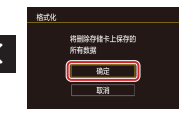

● [确定]→ 49按 钮→[确定]

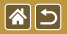

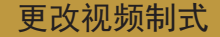

<span id="page-323-0"></span>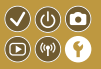

设置电视机上用于显示的视频制式。此设置会确定可用于短 片的图像画质(帧频)。

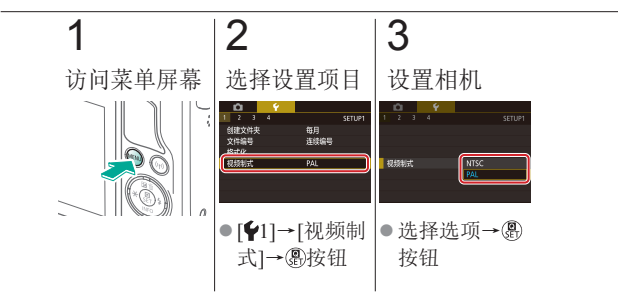
<span id="page-324-0"></span>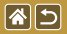

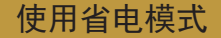

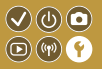

此功能可在拍摄模式下节省电池电量。不使用相机时,屏幕 会迅速变暗,以节省电量。

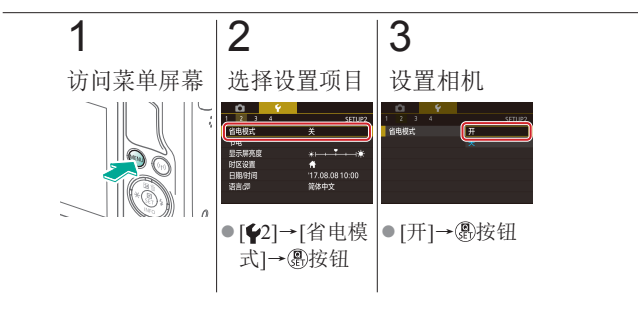

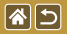

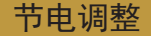

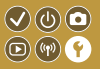

根据需要调整相机和屏幕的自动关闭时间(分别调整"自动关 机"和"显示屏关闭")。

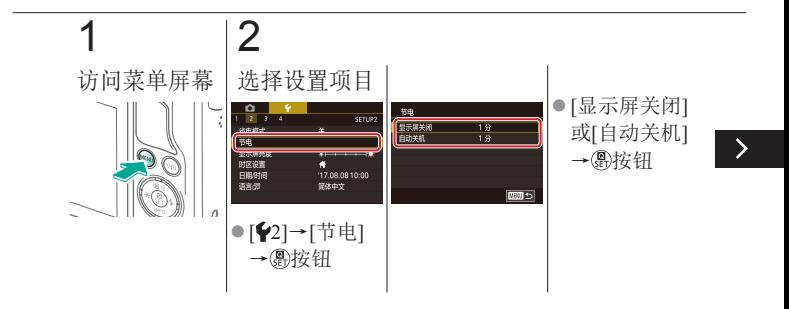

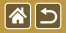

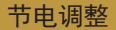

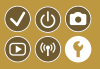

根据需要调整相机和屏幕的自动关闭时间(分别调整"自动关 机"和"显示屏关闭")。

# 3 设置相机

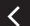

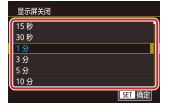

●调整→ A按钮

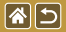

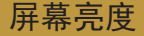

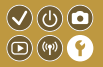

调整屏幕亮度。

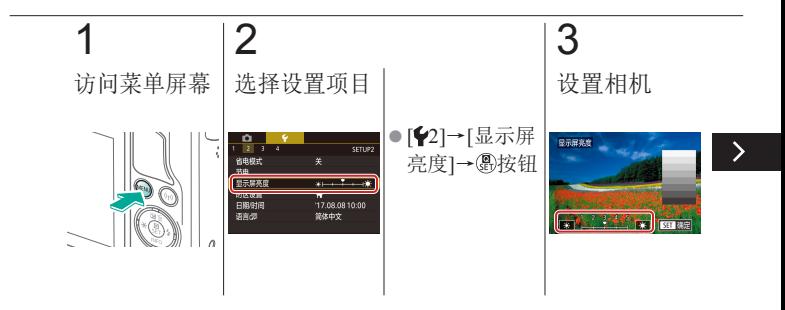

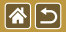

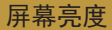

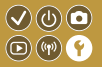

调整屏幕亮度。

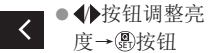

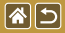

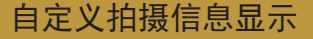

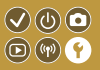

可在拍摄屏幕上显示网格线。也可选择按 按钮时显示的柱 状图类型。

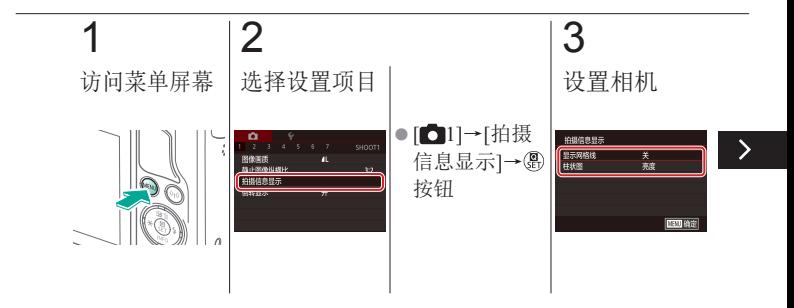

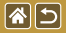

自定义拍摄信息显示

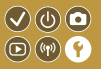

可在拍摄屏幕上显示网格线。也可选择按 按钮时显示的柱 状图类型。

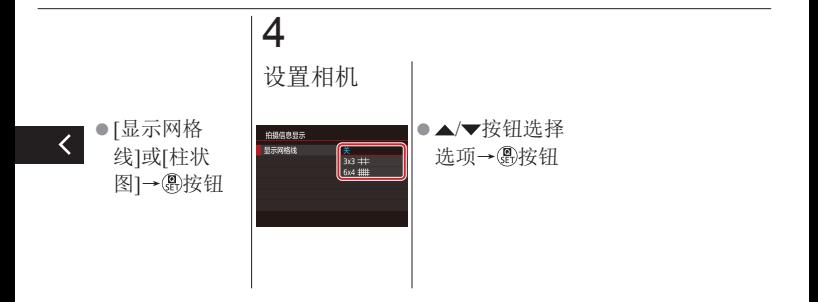

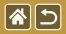

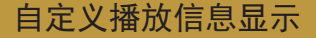

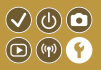

播放模式下,每按一次 ▼ 按钮, 显示的拍摄信息都会改变。 可以自定义要显示的信息。

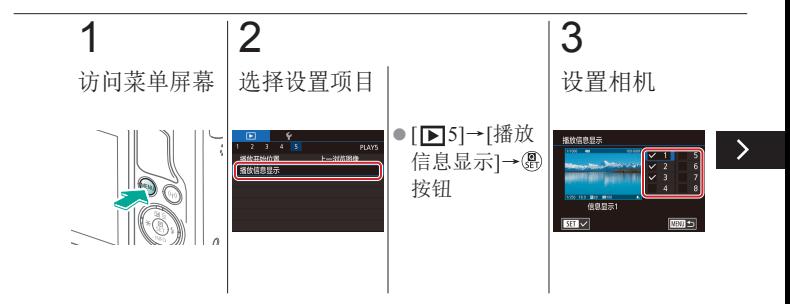

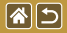

自定义播放信息显示

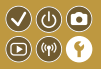

### 播放模式下,每按一次 ▼ 按钮, 显示的拍摄信息都会改变。 可以自定义要显示的信息。

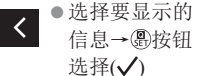

<span id="page-333-0"></span>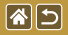

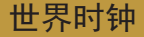

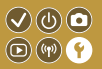

当您出国旅游时,只需预先注册目的地并轻松切换至当地时 区,便可用当地日期和时间进行拍摄。此项功能简单便利, 无需手动更改日期/时间设置。

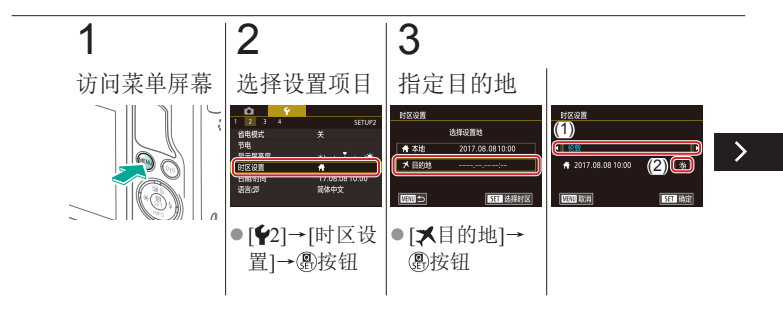

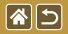

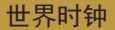

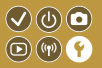

当您出国旅游时,只需预先注册目的地并轻松切换至当地时 区,便可用当地日期和时间进行拍摄。此项功能简单便利, 无需手动更改日期/时间设置。

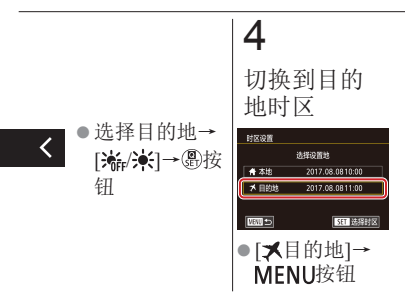

<span id="page-335-0"></span>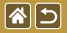

日期和时间

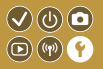

# 设置日期和时间。

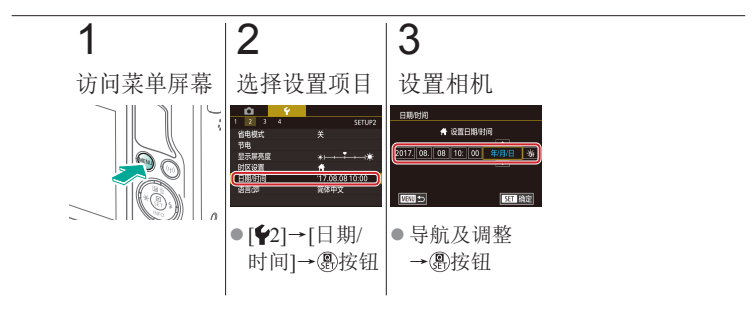

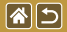

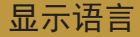

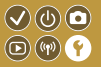

### 根据需要更改显示语言。

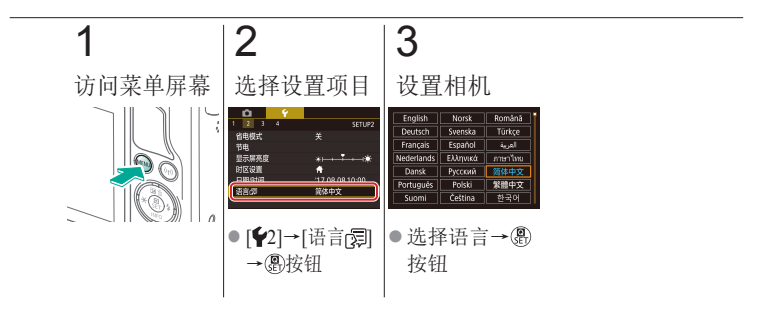

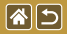

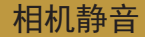

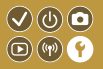

半按快门按钮或启动自拍时防止相机发出声音。

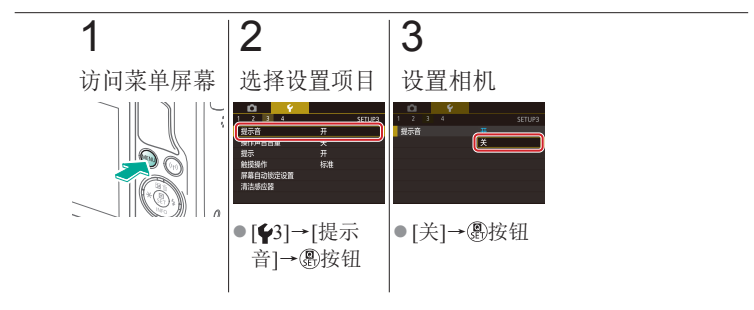

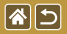

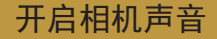

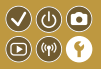

### 进行按下按钮或触摸屏幕等相机操作后,相机会发出声音。

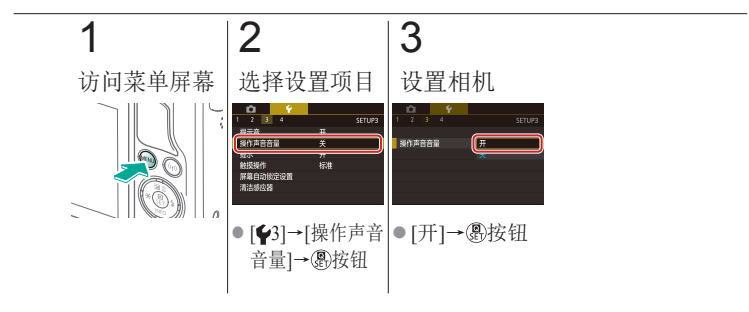

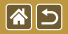

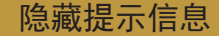

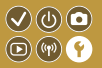

在速控屏幕或拍摄屏幕中选择项目时,通常会显示指导信 息。根据个人喜好,可关闭显示的提示信息。

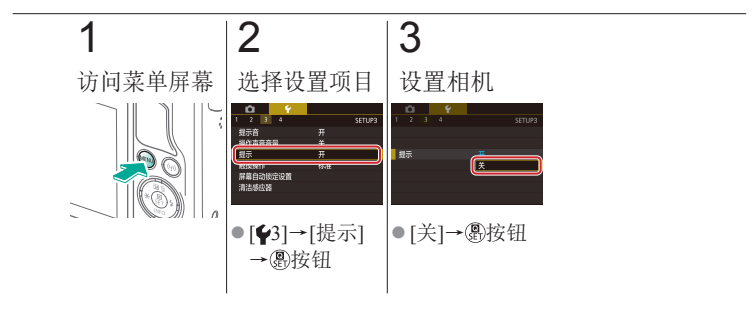

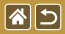

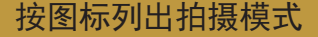

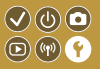

在选择屏幕上仅按图标列出拍摄模式,不显示模式名称,以 便更快进行选择。

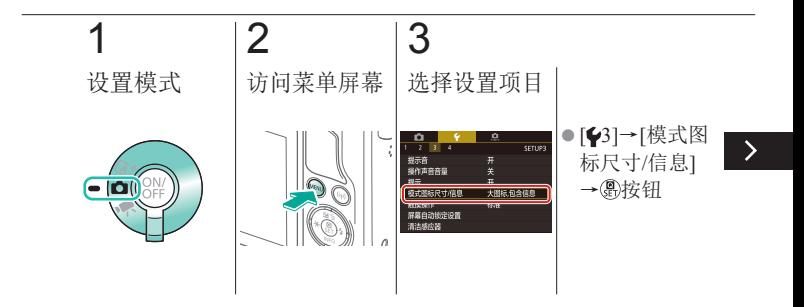

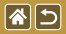

按图标列出拍摄模式

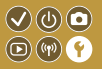

在选择屏幕上仅按图标列出拍摄模式,不显示模式名称,以 便更快进行选择。

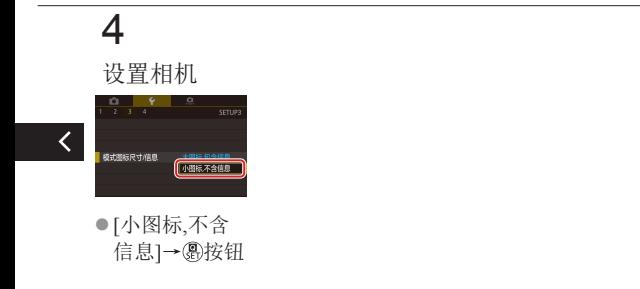

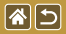

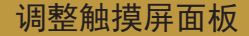

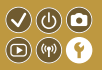

可提高触摸屏面板的灵敏度,使相机对触摸操作更灵敏。

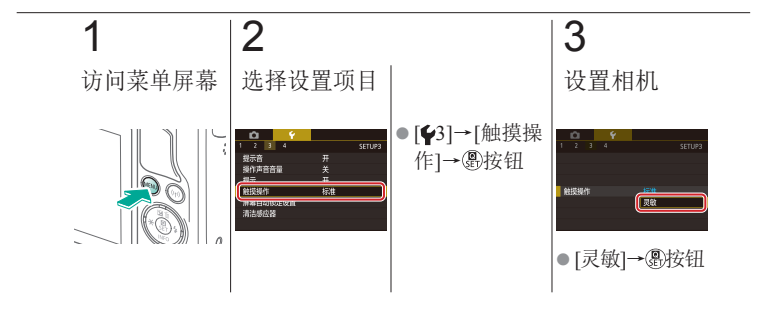

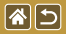

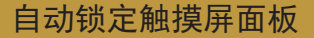

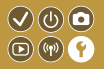

要防止意外操作,可设置自动锁定触摸屏面板。

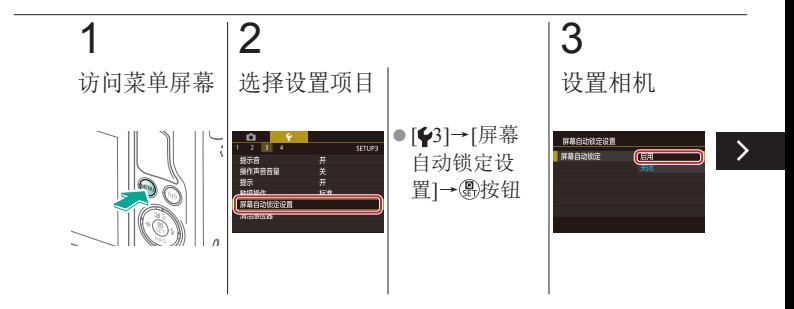

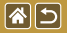

自动锁定触摸屏面板

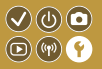

要防止意外操作,可设置自动锁定触摸屏面板。

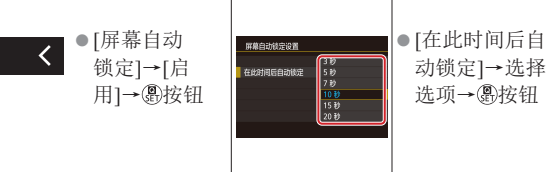

<span id="page-345-0"></span>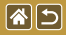

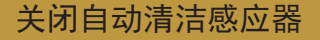

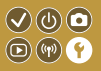

在打开或关闭相机电源或在节电模式下关闭相机时,相机会 自动除去图像感应器上的灰尘。可以关闭自动清洁功能。

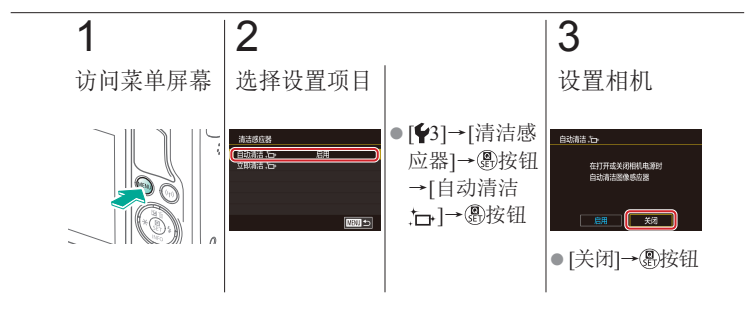

<span id="page-346-0"></span>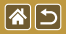

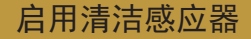

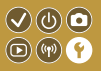

在打开或关闭相机电源或在节电模式下关闭相机时,相机会自 动除去图像感应器上的灰尘。可以根据需要启用清洁功能。

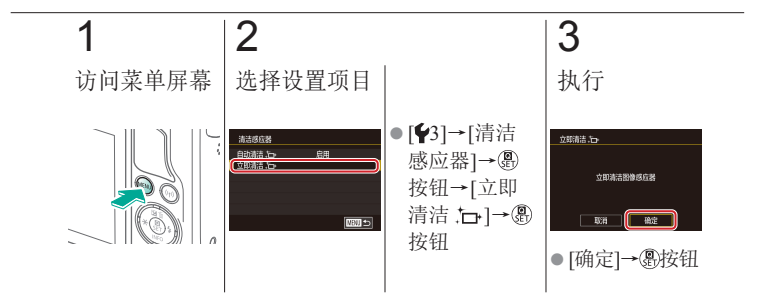

<span id="page-347-0"></span>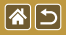

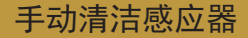

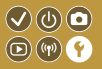

也可以使用选购的气吹或其他专业工具清除自动清洁后积聚 的灰尘。

图像感应器的表面极其精密。如果必须手动清洁感应器, 建 议向热线中心请求此项服务。

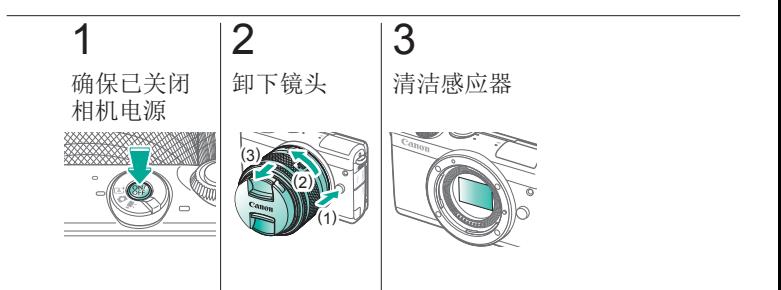

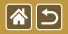

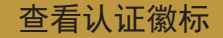

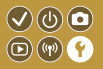

可在屏幕上查看表示本相机满足认证的部分徽标。其他认证 徽标则出现在本手册、相机包装或相机机身上。

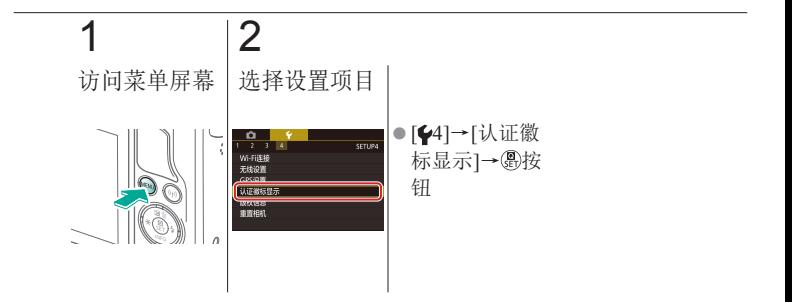

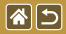

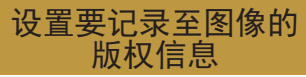

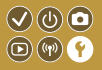

要在图像中记录作者名称和版权详细内容,请事先设置此信息。

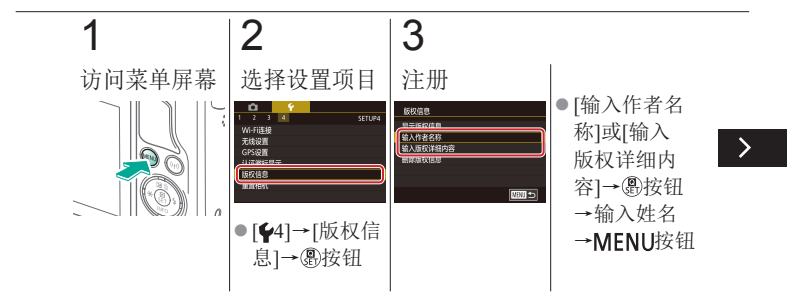

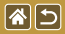

# 设置要记录至图像的版权信息

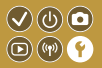

### 要在图像中记录作者名称和版权详细内容,请事先设置此信息。

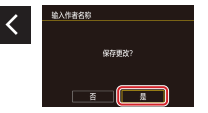

● [是]→ 愚按钮

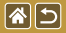

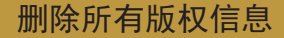

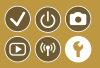

### 可同时删除作者名称和版权详细内容。

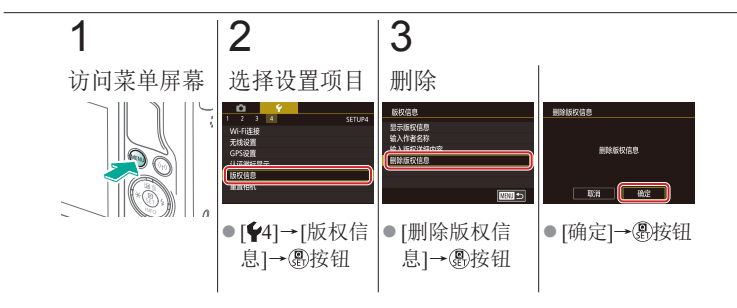

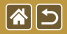

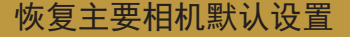

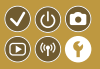

### 如果意外更改了相机的某项设置,可将相机恢复至默认设置。

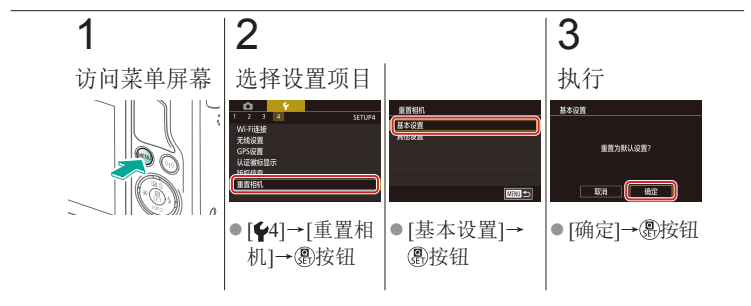

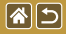

#### 恢复单个相机功能的默认设置 $\bigcirc \mathbf{\odot} \mathbf{\odot}$  $\textcircled{\tiny{\textcircled{\tiny{F}}}}$

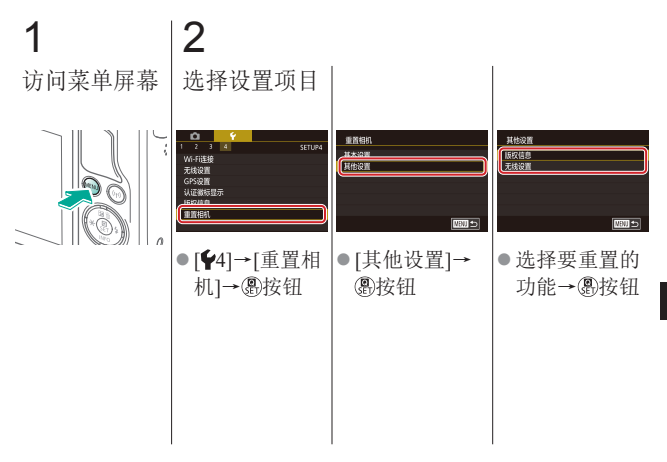

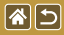

# 恢复单个相机功能的默认设置

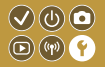

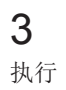

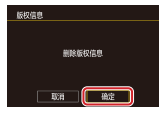

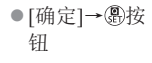

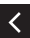

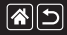

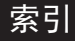

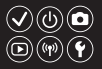

### 数字和字母

Av(拍摄模式) [179](#page-178-0) B门曝光 [183](#page-182-0) Camera Connect [296](#page-295-0)、[299](#page-298-0)、 [302](#page-301-0) DLNA [295](#page-294-0) ISO感光度 [126](#page-125-0) M(拍摄模式) [181](#page-180-0) MF(手动对焦) [145](#page-144-0) P(拍摄模式) 7 RAW [228](#page-227-0) RAW图像处理 [280](#page-279-0)、[282](#page-281-0) Tv(拍摄模式) [177](#page-176-0)

### B

白平衡(色彩) [132](#page-131-0) 饱和度 [140](#page-139-0) 保护 [248](#page-247-0)、[249](#page-248-0)、[251](#page-250-0)、[254](#page-253-0) 曝光 补偿 [122](#page-121-0) 闪光曝光锁 [161](#page-160-0) 自动曝光锁 [124](#page-123-0) 编辑 红眼校正 [276](#page-275-0) 剪裁 [271](#page-270-0) 调整图像尺寸 [269](#page-268-0) 变焦 40、41、42

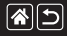

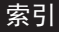

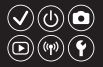

### 播放

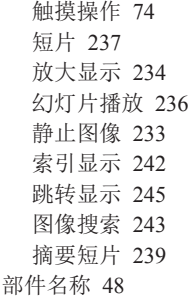

# C

# 菜单 触摸操作 72

- 基本操作 64
- 测光方式 [125](#page-124-0)
- 长时间曝光 [183](#page-182-0)
- 长时间曝光降噪功能 [175](#page-174-0)
- 充电 [22](#page-21-0)
- 重置 353、354
- 触摸快门 [224](#page-223-0)
- 触摸自动对焦 [156](#page-155-0)
- 创意辅助(拍摄模式) [193](#page-192-0)
- 创意滤镜 [274](#page-273-0)
- 存储卡 [24](#page-23-0)

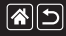

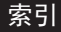

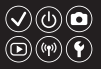

### $\mathsf{D}$

单点(自动对焦框模式) [152](#page-151-0) 电池

充电 [22](#page-21-0)

省电模式 [325](#page-324-0)

短片

编辑 [285](#page-284-0)、[288](#page-287-0)、[290](#page-289-0) 图像画质(记录像素/帧频)

### [231](#page-230-0)

对焦

触摸自动对焦 [156](#page-155-0) 手动对焦峰值 [150](#page-149-0) 伺服自动对焦 [153](#page-152-0) 自动对焦框 [152](#page-151-0)

对焦范围

- 手动对焦 [145](#page-144-0)
- 多张拍摄降噪 [174](#page-173-0)

### F

发送图像 [311](#page-310-0) 防风屏 [214](#page-213-0) 放大显示 [234](#page-233-0) 风光(拍摄模式) 90

# G

高反差景物(拍摄模式) [114](#page-113-0) 高ISO感光度降噪功能 [173](#page-172-0)

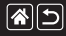

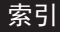

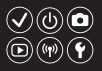

### H

黑白图像 99 红眼校正 [276](#page-275-0) 幻灯片播放 [236](#page-235-0) 混合式自动(拍摄模式) 83

### J

记录像素(图像大小) [227](#page-226-0) 剪裁 [271](#page-270-0)

将图像发送至智能手机 [296](#page-295-0)、

[299](#page-298-0)、[302](#page-301-0)

将图像上传至网络服务 [311](#page-310-0)

降噪功能

长时间曝光 [175](#page-174-0)

高ISO感光度 [173](#page-172-0)、[174](#page-173-0)

### 镜头

安装 [29](#page-28-0)

拆卸 [31](#page-30-0)

锁释放 [31](#page-30-0)

# K

颗粒黑白(拍摄模式) 99

### M

面部+追踪 [152](#page-151-0)

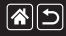

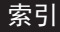

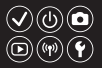

### P

平滑区域自动对焦 [152](#page-151-0) 评分 [256](#page-255-0) 屏幕 显示语言 [28](#page-27-0)

### $\Omega$

清洁(图像感应器) [346](#page-345-0)、[347](#page-346-0)、 [348](#page-347-0)

清洁感应器 [346](#page-345-0)、[347](#page-346-0) 全部删除 [264](#page-263-0)

### R

人像(拍摄模式) 88

日期/时间 更改 [336](#page-335-0) 设置 [27](#page-26-0) 世界时钟 [334](#page-333-0) 柔焦(拍摄模式) [101](#page-100-0)

### S

色彩(白平衡) [132](#page-131-0) 色差校正 [172](#page-171-0) 色调优先 [129](#page-128-0) 色温 [136](#page-135-0)、[138](#page-137-0) 删除 [258](#page-257-0)、[259](#page-258-0)、[261](#page-260-0)、[264](#page-263-0) 闪光曝光补偿 [160](#page-159-0) 闪光曝光锁 [161](#page-160-0)
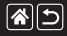

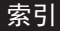

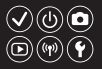

#### 闪光灯

重置 [168](#page-167-0) 模式 [159](#page-158-0) 闪光曝光补偿 [160](#page-159-0) 闪光曝光锁 [161](#page-160-0) 闪光测光 [164](#page-163-0) 闪光时机 [163](#page-162-0) 闪光输出 [165](#page-164-0) 声音 [338](#page-337-0) 省电模式 [325](#page-324-0) 食物(拍摄模式) 93 世界时钟 [334](#page-333-0) 收藏图像 [256](#page-255-0) 手持夜景(拍摄模式) 95

手动对焦 [145](#page-144-0) 手动对焦峰值 [150](#page-149-0) 水彩画效果(拍摄模式) [107](#page-106-0) 伺服自动对焦 [153](#page-152-0) 搜索 [243](#page-242-0) 速控屏幕 触摸操作 70 基本操作 62 索引显示 [242](#page-241-0) T 调整图像尺寸 [269](#page-268-0)

跳转显示 [245](#page-244-0)

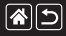

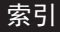

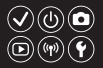

#### 图像

保护 [248](#page-247-0)、[249](#page-248-0)、[251](#page-250-0)、[254](#page-253-0) 删除 [258](#page-257-0)、[259](#page-258-0)、[261](#page-260-0)、[264](#page-263-0) 显示时间 [318](#page-317-0) 图像防尘 [347](#page-346-0)、[348](#page-347-0)

### W

微距(拍摄模式) 91 微距摄影 91 微缩景观效果(拍摄模式) [111](#page-110-0) 文件编号 [320](#page-319-0) 无线功能 [294](#page-293-0)

# X

显示时间 [318](#page-317-0) 显示语言 [28](#page-27-0)

## 相机

重置 353、354

相机带 [21](#page-20-0)

携带相机旅行 [334](#page-333-0)

旋转 [267](#page-266-0)

# Y

压缩率 [227](#page-226-0) 延时短片(拍摄模式) [209](#page-208-0) 影像稳定器 [170](#page-169-0) 油画效果(拍摄模式) [105](#page-104-0)

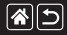

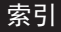

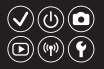

鱼眼效果(拍摄模式) [103](#page-102-0) 运动(拍摄模式) 92

#### Z

照片风格 [139](#page-138-0)、[140](#page-139-0)、[141](#page-140-0) 指示灯 68、[316](#page-315-0)、[317](#page-316-0) 周边光量校正 [172](#page-171-0) 自定义白平衡 [133](#page-132-0) 自动曝光锁 [124](#page-123-0) 自动对焦点放大 [145](#page-144-0) 自动对焦框 [152](#page-151-0) 自动亮度优化 [128](#page-127-0) 自动模式(拍摄模式) 40、41、 80、81

自拍 使用自拍 [220](#page-219-0) 自定义自拍 [222](#page-221-0) 自拍人像(拍摄模式) 86 纵横比 [230](#page-229-0)

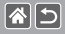

#### 无线功能(Wi-Fi、蓝牙或其他)  $(\bigvee)(\bigcirc)$  (o)  $\textcircled{r}$ 注意事项

- 允许使用无线功能的国家和地区
	- 无线功能的使用可能受到各个国家或地区的法律等的限制,若 有违反,可能会受到处罚,敬请留意。请在佳能网站上参考可以 使用无线功能的国家或地区。
- z以下行为可能会受到法律处罚:
	- 改装或变动本产品
	- 取下产品的认证标签
- 出口受外汇和对外贸易法限制的相机产品或技术(包括将其携带到 日本境外或向非日本居民展示)前,需获得日本政府的出口或服务 交易许可。
- ●本产品使用美国制造的加密产品,所以须遵守美国出口管理条 例,并且不得将本产品出口或携带至美国贸易禁运国家和地区。 ● 请务必牢记您使用的Wi-Fi设置。
- ●错误操作本产品、受到无线电波或静电的影响、发生意外或出现 故障,均可能会改变或删除储存在本产品中的无线设置。
- z将产品交至他人、丢弃或送修时,请通过删除所有已输入的设置 恢复默认的无线设置。

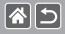

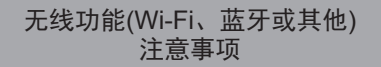

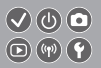

- 对于因本产品遗失或失窃导致的损害, 佳能公司恕不承担责任, 敬请谅解。
- 对于因本产品遗失或失窃后, 对本产品中已注册目标设备进行未 授权访问或使用而导致的损害或损失,佳能公司恕不承担责任, 敬请谅解。
- 请务必按照本手册中的说明使用本产品。 请务必根据本手册中的各项准则使用本产品的无线功能。佳能对 未按照本手册中的各项说明使用该功能和本产品而导致的事故或 损失恕不承担责任,敬请谅解。
- 请勿在医疗设备或其他电子设备附近使用本产品的无线功能。 在医疗设备或其他电子设备附近使用无线功能,可能会干扰这些 设备的正常使用。

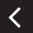

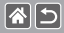

无线电波干扰注意事项

- $\bigcirc \oplus \bigcirc$  $\textcircled{r}$
- ●本产品可能会受到来自其他发射无线电波的设备的干扰。为避免 干扰, 务必在尽可能远离这些设备的场所使用本产品, 或不与这 些设备同时使用本产品。

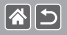

商标和许可

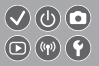

- Microsoft、Windows是微软公司(Microsoft Corporation)在美国和/或 其它国家(地区)的商标或注册商标。
- Macintosh、Mac OS是苹果公司(Apple Inc.)在美国和其它国家(地区) 注册的商标。
- App Store、iPhone和iPad是苹果公司(Apple Inc.)的商标。
- SDXC徽标是SD-3C, LLC.的商标。
- HDMI、HDMI徽标和High-Definition Multimedia Interface是HDMI Licensing, LLC.的商标或注册商标。
- Wi-Fi®、Wi-Fi Alliance®、WPA™、WPA2™和Wi-Fi Protected Setup™ 是Wi-Fi Alliance的商标或注册商标。
- N标志是NFC Forum, Inc.在美国和其它国家(地区)的商标或注册商标。
- z所有其他商标均属其各自所有者的财产。
- 本器材配有Microsoft许可的exFAT技术。

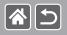

# 商标和许可

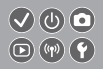

 $\bullet$  This product is licensed under AT&T patents for the MPEG-4 standard and may be used for encoding MPEG-4 compliant video and/or decoding MPEG-4 compliant video that was encoded only (1) for a personal and non-commercial purpose or (2) by a video provider licensed under the AT&T patents to provide MPEG-4 compliant video. No license is granted or implied for any other use for MPEG-4 standard. 本产品经AT&T MPEG-4标准的专利授权,可用于为提供MPEG-4 兼容视频而进行的MPEG-4兼容视频的编码和/或仅对(1)以个人和 非商业用途为目的或(2)经AT&T专利授权的视频提供商所编码的 MPEG-4兼容视频进行的解码。无论明示或暗示,对MPEG-4标准 的任何其它用途均不准予许可。

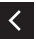

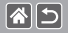

注意事项

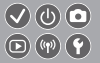

- 禁止对本指南进行未授权的复制。
- z所有测试结果均基于佳能的测试标准。
- z因产品改进,规格或外观可能有所变更,敬请留意。
- z本指南中的图示和屏幕显示可能与实际设备略有不同。
- z在法律允许的范围内,佳能公司对因使用此产品导致的任何间接 的、偶然的或其他形式的损失(包括但不限于商业利润损失、业务 中断或商业信息丢失)不承担责任。

本产品符合佳能CCS-M17-02标准

# Canon

初版:2017.6.1

CT0-D157-A © CANON INC. 2017